# MVME2300-Series VME Processor Module Installation and Use

V2300A/IH2

#### **Notice**

While reasonable efforts have been made to assure the accuracy of this document, Motorola, Inc. assumes no liability resulting from any omissions in this document, or from the use of the information obtained therein. Motorola reserves the right to revise this document and to make changes from time to time in the content hereof without obligation of Motorola to notify any person of such revision or changes.

No part of this material may be reproduced or copied in any tangible medium, or stored in a retrieval system, or transmitted in any form, or by any means, radio, electronic, mechanical, photocopying, recording or facsimile, or otherwise, without the prior written permission of Motorola, Inc.

It is possible that this publication may contain reference to, or information about Motorola products (machines and programs), programming, or services that are not announced in your country. Such references or information must not be construed to mean that Motorola intends to announce such Motorola products, programming, or services in your country.

### **Restricted Rights Legend**

If the documentation contained herein is supplied, directly or indirectly, to the U.S. Government, the following notice shall apply unless otherwise agreed to in writing by Motorola, Inc.

Use, duplication, or disclosure by the Government is subject to restrictions as set forth in subparagraph (c)(1)(ii) of the Rights in Technical Data and Computer Software clause at DFARS 252.227-7013.

Motorola, Inc. Computer Group 2900 South Diablo Way Tempe, Arizona 85282

#### **Preface**

The MVME2300-Series VME Processor Module Installation and Use manual provides information you will need to install and use your MVME2300-series VME processor module. The MVME2300 VME processor module is based on an MPC603 or MPC604 PowerPC microprocessor, and features dual PCI Mezzanine Card (PMC) slots with front panel and/or P2 I/O. The MVME2300 is currently available in the following configurations:

| Model    | MPC       | Memory         |
|----------|-----------|----------------|
| MVME2301 | MPC603    | 16MB ECC DRAM  |
| MVME2302 | @ 200 MHz | 32MB ECC DRAM  |
| MVME2303 |           | 64MB ECC DRAM  |
| MVME2304 |           | 128MB ECC DRAM |
| MVME2305 | MPC604    | 16MB ECC DRAM  |
| MVME2306 | @ 300 MHz | 32MB ECC DRAM  |
| MVME2307 |           | 64MB ECC DRAM  |
| MVME2308 |           | 128MB ECC DRAM |

The MVME2300-series module is compatible with optional double-width or single-width PCI Mezzanine Cards (PMCs), and the PMCspan PCI expansion mezzanine module. By utilizing the two onboard PMC slots and stacking PMCspan(s), the MVME2300 provides support for up to six PMCs.

This manual includes hardware preparation and installation instructions for the MVME2300-series module, information about using the front panel, a functional description, information about programming the board, using the PPCBug debugging firmware, and advanced debugger topics. Other appendices provide the MVME2300-series specifications, connector pin assignments, and a glossary of terms. Additional manuals you may wish to obtain are listed in Appendix A, *Ordering Related Documentation*.

The information in this manual applies principally to the MVME2300-series module. The PMCspan and PMCs are described briefly here but are documented in detail in separate publications, furnished with those products. Refer to the individual product documentation for complete preparation and installation instructions. These manuals are listed in Appendix A, *Ordering Related Documentation*.

This manual is intended for anyone who wants to design OEM systems, supply additional capability to an existing compatible system, or work in a lab environment for experimental purposes. A basic knowledge of computers and digital logic is assumed.

### **Document Terminology**

Throughout this manual, a convention is used which precedes data and address parameters by a character identifying the numeric format as follows:

| \$ | Dollar    | Specifies a hexadecimal character |  |
|----|-----------|-----------------------------------|--|
| 0x | Zero-x    |                                   |  |
| %  | Percent   | Specifies a binary number         |  |
| &  | Ampersand | Specifies a decimal number        |  |

For example, "12" is the decimal number twelve, and "\$12" (hexadecimal) is the equivalent of decimal number eighteen. Unless otherwise specified, all address references are in hexadecimal.

An asterisk (\*) following the signal name for signals which are *level-significant* denotes that the signal is true or valid when the signal is low.

An asterisk (\*) following the signal name for signals which are *edge-significant* denotes that the actions initiated by that signal occur on high-to-low transition.

In this manual, assertion and negation are used to specify forcing a signal to a particular state. In particular, assertion and assert refer to a signal that is active or true; negation and negate indicate a signal that is inactive or false. These terms are used independently of the voltage level (high or low) that they represent.

Data and address sizes are defined as follows:

| Byte        | 8 bits, numbered 0 through 7, with bit 0 being the least significant.   |
|-------------|-------------------------------------------------------------------------|
| Half word   | 16 bits, numbered 0 through 15, with bit 0 being the least significant. |
| Word        | 32 bits, numbered 0 through 31, with bit 0 being the least significant. |
| Double word | 64 bits, numbered 0 through 63, with bit 0 being the least significant. |

### Safety Summary Safety Depends On You

The following general safety precautions must be observed during all phases of operation, service, and repair of this equipment. Failure to comply with these precautions or with specific warnings elsewhere in this manual violates safety standards of design, manufacture, and intended use of the equipment. Motorola, Inc. assumes no liability for the customer's failure to comply with these requirements.

The safety precautions listed below represent warnings of certain dangers of which Motorola is aware. You, as the user of the product, should follow these warnings and all other safety precautions necessary for the safe operation of the equipment in your operating environment.

#### Ground the Instrument.

To minimize shock hazard, the equipment chassis and enclosure must be connected to an electrical ground. The equipment is supplied with a three-conductor AC power cable. The power cable must be plugged into an approved three-contact electrical outlet. The power jack and mating plug of the power cable meet International Electrotechnical Commission (IEC) safety standards.

#### Do Not Operate in an Explosive Atmosphere.

Do not operate the equipment in the presence of flammable gases or fumes. Operation of any electrical equipment in such an environment constitutes a definite safety hazard.

#### Keep Away From Live Circuits.

Operating personnel must not remove equipment covers. Only Factory Authorized Service Personnel or other qualified maintenance personnel may remove equipment covers for internal subassembly or component replacement or any internal adjustment. Do not replace components with power cable connected. Under certain conditions, dangerous voltages may exist even with the power cable removed. To avoid injuries, always disconnect power and discharge circuits before touching them.

#### Do Not Service or Adjust Alone.

Do not attempt internal service or adjustment unless another person capable of rendering first aid and resuscitation is present.

#### Use Caution When Exposing or Handling the CRT.

Breakage of the Cathode-Ray Tube (CRT) causes a high-velocity scattering of glass fragments (implosion). To prevent CRT implosion, avoid rough handling or jarring of the equipment. Handling of the CRT should be done only by qualified maintenance personnel using approved safety mask and gloves.

### Do Not Substitute Parts or Modify Equipment.

Because of the danger of introducing additional hazards, do not install substitute parts or perform any unauthorized modification of the equipment. Contact your local Motorola representative for service and repair to ensure that safety features are maintained.

### **Dangerous Procedure Warnings.**

Warnings, such as the example below, precede potentially dangerous procedures throughout this manual. Instructions contained in the warnings must be followed. You should also employ all other safety precautions which you deem necessary for the operation of the equipment in your operating environment.

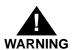

Dangerous voltages, capable of causing death, are present in this equipment. Use extreme caution when handling, testing, and adjusting.

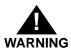

This equipment generates, uses, and can radiate electro-magnetic energy. It may cause or be susceptible to electro-magnetic interference (EMI) if not installed and used in a cabinet with adequate EMI protection.

If any modifications are made to the product, the modifier assumes responsibility for radio frequency interference issues. Changes or modifications not expressly approved by Motorola Computer Group could void the user's authority to operate the equipment.

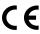

European Notice: Board products with the CE marking comply with the EMC Directive (89/336/EEC). Compliance with this directive implies conformity to the following European Norms:

EN55022 (CISPR 22) Radio Frequency Interference

EN50082-1 (IEC801-2, IEC801-3, IEC801-4) Electromagnetic Immunity

The product also fulfills EN60950 (product safety) which is essentially the requirement for the Low Voltage Directive (73/23/EEC).

This board product was tested in a representative system to show compliance with the above mentioned requirements. A proper installation in a CE-marked system will maintain the required EMC/safety performance.

For minimum RF emissions, it is essential that you implement the following conditions:

- 1. Install shielded cables on all external I/O ports.
- 2. Connect conductive chassis rails to earth ground to provide a path for connecting shields to earth ground.
- 3. Tighten all front panel screws.

All Motorola PWBs (printed wiring boards) are manufactured by UL-recognized manufacturers, with a flammability rating of 94V-0.

The computer programs stored in the Read Only Memory of this device contain material copyrighted by Motorola Inc., 1995, and may be used only under a license such as those contained in Motorola's software licenses.

The software described herein and the documentation appearing herein are furnished under a license agreement and may be used and/or disclosed only in accordance with the terms of the agreement.

The software and documentation are copyrighted materials. Making unauthorized copies is prohibited by law.

No part of the software or documentation may be reproduced, transmitted, transcribed, stored in a retrieval system, or translated into any language or computer language, in any form or by any means without the prior written permission of Motorola, Inc.

 $Motorola^{ ext{\$}}$  and the Motorola symbol are registered trademarks of Motorola, Inc.  $PowerPC^{ ext{TM}}$  is a trademark of International Business Machines Corporation and is used by Motorola with permission.

All other products mentioned in this document are trademarks or registered trademarks of their respective holders.

© Copyright Motorola 1998 All Rights Reserved Printed in the United States of America April 1998

# **Contents**

| Chapter 1 Preparing and Installing the MVME2300-Series Modu | ıle         |
|-------------------------------------------------------------|-------------|
| Introduction                                                | 1-1         |
| MVME230x Description                                        |             |
| MVME230x Module                                             |             |
| PMCspan Expansion Mezzanine                                 |             |
| PCI Mezzanine Cards (PMCs)                                  |             |
| VMEsystem Enclosure                                         |             |
| System Console Terminal                                     |             |
| Overview of Start-Up Procedures                             |             |
| Unpacking the MVME230x Hardware                             |             |
| Preparing the MVME230x Hardware                             | 1-7         |
| MVME230 <i>x</i>                                            | 1-7         |
| Setting the Flash Memory Bank A/Bank B Reset Vector         |             |
| Header (J15)                                                | 1-10        |
| Setting the VMEbus System Controller Selection Header       | (J16) 1-10  |
| Setting the General-Purpose Software-Readable Header        |             |
| PMCs                                                        |             |
| PMCspan                                                     | 1-12        |
| System Console Terminal                                     | 1-12        |
| Installing the MVME230x Hardware                            | 1-13        |
| Taking ESD Precautions                                      | 1-13        |
| PMCs                                                        | 1-13        |
| Primary PMCspan                                             | 1-15        |
| Secondary PMCspan                                           | 1-18        |
| MVME230 <i>x</i>                                            |             |
| Installation Considerations                                 | 1-23        |
| Chapter 2 Operating Instructions                            |             |
| Introduction                                                | 2-1         |
| Applying Power                                              | 2-1         |
| MVME230x                                                    | 2-2         |
| Switches                                                    |             |
| ABT (S1)                                                    | <b>2-</b> 3 |

| RST (S2)                             | 2-3  |
|--------------------------------------|------|
| Status Indicators                    | 2-4  |
| BFL (DS1)                            | 2-4  |
| CPU (DS2)                            |      |
| PMC (DS3)                            | 2-4  |
| PMC (DS4)                            | 2-4  |
| 10/100 BASET Port                    | 2-4  |
| DEBUG Port                           | 2-5  |
| PMC Slots                            |      |
| PCI MEZZANINE CARD (PMC Slot 1)      | 2-6  |
| PCI MEZZANINE CARD (PMC Slot 2)      | 2-6  |
| PMCspan                              |      |
|                                      |      |
| Chapter 3 Functional Description     |      |
| Introduction                         | 3-1  |
| Features                             |      |
| General Description                  |      |
| Block Diagram                        |      |
| MPC603/604 Processor                 |      |
| PCI Bus Latency                      |      |
| DRAM Memory                          |      |
| DRAM Latency                         |      |
| Flash Memory                         |      |
| Flash Latency                        |      |
| Ethernet Interface                   | 3-12 |
| PCI Mezzanine Card (PMC) Interface   | 3-13 |
| PMC Slot 1 (Single-Width PMC)        | 3-14 |
| PMC Slot 2 (Single-Width PMC)        | 3-14 |
| PMC Slots 1 and 2 (Double-Width PMC) | 3-15 |
| PCI Expansion                        | 3-15 |
| VMEbus Interface                     | 3-15 |
| Asynchronous Debug Port              | 3-16 |
| PCI-ISA Bridge (PIB) Controller      |      |
| Real-Time Clock/NVRAM/Timer Function | 3-17 |
| PCI Host Bridge                      |      |
| Interrupt Controller (MPIC)          | 3-18 |
| Programmable Timers                  | 3-19 |
| Interval Timers                      | 3-19 |
|                                      |      |

|           | 16/32-Bit Timers                      | 3-19 |
|-----------|---------------------------------------|------|
| Chapter 4 | Programming the MVME230x              |      |
| Introd    | luction                               | 4-1  |
|           | ory Maps                              |      |
|           | ocessor Bus Memory Map                |      |
|           | Default Processor Memory Map          |      |
| PC        | CI Local Bus Memory Map               |      |
| VI        | MEbus Memory Map                      | 4-3  |
|           | amming Considerations                 |      |
| PC        | CI Arbitration                        | 4-4  |
| In        | terrupt Handling                      | 4-6  |
| Di        | MA Channels                           | 4-8  |
| So        | ources of Reset                       | 4-8  |
| Er        | ndian Issues                          | 4-10 |
|           | Processor/Memory Domain               | 4-10 |
|           | PCI Domain                            | 4-10 |
|           | VMEbus Domain                         | 4-11 |
| -         | PPCBug                                |      |
|           | ug Overview                           |      |
|           | ug Basics                             |      |
|           | emory Requirements                    |      |
| PF        | PCBug Implementation                  | 5-3  |
|           | Hardware, and Firmware Initialization |      |
|           | PPCBug                                |      |
|           | ebugger Commands                      |      |
| Di        | iagnostic Tests                       | 5-10 |
| Chapter 6 | Modifying the Environment             |      |
| -         |                                       |      |
|           | view                                  |      |
|           | G - Configure Board Information Block |      |
|           | - Set Environment                     |      |
|           | onfiguring the PPCBug Parameters      |      |
|           | onfiguring the VMEbus Interface       |      |
| Motor     | rola Computer Group Documents         |      |
|           |                                       |      |

| Manufacturers' Documents                        | A-2  |
|-------------------------------------------------|------|
| Related Specifications                          | A-5  |
| Specifications                                  |      |
| Cooling Requirements                            | B-3  |
| EMC Regulatory Compliance                       | B-4  |
| Introduction                                    | C-1  |
| Pin Assignments                                 | C-1  |
| VMEbus Connector - P1                           | C-2  |
| VMEbus Connector - P2                           | C-4  |
| Serial Port Connector - DEBUG (J2)              | C-6  |
| Ethernet Connector - 10BASET (J3)               | C-6  |
| CPU Debug Connector - J1                        | C-7  |
| PCI Expansion Connector - J18                   |      |
| PCI Mezzanine Card Connectors - J11 through J14 |      |
| PCI Mezzanine Card Connectors - J21 through J24 | C-18 |
| Solving Startup Problems                        | D-1  |
| Abbreviations, Acronyms, and Terms to Know      |      |

# **Figures**

| Figure 1-1. MVME230x Switches, LEDs, Headers, Co   | nnectors1-9 |
|----------------------------------------------------|-------------|
| Figure 1-2. General-Purpose Software-Readable Head | der1-12     |
| Figure 1-3. Typical Single-width PMC Module Placer | nent on     |
| MVME230x                                           | 1-15        |
| Figure 1-4. PMCspan-002 Installation on an MVME23  | 30x1-17     |
| Figure 1-5. PMCspan-010 Installation onto a        |             |
| PMCspan-002/MVME230x                               | 1-19        |
| Figure 2-1. MVME230x DEBUG Port Configuration      | 2-5         |
| Figure 3-1. MVME230x Block Diagram                 | 3-4         |
| Figure 3-2. Memory Block Diagram                   | 3-8         |
| Figure 4-1. VMEbus Master Mapping                  |             |
| Figure 4-2. MVME230x Interrupt Architecture        |             |

# **Tables**

| Table 1-1. MVME230x Models                                       | 1-2    |
|------------------------------------------------------------------|--------|
| Table 1-2. PMCspan Models                                        | 1-3    |
| Table 1-3. Start-Up Overview                                     | 1-4    |
| Table 3-1. MVME230x Features                                     | 3-1    |
| Table 3-2. Power Requirements                                    | 3-5    |
| Table 3-3. PowerPC 60x Bus to PCI Access Timing                  | 3-6    |
| Table 3-4. PCI to ECC Memory Access Timing                       | 3-7    |
| Table 3-5. PowerPC 60x Bus to DRAM Access Timing using 60ns Page |        |
| Devices                                                          | 3-9    |
| Table 3-6. PowerPC 60x Bus to DRAM Access Timing Using 50ns, EDO |        |
| Devices                                                          | .3-10  |
| Table 3-7. PowerPC 60x Bus to FLASH Access Timing for Bank B     |        |
| (16-bit Port)                                                    | .3-12  |
| Table 4-1. Processor Default View of the Memory Map              | 4-2    |
| Table 4-2. PCI Arbitration Assignments                           | 4-6    |
| Table 4-3. Classes of Reset and Effectiveness                    | 4-9    |
| Table 5-1. Debugger Commands                                     | 5-7    |
| Table 5-2. Diagnostic Test Groups                                | . 5-11 |
| Table A-1. Motorola Computer Group Documents                     | A-1    |
| Table A-2. Manufacturers' Documents                              | A-2    |
| Table A-3. Related Specifications                                | A-5    |
| Table B-1. MVME230x Specifications                               | B-1    |
| Table C-1. P1 VMEbus Connector Pin Assignments                   | C-2    |
| Table C-2. P2 Connector Pin Assignment                           | C-4    |
| Table C-3. DEBUG (J2)Connector Pin Assignments                   | C-6    |
| Table C-4. 10/100 BASET (J3) Connector Pin Assignments           | C-6    |
| Table C-5. Debug Connector Pin Assignments                       | C-7    |
| Table C-6. J18 - PCI Expansion Connector Pin Assignments         | C-12   |
| Table C-7. J11 - J12 PMC1 Connector Pin Assignments              | C-15   |

| Table C-8. J13 - J14 PMC1 Connector Pin Assignments    | C-16 |
|--------------------------------------------------------|------|
| Table C-9. J21 and J22 PMC2 Connector Pin Assignments  |      |
| Table C-10. J23 and J24 PMC2 Connector Pin Assignments |      |
| Table D-1. Troubleshooting MVME230x Modules            | D-2  |

## Introduction

This chapter provides a brief description of the MVME2300-Series VME Processor Module, and instructions for preparing and installing the hardware.

In this manual, the name MVME230*x* refers to all models of the MVME2300-series boards, unless otherwise specified.

# MVME230x Description

The MVME2300-series VME processor module is a PCI Mezzanine Card (PMC) carrier board. It is based on the PowerPC<sup>TM</sup> 603 or 604 microprocessor, MPC603 or MPC604.

Two front panel cutouts provide access to PMC I/O. One double-width or two single-width PMCs can be installed directly on the MVME230x. Optionally, one or two PMCspan PCI expansion mezzanine modules can be added to provide the capability of up to four additional PMC modules.

Two RJ45 connectors on the front panel provide the interface to 10/100Base-T Ethernet, and to a debug serial port.

The following list is of equipment that is appropriate for use in an MVME230x system:

- □ PMCspan PCI expansion mezzanine module
- □ Peripheral Component Interconnect (PCI) Mezzanine Cards (PMC)s
- □ VMEsystem enclosure
- □ System console terminal
- □ Disk drives (and/or other I/O) and controllers
- Operating system (and/or application software)

#### MVME230x Module

The MVME230x module is a powerful, low-cost embedded VME controller and intelligent PMC carrier board. The MVME230x is currently available in the configurations shown in Table 1-1.

The MVME230x includes support circuitry such as ECC DRAM, PROM/Flash memory, and bridges to the Industry Standard Architecture (ISA) bus and the VMEbus. The MVME230x's PMC carrier architecture allows flexible configuration options and easy upgrades. It is designed to support one or two PMCs, plus one or two optional PCI expansion mezzanine modules that each support up to two PMCs. It occupies a single VMEmodule slot, except when optional PCI expansion mezzanine modules are also used:

| MVME230x | MPC       | Type           |
|----------|-----------|----------------|
| MVME2301 | MPC603    | 16MB ECC DRAM  |
| MVME2302 | @ 200 MHz | 32MB ECC DRAM  |
| MVME2303 |           | 64MB ECC DRAM  |
| MVME2304 |           | 128MB ECC DRAM |
| MVME2305 | MPC604    | 16MB ECC DRAM  |
| MVME2306 | @ 300 MHz | 32MB ECC DRAM  |
| MVME2307 |           | 64MB ECC DRAM  |
| MVME2308 |           | 128MB ECC DRAM |

Table 1-1. MVME230x Models

The MVME230x interfaces to the VMEbus via the P1 and P2 connectors. It also draws +5V, +12V, and -12V power from the VMEbus backplane through these two connectors. The +3.3V power, used for the PCI bridge chip and possibly for the PMC mezzanine, is derived onboard from the +5V power.

Support for two IEEE P1386.1 PCI mezzanine cards is provided via eight 64-pin SMT connectors. Front panel openings are provided on the MVME230x board for the two PMC slots.

In addition, there are 64 pins of I/O from PMC slot 1 and 46 pins of I/O from PMC slot 2 that are routed to P2. The two PMC slots may contain two single-wide PMCs or one double-wide PMC.

## **PMCspan Expansion Mezzanine**

An optional PCI expansion mezzanine module or PMC carrier board, PMCspan, provides the capability of adding two additional PMCs. Two PMCspans can be stacked on an MVME230x, providing four additional PMC slots, for a total of six slots including the two onboard the MVME230x. Table 1-2 lists the PMCspan models that are available for use with the MVME230x.

Table 1-2. PMCspan Models

| <b>Expansion Module</b> | Description                                                                                                    |
|-------------------------|----------------------------------------------------------------------------------------------------|
| PMCSPAN-002             | Primary PCI expansion mezzanine module. Allows two PMC modules for the MVME230x. Includes 32-bit PCI bridge.                                              |
| PMCSPAN-010             | Secondary PCI expansion mezzanine module. Allows two additional PMC modules for the MVME230x. Does not include 32-bit PCI bridge; requires a PMCSPAN-002. |

## **PCI Mezzanine Cards (PMCs)**

The PMC slots on the MVME230x board are IEEE P1386.1 compliant. P2 I/O-based PMCs that follow the PMC committee recommendation for PCI I/O when using the 5-row VME64 extension connector will be pin-out compatible with the MVME230x.

The MVME230x board supports both front panel I/O and rear panel P2 I/O through either PMC slot 1 or PMC slot 2. 64 pins of I/O from slot 1 and 46 pins of I/O from slot 2 are routed directly to P2.

## **VMEsystem Enclosure**

Your MVME230x board must be installed in a VMEsystem chassis with both P1 and P2 backplane connections. It requires a single slot, except when PMCspan carrier boards are used. Allow one extra slot for each PMCspan.

## **System Console Terminal**

In normal operation, connection of a debug console terminal is required only if you intend to use the MVME230x's debug firmware, PPCBug, interactively. An RJ45 connector is provided on the front panel of the MVME230x for this purpose.

# **Overview of Start-Up Procedures**

The following table lists the things you will need to do before you can use this board, and tells where to find the information you need to perform each step. Be sure to read this entire chapter and read all Caution and Warning notes before beginning.

Table 1-3. Start-Up Overview

| What you need to do  | Refer to                                                                                | On page |
|----------------------|-----------------------------------------------------------------------------------------|---------|
| Unpack the hardware. | Unpacking the MVME230x Hardware                                                         | 1-7     |
| Set jumpers on the   | Preparing the MVME230x Hardware                                                         | 1-7     |
| MVME230x module.     | MVME230x                                                                                | 1-7     |
| Prepare the PMCs.    | PMCs                                                                                    | 1-14    |
|                      | For additional information on PMCs, refer to the PMC manuals provided with these cards. |         |

Table 1-3. Start-Up Overview (Continued)

| What you need to do                                                | Refer to                                                                                                    | On page |
|--------------------------------------------------------------------|----------------------------------------------------------------------------------------------------|---------|
| Prepare the PMCspan                                                | PMCspan                                                                                                    | 1-14    |
| module(s).                                                         | For additional information on PMCspan, refer to the <i>PMCspan PMC Adapter Carrier Module Installation and Use</i> manual, listed in Appendix A, <i>Ordering Related Documentation</i> . | A-1     |
| Prepare a console terminal.                                        | System Console Terminal                                                                                                    | 1-15    |
| Prepare any other optional devices or equipment you will be using. | For more information on optional devices and equipment, refer to the documentation provided with that equipment.                                                                         |         |
| Install the PMCs on the                                            | PMCs                                                                                                    | 1-15    |
| MVME230x module.                                                   | PMC Slots                                                                                                    | 2-6     |
|                                                                    | For additional information on PMCs, refer to the PMC manuals provided with these cards.                                                                                                  |         |
| Install the primary PMCspan                                        | Primary PMCspan                                                                                                    | 1-17    |
| module (if used).                                                  | For additional information on PMCspan, refer to the <i>PMCspan PMC Adapter Carrier Module Installation and Use</i> manual, listed in Appendix A, <i>Ordering Related Documentation</i> . | A-1     |
| Install the secondary                                              | Secondary PMCspan                                                                                                    | 1-19    |
| PMCspan module (if used).                                          | For additional information on PMCspan, refer to the <i>PMCspan PMC Adapter Carrier Module Installation and Use</i> manual, listed in Appendix A, <i>Ordering Related Documentation</i> . | A-1     |
| Install and connect the                                            | Installing the MVME230x Hardware                                                                                                    | 1-14    |
| MVME230x module.                                                   | MVME230x                                                                                                    | 1-22    |
|                                                                    | Installation Considerations                                                                                                    | 1-24    |
| Connect a console terminal.                                        | MVME230x                                                                                                    | 1-22    |
|                                                                    | Debug Port                                                                                                    | 2-5     |

**Table 1-3. Start-Up Overview (Continued)** 

| What you need to do                                                           | Refer to                                                                                                    | On page |
|-------------------------------------------------------------------------------|----------------------------------------------------------------------------------------------------|---------|
| Connect any other optional                                                    | Connector Pin Assignments                                                                                                    | C-1     |
| devices or equipment you will be using.                                       | For more information on optional devices and equipment, refer to the documentation provided with that equipment.                                         |         |
| Power up the system.                                                          | Installing the MVME230x Hardware                                                                                                    | 1-14    |
|                                                                               | Status Indicators                                                                                                    | 2-4     |
|                                                                               | If any problems occur, refer to the section <i>Diagnostic Tests</i> in Chapter 5, <i>PPCBug</i> .                                                        | 5-10    |
|                                                                               | You may also wish to obtain the <i>PPCBug Diagnostics Manual</i> , listed in Appendix A, <i>Ordering Related Documentation</i> .                         | A-1     |
| Examine the environmental                                                     | ENV - Set Environment                                                                                                    | 6-3     |
| parameters and make any changes needed.                                       | You may also wish to obtain the <i>PPCBug Firmware Package User's Manual</i> , listed in Appendix A, <i>Ordering Related Documentation</i> .             | A-1     |
| Program the MVME230 <i>x</i> module and PMCs as needed for your applications. | Preparing the MVME230x Hardware                                                                                                    | 1-7     |
|                                                                               | Programming the MVME230x                                                                                                    | 4-1     |
|                                                                               | For additional information on PMCs, refer to the PMC manuals provided with these cards.                                                                  |         |
|                                                                               | You may also wish to obtain the MVME2300-Series VME Processor Module Programmer's Reference Guide, listed in Appendix A, Ordering Related Documentation. | A-1     |

## **Unpacking the MVME230x Hardware**

Note

If the shipping carton(s) is/are damaged upon receipt, request that the carrier's agent be present during the unpacking and inspection of the equipment.

Unpack the equipment from the shipping carton(s). Refer to the packing list(s) and verify that all items are present. Save the packing material for storing and reshipping of equipment.

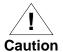

Avoid touching areas of integrated circuitry; static discharge can damage these circuits.

# **Preparing the MVME230x Hardware**

To produce the desired configuration and ensure proper operation of the MVME230x, you may need to carry out certain modifications before and after installing the modules.

The following paragraphs discuss the preparation of the MVME230x hardware components prior to installing them into a chassis and connecting them.

### MVME230x

The MVME230*x* provides software control over most options; by setting bits in control registers after installing the MVME230*x* in a system, you can modify its configuration. The MVME230*x* control registers are briefly described in Chapter 4, with additional information in the *MVME2300-Series VME Processor Module Programmer's Reference Guide* as listed in the table *Motorola Computer Group Documents* in Appendix A, *Ordering Related Documents*.

Some options, however, are not software-programmable. Such options are controlled through manual installation or removal of header jumpers or interface modules on the MVME230x or the associated modules.

Figure 1-1 illustrates the placement of the switches, jumper headers, connectors, and LED indicators on the MVME230*x*. Manually configurable items on the MVME230*x* include:

- ☐ Flash memory bank A/bank B reset vector (J15)
- □ VMEbus system controller selection header (J16)
- □ General-purpose software-readable header (J17)

The MVME230*x* has been factory tested and is shipped with the configurations described in the following sections. The MVME230*x* factory-installed debug monitor, PPCBug, operates with those factory settings.

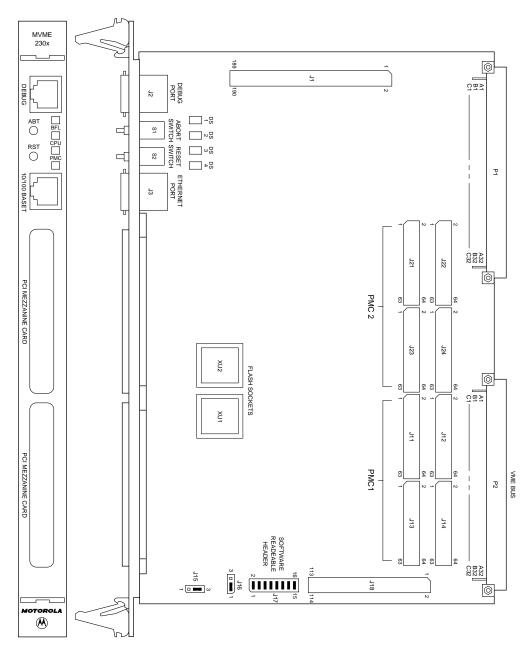

Figure 1-1. MVME230x Switches, LEDs, Headers, Connectors

2063 9708

1-9

#### Setting the Flash Memory Bank A/Bank B Reset Vector Header (J15)

Bank B consists of 1 MB of 8-bit Flash memory in two 32-pin PLCC 8-bit sockets.

Bank A consists of four 16-bit Smart Voltage SMT devices that can be populated with 8Mbit Flash devices (4 MB) or 4Mbit Flash devices (2 MB). A jumper header, J15, associated with the first set of four Flash devices provides a total of 64KB of hardware-protected boot block. Only 32-bit writes are supported for this bank of Flash. The address of the reset vector is jumper-selectable. A jumper must be installed either between J15 pins 1 and 2 for Bank A factory configuration, or between J15 pins 2 and 3 for Bank B. When the jumper is installed, the Falcon chipset maps 0xFFF00100 to the Bank B sockets...

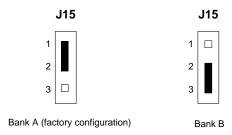

#### Setting the VMEbus System Controller Selection Header (J16)

The MVME230*x* is factory-configured in automatic system controller mode; i.e., a jumper is installed across pins 2 and 3 of header J16. This means that the MVME230*x* determines if it is system controller at system power-up or reset by its position on the bus; if it is in slot 1 on the VME system, it configures itself as the system controller.

Remove the jumper from J16if you intend to operate the MVME230x as system controller in all cases.

Install the jumper across pins 1 and 2 if the MVME230*x* is not to operate as system controller under any circumstances.

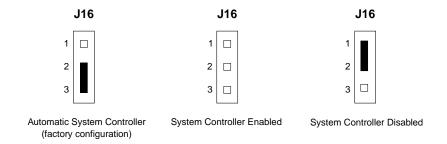

#### Setting the General-Purpose Software-Readable Header (J17)

Header J17 provides eight readable jumpers. These jumpers can be read as a register at ISA I/O address \$801 (hexadecimal). Bit 0 is associated with header pins 1 and 2; bit 7 is associated with pins 15 and 16. The bit values are read as a 0 when the jumper is installed, and as a 1 when the jumper is removed. The MVME230x is shipped from the factory with J17 set to all 0s (jumpers on all pins), as shown in Figure 1-2.

The PowerPC firmware, PPCBug, reserves all bits, SRH0 to SRH7.

With the jumper installed between pins 3 and 4 (factory configuration), the debugger uses the current user setup/operation parameters in Flash. When the jumper is removed (making the bit a 1), the debugger uses the default setup/operation parameters in NVRAM instead. Refer to the ENV command description in Chapter 6 for the NVRAM defaults.

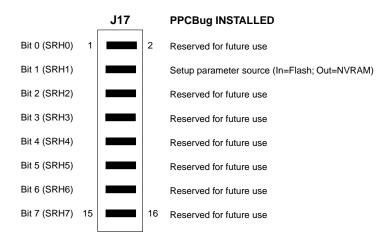

Figure 1-2. General-Purpose Software-Readable Header

#### **PMCs**

For a discussion of any configurable items on the PMCs, refer to the user's manual for the particular PMCs.

## **PMCspan**

You will need to use an additional slot in the VME chassis for each PMCspan expansion module you plan to use. Before installing a PMCspan on the MVME230x, you must install the selected PMCs on the PMCspan. Refer to the PMCspan PMCAdapter Carrier Module Instillation and Use manual for instructions.

## **System Console Terminal**

Ensure that jumpers are installed on all bits on header J17 of the MVME230x board as shown in Figure 1-2. This is necessary when the PPCBug firmware is used. Connect the terminal via a cable to the RJ45 DEBUG connector J2. See Table C-3 for pin signal assignments. Set up the terminal as follows:

- Eight bits per character
- One stop bit per character
- Parity disabled (no parity)
- Baud rate = 9600 baud (default baud rate of the port at power-up); after power-up, you can reconfigure the baud rate with PPCBug's **PF** command

## Installing the MVME230x Hardware

The following paragraphs discuss installing PMCs onto the MVME230*x*, installing PMCspan modules onto the MVME230*x*, installing the MVME230*x* into a VME chassis, and connecting an optional system console terminal.

## **Taking ESD Precautions**

#### **Use ESD**

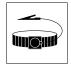

Wrist Strap

Motorola strongly recommends that you use an antistatic wrist strap and a conductive foam pad when installing or upgrading a system. Electronic components, such as disk drives, computer boards, and memory modules, can be extremely sensitive to Electro-Static Discharge (ESD). After removing the component from the system or its protective wrapper, place the component flat on a grounded, static-free surface (and in the case of a board, component side up). Do not slide the component over any surface.

If an ESD station is not available, you can avoid damage resulting from ESD by wearing an antistatic wrist strap (available at electronics stores) that is attached to an unpainted metal part of the system chassis.

### **PMCs**

PCI mezzanine card (PMC) modules mount on top of the MVME230x module, and/or on a PMCspan. Refer to Figure 1-3 and perform the following steps to install a PMC on your MVME230x module. This procedure assumes that you have read the user's manual that came with your PMCs.

- 1. Attach an ESD strap to your wrist. Attach the other end of the ESD strap to the chassis as a ground. The ESD strap must be secured to your wrist and to ground throughout the procedure.
- 2. Perform an operating system shutdown. Turn the AC or DC power off and remove the AC cord or DC power lines from the system. Remove chassis or system cover(s) as necessary for access to the VMEmodules.

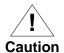

Inserting or removing modules with power applied may result in damage to module components.

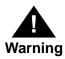

Dangerous voltages, capable of causing death, are present in this equipment. Use extreme caution when handling, testing, and adjusting.

3. If the MVME230x has already been installed in a VMEbus card slot, carefully remove it. Lay the MVME230x flat, with connectors P1 and P2 facing you.

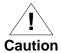

Avoid touching areas of integrated circuitry; static discharge can damage these circuits.

4. Remove the PCI filler plate from the selected PMC slot in the front panel of the MVME230x. If installing a double-width PMC, remove the filler plates from both PMC slots.

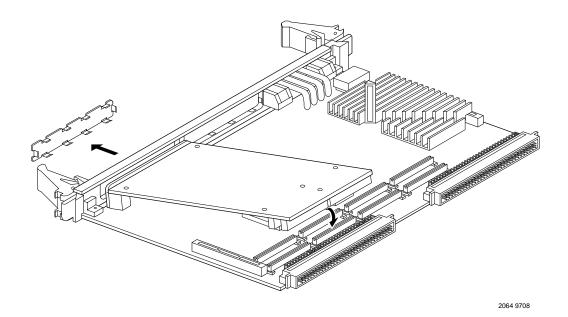

Figure 1-3. Typical Single-width PMC Module Placement on MVME230x

- 5. Slide the edge connector(s) of the PMC module into the front panel opening(s) from behind and place the PMC module on top of the MVME230x. The four connectors on the underside of the PMC module should then connect smoothly with the corresponding connectors for a single-width PMC (J11/J12/J13/J14 or J21/J22/J23/J24, all eight for a double-width PMC) on the MVME230x.
- 6. Insert the two short Phillips screws through the holes at the forward corners of the PMC module, into the standoffs on the MVME230x. Tighten the screws.
- 7. If installing two single-width PMCs, repeat the above procedure for the second PMC.

## **Primary PMCspan**

To install a PMCspan-002 PCI expansion module on your MVME230x, refer to Figure 1-4 and perform the following steps. This procedure assumes that you have read the user's manual that

was furnished with the PMCspan, and that you have installed the selected PMCs on the PMCspan according to the instructions given in the PMCspan and PMC manuals.

- 1. Attach an ESD strap to your wrist. Attach the other end of the ESD strap to the chassis as a ground. The ESD strap must be secured to your wrist and to ground while you are performing the installation procedure.
- 2. Perform an operating system shutdown. Turn the AC or DC power off and remove the AC cord or DC power lines from the system. Remove chassis or system cover(s) as necessary for access to the VME module card cage.

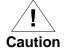

Inserting or removing modules with power applied may result in damage to module components.

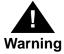

Dangerous voltages, capable of causing death, are present in this equipment. Use extreme caution when handling, testing, and adjusting.

3. If the MVME230x has already been installed in the chassis, carefully remove it from the VMEbus card slot and lay it flat, with connectors P1 and P2 facing you.

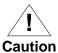

Avoid touching areas of integrated circuitry; static discharge can damage these circuits.

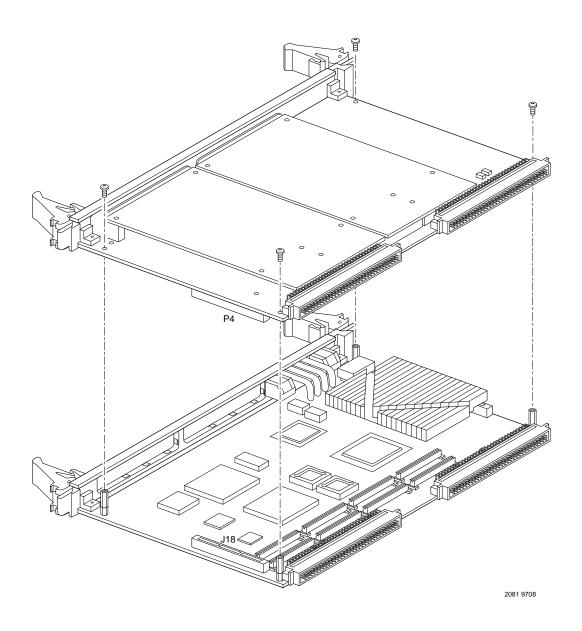

Figure 1-4. PMCspan-002 Installation on an MVME230x

- 4. Attach the four standoffs to the MVME230x module. For each standoff:
  - Insert the threaded end into the standoff hole at each corner of the VME processor module.
  - Thread the locking nuts onto the standoff tips.
  - Tighten the nuts with a box-end wrench or a pair of needle nose pliers.
- 5. Place the PMCspan on top of the MVME230x module. Align the mounting holes in each corner to the standoffs, and align PMCspan connector P4 with MVME230x connector J18.
- 6. Gently press the PMCspan and MVME230x together, making sure that P4 is fully seated into J18.
- 7. Insert the four short Phillips screws through the holes at the corners of the PMCspan and into the standoffs on the MVME230x module. Tighten the screws.

**Note** The screws have two different head diameters. Use the screws with the smaller heads on the standoffs next to VMEbus connectors P1 and P2.

## Secondary PMCspan

The PMCspan-010 PCI expansion module mounts on top of a PMCspan-002 PCI expansion module. To install a PMCspan-010 on your MVME230x, refer to Figure 1-5 and perform the following steps. This procedure assumes that you have read the user's manual that was furnished with the PMCspan, and that you have installed the selected PMCs on the PMCspan according to the instructions given in the PMCspan and PMC manuals.

 Attach an ESD strap to your wrist. Attach the other end of the ESD strap to the chassis as a ground. The ESD strap must be secured to your wrist and to ground while you are performing the installation procedure.

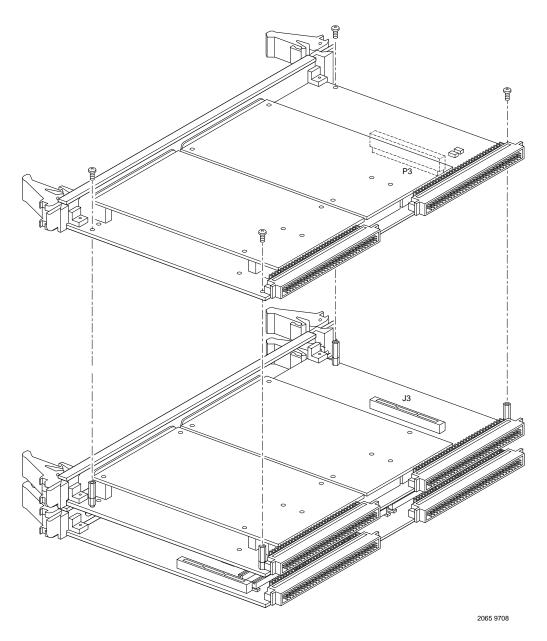

Figure 1-5. PMCspan-010 Installation onto a PMCspan-002/MVME230x

2. Perform an operating system shutdown. Turn the AC or DC power off and remove the AC cord or DC power lines from the system. Remove chassis or system cover(s) as necessary for access to the VME module card cage.

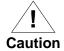

Inserting or removing modules with power applied may result in damage to module components.

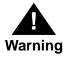

Dangerous voltages, capable of causing death, are present in this equipment. Use extreme caution when handling, testing, and adjusting.

3. If the Primary PMC Carrier Module / MVME230x assembly is already installed in the VME chassis, carefully remove the two-board assembly from the VMEbus card slots and lay it flat, with the P1 and P2 connectors facing you.

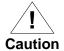

Avoid touching areas of integrated circuitry; static discharge can damage these circuits.

- 4. Remove the four short Phillips screws from the standoffs in each corner of the primary PCI expansion module, PMCspan-002.
- 5. Attach the four standoffs to the PMCspan-002.
- Place the PMCspan-010 on top of the PMCspan-002. Align the mounting holes in each corner to the standoffs, and align PMCspan-010 connector P3 with PMCspan-002 connector J3.
- 7. Gently press the two PMCspan modules together, making sure that P3 is fully seated in J3.
- 8. Insert the four short Phillips screws through the holes at the corners of PMCspan-010 and into the standoffs on the primary PMCspan-002. Tighten the screws.

**Note** The screws have two different head diameters. Use the screws with the smaller heads on the standoffs next to VMEbus connectors P1 and P2.

### **MVME230***x*

Before installing the MVME230*x* into your VME chassis, ensure that the jumpers on the MVME230*x* J15, J16, and J17 headers are configured, as previously described. This procedure assumes that you have already installed the PMCspan(s) if desired, and any PMCs that you have selected.

Proceed as follows to install the MVME230x in the VME chassis:

- 1. Attach an ESD strap to your wrist. Attach the other end of the ESD strap to the chassis as a ground. The ESD strap must be secured to your wrist and to ground throughout the procedure.
- 2. Perform an operating system shutdown:
  - a. Turn the AC or DC power off and remove the AC cord or DC power lines from the system.

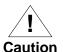

Inserting or removing modules with power applied may result in damage to module components.

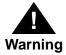

Dangerous voltages, capable of causing death, are present in this equipment. Use extreme caution when handling, testing, and adjusting.

- b. Remove chassis or system cover(s) as necessary for access to the VMEmodules.
- 3. Remove the filler panel from the card slot where you are going to install the MVME230x. If you have installed one or more PMCspan PCI expansion modules onto your MVME230x, you will need to remove filler panels from one additional card slot for each PMCspan, above the card slot for the MVME230x.

- If you intend to use the MVME230x as system controller, it must occupy the leftmost card slot (slot 1). The system controller must be in slot 1 to correctly initiate the busgrant daisy-chain and to ensure proper operation of the IACK daisy-chain driver.
- If you do not intend to use the MVME230x as system controller, it can occupy any unused card slot.

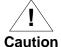

Avoid touching areas of integrated circuitry; static discharge can damage these circuits.

- 4. Slide the MVME230*x* (and PMCspans if used) into the selected card slot(s). Be sure the module or modules is/are seated properly in the P1 and P2 connectors on the backplane. Do not damage or bend connector pins.
- 5. Secure the MVME230*x* (and PMCspans if used) in the chassis with the screws provided, making good contact with the transverse mounting rails to minimize RF emissions.

Note Some VME backplanes (e.g., those used in Motorola "Modular Chassis" systems) have an auto-jumpering feature for automatic propagation of the IACK and BG signals. Step 6 does not apply to such backplane designs.

- 6. On the chassis backplane, remove the INTERRUPT ACKNOWLEDGE (IACK) and BUS GRANT (BG) jumpers from the header for the card slot occupied by the MVME230x.
- 7. If you intend to use PPCBug interactively, connect the terminal that is to be used as the PPCBug system console to the DEBUG port on the front panel of the MVME230x.
  In normal operation the host CPU controls MVME230x operation via the VMEbus Universe registers.

- 8. Replace the chassis or system cover(s), cable peripherals to the panel connectors as appropriate, reconnect the system to the AC or DC power source, and turn the equipment power on.
- 9. The MVME230x's green **CPU** LED indicates activity as a set of confidence tests is run, and the debugger prompt PPC1-Bug> appears.

### **Installation Considerations**

The MVME230*x* draws power from the VMEbus backplane connectors P1 and P2. P2 is also used for the upper 16 bits of data in 32-bit transfers, and for the upper 8 address lines in extended addressing mode. The MVME230*x* may not function properly without its main board connected to VMEbus backplane connectors P1 and P2.

Whether the MVME230x operates as a VMEbus master or as a VMEbus slave, it is configured for 32 bits of address and 32 bits of data (A32/D32). However, it handles A16 or A24 devices in the address ranges indicated in Chapter 4. D8 and/or D16 devices in the system must be handled by the PowerPC processor software. Refer to the memory maps in Chapter 4.

The MVME230x contains shared onboard DRAM whose base address is software-selectable. Both the onboard processor and off-board VMEbus devices see this local DRAM at base physical address \$00000000, as programmed by the PPCBug firmware. This may be changed via software to any other base address. Refer to the MVME230x programmer's reference guide for more information.

If the MVME230x tries to access off-board resources in a nonexistent location and is not system controller, and if the system does not have a global bus timeout, the MVME230x waits forever for the VMEbus cycle to complete. This will cause the system to lock up. There is only one situation in which the system might lack this global bus timeout: when the MVME230x is not the system controller and there is no global bus timeout elsewhere in the system.

Multiple MVME230x boards may be installed in a single VME chassis. Each must have a unique Universe address, selected by setting jumpers on its J17 header, as described in *Preparing the MVME230x*. In general, hardware multiprocessor features are supported.

Other MPUs on the VMEbus can interrupt, disable, communicate with, and determine the operational status of the processor(s). One register of the Universe set includes four bits that function as location monitors to allow one MVME230x processor to broadcast a signal to any other MVME230x processors. All eight registers are accessible from any local processor as well as from the VMEbus.

# Introduction

This chapter provides information about powering up the MVME230x system, and functionality of the switches, status indicators, and I/O ports on the front panels of the MVME230x and PMCspan modules.

# **Applying Power**

After you have verified that all necessary hardware preparation has been done, that all connections have been made correctly, and that the installation is complete, you can power up the system. The MPU, hardware, and firmware initialization process is performed by the PPCBug firmware power-up or system reset. The firmware initializes the devices on the MVME230x module in preparation for booting the operating system.

The firmware is shipped from the factory with an appropriate set of defaults. In most cases there is no need to modify the firmware configuration before you boot the operating system. Refer to Chapter 6 for further information about modifying defaults.

The following flowchart shows the basic initialization process that takes place during MVME230x system start-ups.

For further information on PPCbug, refer to Chapter 5, *PPCBug*; to Appendix D, *Troubleshooting the MVME230x*; or to the PPCBug documentation listed in Appendix A.

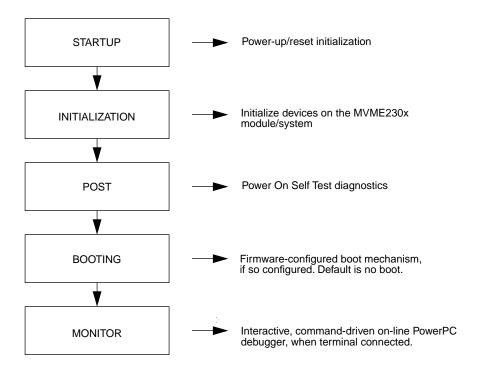

# MVME230x

The front panel of the MVME230x module is shown on a following page.

### **Switches**

There are two switches (**ABT** and **RST**) and four LED (light-emitting diode) status indicators (**BFL**, **CPU**, **PMC** (two)) located on the MVME230x front panel.

### **ABT (S1)**

When activated by software, the Abort switch, ABT, can generate an interrupt signal from the base board to the processor at a user-programmable level. The interrupt is normally used to abort program execution and return control to the debugger firmware located in the MVME230x Flash memory. The interrupt signal reaches the processor module via ISA bus interrupt line IRQ8\*. The signal is also available from the general purpose I/O port, which allows software to poll the Abort switch after an IRQ8\* interrupt and verify that it has been pressed.

The interrupter connected to the **ABT** switch is an edge-sensitive circuit, filtered to remove switch bounce.

### **RST (S2)**

The Reset switch, **RST**, resets all onboard devices and causes HRESET\* to be asserted in the MPC603 or MPC604. It also drives a SYSRESET\* signal if the MVME230x VME processor module is the system controller.

The Universe ASIC includes both a global and a local reset driver. When the Universe operates as the VMEbus system controller, the reset driver provides a global system reset by asserting the VMEbus signal SYSRESET\*. A SYSRESET\* signal may be generated by the RESET switch, a power-up reset, a watchdog timeout, or by a control bit in the Miscellaneous Control Register (MISC\_CTL) in the Universe ASIC. SYSRESET\* remains asserted for at least 200 ms, as required by the VMEbus specification.

Similarly, the Universe ASIC supplies an input signal and a control bit to initiate a local reset operation. By setting a control bit, software can maintain a board in a reset state, disabling a faulty board from participating in normal system operation. The local reset driver is enabled even when the Universe ASIC is not system controller. Local resets may be generated by the RST switch, a power-up reset, a watchdog timeout, a VMEbus SYSRESET\*, or a control bit in the MISC\_CTL register.

2

### **Status Indicators**

There are four LED (light-emitting diode) status indicators located on the MVME230x front panel.: **BFL, CPU, PMC2,** and **PMC1**.

### BFL (DS1)

The *yellow* **BFL** LED indicates board failure; lights when the BRDFAIL\* signal line is active.

### CPU (DS2)

The *green* **CPU** LED indicates CPU activity; lights when the DBB\* (Data Bus Busy) signal line on the processor bus is active.

### PMC (DS3)

The top *green* **PMC** LED indicates PCI activity; lights when the PCI bus grant to PMC2 signal line on the PCI bus is active. This indicates that a PMC installed on slot 2 is active.

## PMC (DS4)

The bottom *green* **PMC** LED indicates PCI activity; lights when the PCI bus grant to PMC1 signal line on the PCI bus is active. This indicates that a PMC installed on slot 1 is active.

### 10/100 BASET Port

The RJ45 port on the front panel of the MVME230x labeled **10/100 BASET** supplies the Ethernet LAN 10BaseT/100Base TX interface, implemented with a DEC 21140/21143 device.

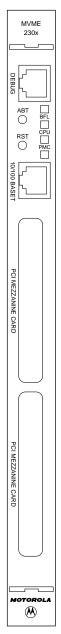

### **DEBUG Port**

The RJ45 port labeled **DEBUG** on the front panel of the MVME230x supplies the MVME230x serial communications interface, implemented via a UART PC16550 controller chip from National Semiconductor. It is asynchronous only. This serial port is configured for EIA-232-D DTE, as shown in Figure 2-1.

The **DEBUG** port may be used for connecting a terminal to the MVME230x to serve as the firmware console for the factory installed debugger, PPCBug. The port is configured as follows:

- □ 8 bits per character
- □ 1 stop bit per character
- □ Parity disabled (no parity)
- ☐ Baud rate = 9600 baud (default baud rate at power-up)

After power-up, the baud rate of the **DEBUG** port can be reconfigured by using the debugger's Port Format (**PF**) command. Refer to Chapters 5 and 6 for information about PPCBug.

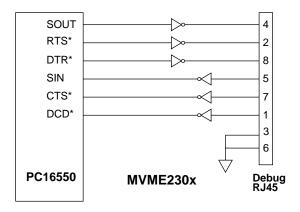

Figure 2-1. MVME230x DEBUG Port Configuration

### **PMC Slots**

Two openings located on the front panel provide I/O expansion by allowing access to one or two 4-port single-wide or one 8-port double-wide PCI Mezzanine Card (PMC), connected to the PMC connectors on the MVME230x. For pin assignments for the PMC connectors, refer to Appendix C.

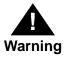

Do not attempt to install any PMC boards without performing an operating system shutdown and following the procedures given in the user's manual for the particular PMC.

### **PCI MEZZANINE CARD (PMC Slot 1)**

The right-most (lower) opening labeled **PCI MEZZANINE CARD** on the MVME230x front panel provides front panel I/O access to a PMC that is connected to the 64-pin connectors J11 through J14 on the MVME230x module. Connector J14 allows rear panel P2 I/O.

This slot is MVME230x Port 1.

### PCI MEZZANINE CARD (PMC Slot 2)

The left-most (upper)opening labeled **PCI MEZZANINE CARD** on the MVME230x front panel provides front panel I/O access to a PMC that is connected to the 64-pin connectors J21 through J24 on the MVME230x module. Connector J24 allows rear panel P2 I/O.

This slot is MVME230x Port 2.

# **PMCspan**

A PMCspan front panel is pictured at the right. The front panel is the same for all PMCspan models.

There are two PMC slots, labeled PCI MEZZANINE CARD, which support either two single-wide PMCs or one double-wide PMC.

The PMCspan board has two sets of three 32-bit connectors for PMC interface to secondary PCI bus and user-specific I/O. It also has a P1 connector and a 5-row P2 connector for power and VMEbus I/O.

The PMCspan has two green LEDs on its front panel, one for each PMC slot, labeled PMC2 and PMC1. Both LEDs are illuminated during reset. An individual LED is illuminated whenever a PMC has been granted bus mastership of the secondary PCI bus.

The right-most (lower) opening labeled **PCI MEZZANINE CARD** on the front panel is Port 1.

The left-most (upper)opening labeled **PCI MEZZANINE CARD** on the front panel is Port 2.

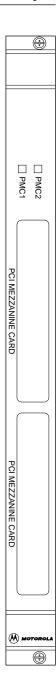

2

# Introduction

This chapter describes the MVME230x VME processor module on a block diagram level. The *General Description* provides an overview of the MVME230x, followed by a detailed description of several blocks of circuitry. Figure 3-1 shows a block diagram of the overall board architecture.

Detailed descriptions of other MVME230x blocks, including programmable registers in the ASICs and peripheral chips, can be found in the *MVME2300-Series VME Processor Module Programmer's Reference Guide* (part number V2300A/PG). Refer to it for a functional description of the MVME230x in greater depth.

# **Features**

The following table summarizes the features of the MVME230x VME processor module.

Table 3-1. MVME230x Features

| Feature        | Description                                                                                                    |  |  |
|----------------|----------------------------------------------------------------------------------------------------|--|--|
| Microprocessor | 200 MHZ MPC603 PowerPC <sup>TM</sup> processor<br>(MVME2301 - 2304 models)                                                      |  |  |
| Wheroprocessor | 300 MHZ MPC604 PowerPC <sup>TM</sup> processor<br>(MVME2305 - 2308 models)                                                      |  |  |
| Form factor    | 6U VMEbus                                                                                                    |  |  |
| ECC DRAM       | Two-way interleaved, ECC-protected 16MB, 32MB, 64MB, or 128MB                                                                   |  |  |
| Flash memory   | Bank B consists of two 32-pin PLCC sockets that can be populated with 1MB 8-bit Flash devices                                   |  |  |
| Trasit memory  | Bank A consists of four 16-bit Smart Voltage SMT devices that can<br>be populated with 8Mbit Flash devices (4MB) or 4Mbit (2MB) |  |  |

Table 3-1. MVME230x Features (Continued)

| Feature          | Description                                                                                     |  |  |
|------------------|-------------------------------------------------------------------------------------------------|--|--|
| Real-time clock  | 8KB NVRAM with RTC and battery backup (SGS-Thomson M48T59/T559)                                 |  |  |
| Switches         | Reset (RST) and abort (ABT)                                                                     |  |  |
| Status LEDs      | Four: Board fail (BFL), CPU, PMC (one for PMC slot 2, one for slot 1)                           |  |  |
| Timers           | One 16-bit timer in W83C553 ISA bridge; four 32-bit timers in Raven (MPIC) device)              |  |  |
|                  | Watchdog timer provided in SGS-Thomson M48T59                                                   |  |  |
| Interrupts       | Software interrupt handling via Raven (PCI-MPU bridge) and Winbond (PCI-ISA bridge) controllers |  |  |
| VME I/O          | VMEbus P2 connector                                                                             |  |  |
| Serial I/O       | One asynchronous debug port via RJ45 connector on front panel                                   |  |  |
| Ethernet I/O     | 10Base-T/100Base-TX connections via RJ45 connector on front panel                               |  |  |
|                  | Two IEEE P1386.1 PCI Mezzanine Card (PMC) slots for one double-width or two single-width PMCs   |  |  |
| PCI interface    | Front panel and/or VMEbus P2 I/O on both PMC slots                                              |  |  |
|                  | One 114-pin Mictor connector for optional PMCspan expansion module                              |  |  |
|                  | VMEbus system controller functions                                                              |  |  |
|                  | VME64 extension                                                                                 |  |  |
|                  | VMEbus-to-local-bus interface (A24/A32, D8/D16/D32/block transfer [D8/D16/D32/D64])             |  |  |
| VMEbus interface | Local-bus-to-VMEbus interface (A16/A24/A32, D8/D16/D32)                                         |  |  |
|                  | VMEbus interrupter                                                                              |  |  |
|                  | VMEbus interrupt handler                                                                        |  |  |
|                  | Global Control/Status Register (GCSR) for interprocessor communications                         |  |  |
|                  | DMA for fast local memory/VMEbus transfers (A16/A24/A32, D16/D32/D64)                           |  |  |

# **General Description**

The MVME230x is a VME processor module equipped with a PowerPC<sup>TM</sup> 603 or 604 microprocessor.

As shown in the *Features* section, the MVME230x offers many standard features desirable in a computer system—including Ethernet and debug ports, Boot ROM, Flash memory, DRAM, and interface for two PCI Mezzanine Cards (PMCs), contained in a one-slot VME package. Its flexible mezzanine architecture allows relatively easy upgrades of the I/O.

There are four standard buses on the MVME230x:

PowerPC Processor Bus ISA Bus PCI Local Bus VMEbus

As shown in Figure 3-1, a Raven PCI Bridge ASIC provides the interface from the Processor Bus to PCI. A W83C553 PCI/ISA Bridge (PIB) Controller device performs the bridge function between PCI and ISA. The Universe ASIC device provides the interface between the PCI Local Bus and the VMEbus. A Falcon chipset is the ECC memory controller.

The Peripheral Component Interface (PCI) local bus is a key feature. In addition to the on-board local bus peripherals, the PCI bus supports an industry-standard mezzanine interface, IEEE P1386.1 PMC (PCI Mezzanine Card).

# **Block Diagram**

Figure 3-1 is a block diagram of the MVME2300's overall architecture.

### MPC603/604 Processor

The MVME230x can be ordered with a PowerPC 603 or a PowerPC 604 processor chip with 16MB to 128MB of ECC DRAM, and up to 5MB of Flash memory.

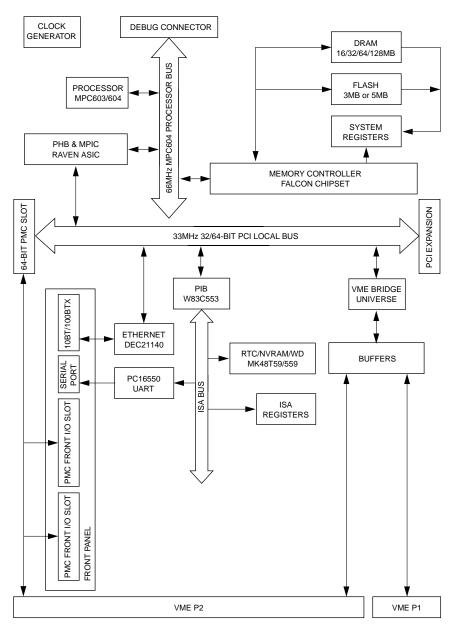

2067 9708

Figure 3-1. MVME230x Block Diagram

The PowerPC 603 is a 64-bit processor with 16KB on-chip caches (16KB data cache and 16KB instruction cache). The PowerPC 604 is a 64-bit processor with 32 KB on-chip caches (32KB data cache and 32KB instruction cache).

The Raven bridge controller ASIC provides the bridge between the PowerPC microprocessor bus and the PCI local bus. Electrically, the Raven chip is a 64-bit PCI connection. Four programmable map decoders in each direction provide flexible addressing between the PowerPC microprocessor bus and the PCI local bus.

The power requirements for the MVME230x are shown in Table 3-2.

Configuration+5V Power+12V and -12V Power200MHz 6034.0A typical<br/>4.75A maximumPMC-dependent<br/>(Refer to Appendix B)300MHz 6044.5A typical<br/>5.5A maximum

**Table 3-2. Power Requirements** 

### **PCI Bus Latency**

Writes to PCI can be posted. The read access latency for PCI-bound cycles initialted by the MPMC60x bus master consists of the following components:

| T <sub>start</sub> | Start-up time (TS# to PCI bus Request). <b>T</b> <sub>start</sub> is 6 system clocks. |
|--------------------|---------------------------------------------------------------------------------------|
| T <sub>arb</sub>   | PCI bus arbitration time                                                              |
| T <sub>ac</sub>    | PCI access time (FRAME# to TRDY#)                                                     |
| $T_{delay}$        | Delay time from TRDY# on PCI to TA# on 60X bus. $T_{delay}$ is 4 system clocks.       |

The following table shows the access timings for various types of transfers initiated by a 60X system bus master to PCI:

Table 3-3. PowerPC 60x Bus to PCI Access Timing

| Access Type                            | System Clock Periods Required For: |          |          |          | Total  |
|----------------------------------------|------------------------------------|----------|----------|----------|--------|
| Access Type                            | 1st Beat                           | 2nd Beat | 3rd Beat | 4th Beat | Clocks |
| 4-Beat Read (64-bit PCI<br>Target)     | 27                                 | 1        | 1        | 1        | 30     |
| 4-Beat Read (32-bit PCI<br>Target)     | 35                                 | 1        | 1        | 1        | 38     |
| 4-Beat Write (64-bit PCI<br>Target)    | 4                                  | 1        | 1        | 1        | 7      |
| 4-Beat Write (32-bit PCI<br>Target)    | 4                                  | 1        | 1        | 1        | 7      |
| 1-Beat Read (aligned, 4 bytes or less) | 20                                 | -        | -        | -        | 20     |
| 1-Beat Write                           | 4                                  | -        | -        | -        | 4      |

- **Notes** 1. Write cycles are posted by the Raven ASIC.
  - 2. Assumes no pipeline. Pipelined cycles would improve these numbers.
  - 3.  $T_{arb}$  is assumed to be 4 system clocks (2 PCI clocks).
  - 4. T<sub>ac</sub> is assumed to be 6 system clocks (3 PCI clocks): Medium DEVSEL# target, zero wait PCI timing.

The following table shows the ECC memory access latency for PCIinitiated cycles.

PCI Clock Periods Required for: Maximum **Access Type** Bandwidth 3rd Beat 1st Beat 2nd Beat nth Beat 64-bit Burst Reads 10 1 1 1 64-bit Burst Writes 3 1 1 1 32-bit Burst Reads 10 1 1 1 32-bit Burst Writes 3 1 1 1 1-Beat Read 10 1-Beat Write 3

Table 3-4. PCI to ECC Memory Access Timing

- **Notes** 1. The latency assumes two system clocks for 60X system bus arbitration.
  - 2. The latency is based on 60ns, fast-page DRAM timing. It is also assumed that L2 is either disabled or missed.
  - 3. Write timings assume write posting FIFO is initially empty.

# **DRAM Memory**

The MVME2300 DRAM memory size can be 16MB, 32MB, 64MB, or 128MB.

The DRAM blocks are controlled by the Falcon chipset which performs two-way interleaving and provides single-bit error correction and double-bit error correction. ECC is calculated over 72-bits.

3

There are one or two blocks of DRAMs that provides 16M/32M or 64M/128M of ECC DRAM. The DRAM blocks consists of 9 devices each. Either 1Mx16 (Page) 50-pin TSOPII DRAM or 4Mx16 (EDO) 50-pin TSOPII DRAM are used to provide 16/32/64/128M. When populated, these blocks appears as Block A and Block B to the Falcon chipset.

Refer to the *MVME2300-Series VME Processor Module Programmer's Reference Guide* for additional information and programming details.

The block diagram for the memory interface is shown in the following figure:

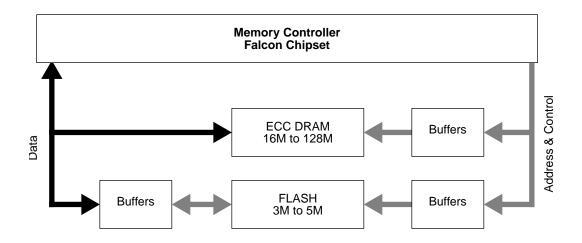

Figure 3-2. Memory Block Diagram

### **DRAM Latency**

The ECC memory access latency times for 60ns, fast page DRAMs are shown in the following table.

Table 3-5. PowerPC 60x Bus to DRAM Access Timing using 60ns Page **Devices** 

| A seess Tyres                                          | Clock Periods Required for: |          |          |          | Total  |
|--------------------------------------------------------|-----------------------------|----------|----------|----------|--------|
| Access Type                                            | 1st Beat                    | 2nd Beat | 3rd Beat | 4th Beat | Clocks |
| 4-Beat Read after Idle<br>(Quad-word aligned)          | 9                           | 1        | 2        | 1        | 13     |
| 4-Beat Read after Idle<br>(Quad-word misaligned)       | 9                           | 3        | 1        | 1        | 14     |
| 4-Beat Read after 4-Beat Read (Quad-word aligned)      | 7/3 1                       | 1        | 2        | 1        | 11/7   |
| 4-Beat Read after 4-Beat Read (misaligned)             | 6/21                        | 3        | 1        | 1        | 11/7   |
| 4-Beat Write after Idle                                | 4                           | 1        | 1        | 1        | 7      |
| 4-Beat Write after 4-Beat<br>Write (Quad-word aligned) | 7/3 1                       | 1        | 1        | 1        | 10/6   |
| 1-Beat Read after Idle                                 | 9                           | -        | -        | -        | 9      |
| 1-Beat Read after 1-Beat Read                          | 8/61                        | -        | -        | -        | 8/6    |
| 1-Beat Write after Idle                                | 4                           | -        | -        | -        | 4      |
| 1-Beat Write after 1-Beat<br>Write                     | 12/10                       | -        | -        | -        | 12/10  |

- **Notes** 1. These numbers assume that the PowerPC 60x bus master is doing address pipelining with TS\* occurring at the minimum time after AACK\* is asserted. Also the two numbers shown in the 1st beat column are for page miss/page hit.
  - 2. In some cases, the numbers shown are averages and specific instances may be longer or shorter.

If all blocks of DRAMs are 50ns, EDO devices then the latency times for the ECC memory would be as follows:

Table 3-6. PowerPC 60x Bus to DRAM Access Timing Using 50ns, EDO **Devices** 

| A seess Tyrns                                          | Clock Periods Required for: |          |          |          | Total  |
|--------------------------------------------------------|-----------------------------|----------|----------|----------|--------|
| Access Type                                            | 1st Beat                    | 2nd Beat | 3rd Beat | 4th Beat | Clocks |
| 4-Beat Read after Idle<br>(Quad-word aligned)          | 8                           | 1        | 1        | 1        | 11     |
| 4-Beat Read after Idle<br>(Quad-word misaligned)       | 8                           | 2        | 1        | 1        | 12     |
| 4-Beat Read after 4-Beat Read<br>(Quad-word aligned)   | 5/2 1                       | 1        | 1        | 1        | 8/5    |
| 4-Beat Read after 4-Beat Read (misaligned)             | 4/2 1                       | 2        | 1        | 1        | 8/6    |
| 4-Beat Write after Idle                                | 4                           | 1        | 1        | 1        | 7      |
| 4-Beat Write after 4-Beat<br>Write (Quad-word aligned) | 4/3 1                       | 1        | 1        | 1        | 7/6    |
| 1-Beat Read after Idle                                 | 8                           | -        | -        | -        | 8      |
| 1-Beat Read after 1-Beat Read                          | 7/5 <sup>1</sup>            | -        | -        | -        | 7/5    |
| 1-Beat Write after Idle                                | 4                           | -        | -        | -        | 4      |
| 1-Beat Write after 1-Beat<br>Write                     | 9/71                        | -        | -        | -        | 9/7    |

- **Notes** 1. These numbers assume that the PowerPC 60x bus master is doing address pipelining with TS\* occurring at the minimum time after AACK\* is asserted. Also the two numbers shown in the 1st beat column are for page miss/page hit.
  - 2. In some cases, the numbers shown are averages and specific instances may be longer or shorter.

# Flash Memory

The MVME230x base board has provision for up to 5 MB of Flash memory.

Bank B consists of 1 MB of 8-bit Flash memory in two 32-pin PLCC 8-bit sockets.

Bank A consists of four 16-bit Smart Voltage SMT devices that can be populated with 8Mbit Flash devices (4 MB) or 4Mbit Flash devices (2 MB). A jumper header, J15, associated with the first set of four Flash devices provides a total of 64KB of hardware-protected boot block. Only 32-bit writes are supported for this bank of Flash. The address of the reset vector is jumper-selectable. A jumper must be installed either between J15 pins 1 and 2 for Bank A factory configuration, or between J15 pins 2 and 3 for Bank B. When the jumper is installed, the Falcon chipset maps 0xFFF00100 to the Bank B sockets.

The onboard monitor/debugger, PPCBug, resides in the Flash chips. PPCBug provides functionality for:

- Booting the system
- □ Initializing after a reset
- Displaying and modifying configuration variables
- Running self-tests and diagnostics
- Updating firmware ROM

Under normal operation, the Flash devices are in "read-only" mode, their contents are pre-defined, and they are protected against inadvertent writes due to loss of power conditions. However, for programming purposes, programming voltage is always supplied to the devices and the Flash contents may be modified by executing the proper program command sequence. Refer to the **PFLASH** command in the *PPCbug Debugging Package User's Manual* for further device-specific information on modifying Flash contents.

### Flash Latency

There is one 16-bit port bank of Flash on the MVME230x. The access times for this bank are shown in the following table.

Table 3-7.PowerPC 60x Bus to FLASH Access Timing for Bank B (16-bit Port)

|                                  | Clock Periods Required for: |             |             |             | Total  |
|----------------------------------|-----------------------------|-------------|-------------|-------------|--------|
| Access type                      | 1st<br>Beat                 | 2nd<br>Beat | 3rd<br>Beat | 4th<br>Beat | Clocks |
| 4-Beat Read                      | 68                          | 64          | 64          | 64          | 260    |
| 4-Beat Write                     | N/A                         | N/A         | N/A         | N/A         | N/A    |
| 1-Beat Read (2 bytes to 8 bytes) | 68                          | -           | -           | -           | 68     |
| 1-Beat Read (1 byte)             | 20                          | -           | -           | -           | 20     |
| 1-Beat Write                     | 19                          | -           | -           | -           | 19     |

### **Ethernet Interface**

The MVME230x module uses Digital Equipment's DECchip 21140/21143 PCI Fast Ethernet LAN controller to implement an Ethernet interface that supports 10Base-T/100Base-TX connections, via an RJ45 connector on the front panel. The balanced differential transceiver lines are coupled via on-board transformers.

Every MVME230x is assigned an Ethernet station address. The address is \$08003E2xxxxx, where xxxxx is the unique 5-nibble number assigned to the board (i.e., every board has a different value for xxxxx).

Each MVME230x displays its Ethernet station address on a label attached to the base board in the PMC connector keepout area just behind the front panel. In addition, the six bytes including the Ethernet station address are stored in the NVRAM (BBRAM) configuration area specified by boot ROM. That is, the value

08003E2xxxxx is stored in NVRAM. The MVME230x debugger, PPCBug, has the capability to retrieve the Ethernet station address via the **CNFG** command.

Note The unique Ethernet address is set at the factory and should not be changed. Any attempt to change this address may create node or bus contention and thereby render the board inoperable.

If the data in NVRAM is lost, use the number on the label in the PMC connector keepout area to restore it.

For the pin assignments of the 10Base-T/100Base-TX connector, refer to Appendix C.

At the physical layer, the Ethernet interface bandwidth is 10Mbit/second for 10Base T. For the 100Base TX, it is 100Mbit/second. Refer to the BBRAM/TOD Clock memory map description in the MVME2300-Series VME Processor Module Programmer's Reference Guide for detailed programming information.

# PCI Mezzanine Card (PMC) Interface

A key feature of the MVME230x family is the PCI bus. In addition to the on-board local bus devices (Ethernet, etc.), the PCI bus supports an industry-standard mezzanine interface, IEEE P1386.1 PCI Mezzanine Card (PMC).

PMC modules offer a variety of possibilities for I/O expansion such as FDDI (Fiber Distributed Data Interface), ATM (Asynchronous Transfer Mode), graphics, Ethernet, or SCSI ports. For a complete listing of available PMCs, go to the GroupIPC WorldWideWeb site at URL http://www.groupipc.com/. The MVME230x supports PMC front panel and rear P2 I/O. There is also provision for stacking one or two PMC carrier boards, or PMCspan PCI expansion modules, on the MVME230x for additional expansion.

The MVME230x supports two PMC slots. Two sets of four 64-pin connectors on the base board (J11 - J14, and J21 - J24) interface with 32-bit/64-bit IEEE P1386.1 PMC-compatible mezzanines to add any desirable function.

Refer to Appendix C for the pin assignments of the PMC connectors. For detailed programming information, refer to the PCI bus descriptions in the *MVME2300-Series VME Processor Module Programmer's Reference Guide* and to the user documentation for the PMC modules you intend to use.

### PMC Slot 1 (Single-Width PMC)

PMC slot 1 has the following characteristics:

| Mezzanine Type    | PCI Mezzanine Card (PMC)                                          |
|-------------------|-------------------------------------------------------------------|
| Mezzanine Size    | S1B: Single width, standard depth (75mm x 150mm) with front panel |
| PMC Connectors    | J11 to J14 (32/64-Bit PCI with front and rear I/O)                |
| Signaling Voltage | $V_{io} = 5.0 Vdc$                                                |

For P2 I/O configurations, all I/O pins of PMC slot 1 are routed to the 5-row power adapter card. Pins 1 through 64 of J14 are routed to row C and row A of P2.

### PMC Slot 2 (Single-Width PMC)

PMC slot 2 has the following characteristics:

| Mezzanine Type    | PCI Mezzanine Card (PMC)                                          |
|-------------------|-------------------------------------------------------------------|
|                   | S1B: Single width, standard depth (75mm x 150mm) with front panel |
| PMC Connectors    | J21 to J24 (32/64-Bit PCI with front and rear I/O)                |
| Signaling Voltage | $V_{io} = 5.0 Vdc$                                                |

For P2 I/O configurations, 46 I/O pins of PMC slot 2 are routed to the 5-row power adapter card. Pins 1 through 46 of J24 are routed to row D and row Z of P2.

### PMC Slots 1 and 2 (Double-Width PMC)

PMC slots 1 and 2 with a double-width PMC have the following characteristics:

| Mezzanine Type    | PCI Mezzanine Card (PMC)                                          |
|-------------------|-------------------------------------------------------------------|
| Mezzanine Size    | Double width, standard depth (150mm x 150 mm) with front panel    |
| PMC Connectors    | J11 to J14 and J21 to J24 (32/64-Bit PCI) with front and rear I/O |
| Signaling Voltage | $V_{io} = 5.0 Vdc$                                                |

### **PCI Expansion**

The PMCspan expansion module connector, J4, is a 114-pin Mictor connector. It is located near P2 on the primary side of the MVME230x. Its interrupt lines are routed to the Raven MPIC.

## **VMEbus Interface**

The VMEbus interface is implemented with the CA91C042 Universe ASIC. The Universe chip interfaces the 32/64-bit PCI local bus to the VMEbus.

The Universe ASIC provides:

- □ The PCI-bus-to-VMEbus interface
- □ The VMEbus-to-PCI-bus interface
- □ The DMA controller functions of the local VMEbus

The Universe chip includes Universe Control and Status Registers (UCSRs) for interprocessor communications. It can provide the VMEbus system controller functions as well. For detailed

3

programming information, refer to the *Universe User's Manual* and to the discussions in the *MVME2300-Series VME Processor Module Programmer's Reference Guide*.

Maximum performance is achieved with D64 Multiplexed Block Transfers (MBLT). The on-chip DMA channel should be used to move large blocks of data to/from the VMEbus. The Universe should be able to reach 50MB/second in 64-bit MBLT mode.)

The MVME2300 interfaces to the VMEbus via the P1 and P2 connectors, which use the new 5-row 160-pin connectors as specified in the VME64 extension standard. It also draws +5V, +12V, and -12V power from the VMEbus backplane through these two connectors. 3.3V and 2.5V supplies are regulated onboard from the +5 power.

# **Asynchronous Debug Port**

A National Semiconductor PC16550 Universal Asynchronous Receiver/Transmitter (UART) provides the asynchronous debug port. TTL-level signals for the port are routed through appropriate EIA-232-D drivers and receivers to an RJ45 connector on the front panel. The external signals are ESD protected.

This serial port can support 19.2 KBaud I/O. For detailed programming information, refer to the *MVME2300-Series VME Processor Module Programmer's Reference Guide* and to the vendor documentation for the UART device.

# **PCI-ISA Bridge (PIB) Controller**

The MVME230x uses a Winbond W83C553 PCI/ISA Bridge (PIB) Controller to supply the interface between the PCI local bus and the ISA system I/O bus (diagrammed in Figure 3-1).

The PIB controller provides the following functions:

□ PCI bus arbitration for:

- ISA (Industry Standard Architecture) bus DMA (not functional on MVME230x)
- The PHB (PCI Host Bridge) MPU/local bus interface function, implemented by the Raven ASIC
- All on-board PCI devices
- The PMC slot
- □ ISA bus arbitration for DMA devices
- □ ISA interrupt mapping for four PCI interrupts
- □ Interrupt controller functionality to support 14 ISA interrupts
- □ Edge/level control for ISA interrupts
- Seven independently programmable DMA channels
- □ One 16-bit timer
- □ Three interval counters/timers

Accesses to the configuration space for the PIB controller are performed by way of the CONADD and CONDAT (Configuration Address and Data) registers in the Raven bridge controller ASIC. The registers are located at offsets \$CF8 and \$CFC, respectively, from the PCI I/O base address.

### Real-Time Clock/NVRAM/Timer Function

The MVME230x employs an SGS-Thomson surface-mount M48T59/T559 RAM and clock chip to provide 8KB of non-volatile static RAM, a real-time clock, and a watchdog timer function. This chip supplies a clock, oscillator, crystal, power failure detection, memory write protection, 8KB of NVRAM, and a battery in a package consisting of two parts:

- □ A 28-pin 330mil SO device containing the real-time clock, the oscillator, power failure detection circuitry, timer logic, 8KB of static RAM, and gold-plated sockets for a battery
- □ A SNAPHAT battery housing a crystal along with the battery

The SNAPHAT battery package is mounted on top of the M48T59/T559 device. The battery housing is keyed to prevent reverse insertion.

The clock furnishes seconds, minutes, hours, day, date, month, and year in BCD 24-hour format. Corrections for 28-, 29- (leap year), and 30-day months are made automatically. The clock generates no interrupts. Although the M48T59/T559 is an 8-bit device, 8-, 16-, and 32-bit accesses from the ISA bus to the M48T59/T559 are supported. Refer to the MVME2300-Series VME Processor Module Programmer's Reference Guide and to the M48T59/T559 data sheet for detailed programming and battery life information.

# **PCI Host Bridge**

The Raven ASIC provides the bridge function between the MPC60x bus and the PCI Local Bus. It provides 32 bit addressing and 64 bit data. 64 bit addressing (dual address cycle) is not supported. The Raven supports various PowerPC processor external bus frequencies up to 66MHz and PCI frequencies up to 33MHz.

There are four programmable map decoders for each direction to provide flexible address mappings between the MPC and the PCI Local Bus. Refer to the MVME2300-Series VME Processor Module Programmer's Reference Guide for additional information and programming details.

# Interrupt Controller (MPIC)

The Raven ASIC provides an MPIC Interrupt Controller to handle various interrupt sources. The interrupt sources are:

- Four MPIC timer interrupts
- □ Processor 0 self interrupt
- Memory Error interrupt from the Falcon chipset
- □ Interrupts from all PCI devices

- □ Two software interrupts
- □ ISA interrupts (actually handles as a single 8259 interrupt at INT0)

# **Programmable Timers**

Among the resources available to the local processor are a number of programmable timers. Timers are incorporated into the PCI/ISA Bridge (PIB) controller and the Raven device (diagrammed in Figure 3-1). They can be programmed to generate periodic interrupts to the processor.

### Interval Timers

The PIB controller has three built-in counters that are equivalent to those found in an 82C54 programmable interval timer. The counters are grouped into one timer unit, Timer 1, in the PIB controller. Each counter output has a specific function:

- □ Counter 0 is associated with interrupt request line IRQ0. It can be used for system timing functions, such as a timer interrupt for a time-of-day function.
- □ Counter 1 generates a refresh request signal for ISA memory. This timer is not used in the MVME230x.
- □ Counter 2 provides the tone for the speaker output function on the PIB controller (the SPEAKER\_OUT signal which can be cabled to an external speaker via the remote reset connector). This function is not used on the MVME230x.

The interval timers use the OSC clock input as their clock source. The MVME230x drives the OSC pin with a 14.31818MHz clock source.

### 16/32-Bit Timers

There is one 16-bit timer and four 32-bit timers on the MVME230x. The 16-bit timer is provided by the PIB. Raven device provides the four 32-bit timers that may be used for system timing or to generate

3

periodic interrupts. For information on programming these timers, refer to the data sheet for the W83C553 PIB controller and to the MVME2300-Series VMe P:rocessor Module Programmer's Reference Guide.

# Introduction

This chapter provides basic information useful in programming the MVME230x. This includes a description of memory maps, control and status registers, PCI arbitration, interrupt handling, sources of reset, and big/little endian issues.

For additional programming information about the MVME230x, refer to the MVME2300-Series VME Processor Module Programmer's Reference Guide.

For programming information about the PMCs, refer to the applicable user's manual furnished with the PMCs.

# **Memory Maps**

There are multiple buses on the MVME230x and each bus domain has its own view of the memory map. The following sections describe the MVME230x memory organization from the following three points of view:

- ☐ The mapping of all resources as viewed by the MPU (processor bus memory map)
- ☐ The mapping of onboard resources as viewed by PCI local bus masters (PCI bus memory map)
- ☐ The mapping of onboard resources as viewed by VMEbus masters (VMEbus memory map)

Additional, more detailed memory maps can be found in the *MVME2300-Series VME Processor Module Programmer's Reference Guide*.

# **Processor Bus Memory Map**

The processor memory map configuration is under the control of the Raven bridge controller ASIC and the Falcon memory controller chip set. The Raven and Falcon devices adjust system mapping to suit a given application via programmable map decoder registers. At system power-up or reset, a default processor memory map takes over.

### **Default Processor Memory Map**

The default processor memory map that is valid at power-up or reset remains in effect until reprogrammed for specific applications. Table 4-1 defines the entire default map (\$00000000 to \$FFFFFFFF).

Table 4-1. Processor Default View of the Memory Map

| Processor Address |          | Size           | Definition                        |  |
|-------------------|----------|----------------|-----------------------------------|--|
| Start             | End      | Size           | Demitton                          |  |
| 00000000          | 7FFFFFFF | 2GB            | Not Mapped                        |  |
| 80000000          | 8001FFFF | 128KB          | PCI/ISA I/O Space                 |  |
| 80020000          | FEF7FFFF | 2GB-16MB-640KB | Not Mapped                        |  |
| FEF80000          | FEF8FFFF | 64KB           | Falcon Registers                  |  |
| FEF90000          | FEFEFFFF | 384KB          | Not Mapped                        |  |
| FEFF0000          | FEFFFFF  | 64KB           | Raven Registers                   |  |
| FF000000          | FFEFFFFF | 15MB           | Not Mapped                        |  |
| FFF00000          | FFFFFFF  | 1MB            | Flash Bank A or Bank B (See Note) |  |

**Notes** 

The first 1MB of Flash bank A (soldered 2MB or 4MB Flash) appears in this range after a reset if the **rom\_b\_rv** control bit in the Falcon's ROM B Base/Size register is cleared. If the **rom\_b\_rv** control bit is set, this address range maps to Flash bank B (socketed 1MB Flash).

For detailed processor memory maps, including suggested CHRP-and PREP-compatible memory maps, refer to the *MVME2300-Series VME Processor Module Programmer's Reference Guide*.

# **PCI Local Bus Memory Map**

The PCI memory map is controlled by the Raven MPU/PCI bus bridge controller ASIC and by the Universe PCI/VME bus bridge ASIC. The Raven and Universe devices adjust system mapping to suit a given application via programmable map decoder registers.

No default PCI memory map exists. Resetting the system turns the PCI map decoders off, and they must be reprogrammed in software for the intended application.

For detailed PCI memory maps, including suggested CHRP- and PREP-compatible memory maps, refer to the MVME2300-Series VME Processor Module Programmer's Reference Guide.

# **VMEbus Memory Map**

The VMEbus is programmable. Like other parts of the MVME230x memory map, the mapping of local resources as viewed by VMEbus masters varies among applications.

The Universe PCI/VME bus bridge ASIC includes a user-programmable map decoder for the VMEbus-to-local-bus interface. The address translation capabilities of the Universe enable the processor to access any range of addresses on the VMEbus.

Recommendations for VMEbus mapping, including suggested CHRP- and PREP-compatible memory maps, can be found in the *MVME2300-Series VME Processor Module Programmer's Reference Guide*. Figure 4-1 shows the overall mapping approach from the standpoint of a VMEbus master.

# **Programming Considerations**

Good programming practice dictates that only one MPU at a time have control of the MVME230x control registers. Of particular note are:

- Registers that modify the address map
- □ Registers that require two cycles to access
- VMEbus interrupt request registers

### **PCI** Arbitration

There are seven potential PCI bus masters on the MVME230x:

- □ Raven ASIC (MPU/PCI bus bridge controller)
- □ Winbond W83C553 PIB (PCI/ISA bus bridge controller)
- □ DECchip 21140 Ethernet controller
- □ Universe ASIC (PCI/VME bus bridge controller)
- □ PMC Slot 1 (PCI mezzanine card)
- □ PMC Slot 2 (PCI mezzanine card)
- PCI Expansion Slot

The Winbond W83C553 PIB device supplies the PCI arbitration support for these seven types of devices. The PIB supports flexible arbitration modes of fixed priority, rotating priority, and mixed priority, as appropriate in a given application. Details on PCI arbitration can be found in the MVME2300-Series VME Processor Module Programmer's Reference Guide.

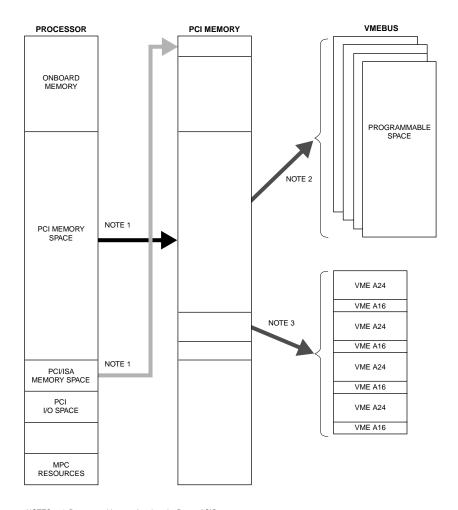

NOTES: 1. Programmable mapping done by Raven ASIC.

2. Programmable mapping performed via PCI Slave images in Universe ASIC.

3. Programmable mapping performed via Special Slave image (SLSI) in Universe ASIC.

11553.00 9609

Figure 4-1. VMEbus Master Mapping

The arbitration assignments for the MVME230x are shown in Table 4-2.

**Table 4-2. PCI Arbitration Assignments** 

| PCI Bus Request | PCI Master(s)          |
|-----------------|------------------------|
| PIB (Internal)  | PIB                    |
| CPU             | Raven ASIC             |
| Request 0       | PMC Slot 2             |
| Request 1       | PMC Slot 1             |
| Request 2       | PCI Expansion Slot     |
| Request 3       | Ethernet               |
| Request 4       | Universe ASIC (VMEbus) |

### **Interrupt Handling**

The Raven ASIC, which controls PHB (PCI Host Bridge) MPU/local bus interface functions on the MVME230x, performs interrupt handling as well. Sources of interrupts may be any of the following:

- □ The Raven ASIC itself (timer interrupts or transfer error interrupts)
- □ The processor (processor self-interrupts)
- □ The Falcon chip set (memory error interrupts)
- □ The PCI bus (interrupts from PCI devices)
- ☐ The ISA bus (interrupts from ISA devices)

Figure 4-2 illustrates interrupt architecture on the MVME230x. For details on interrupt handling, refer to the *MVME2300-Series VME Processor Module Programmer's Reference Guide*.

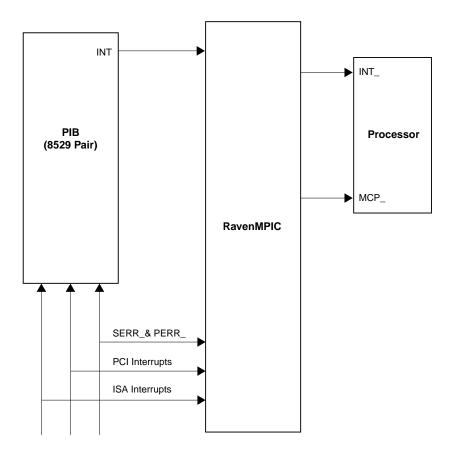

11559.00 9609

Figure 4-2. MVME230x Interrupt Architecture

The MVME230x routes the interrupts from the PMCs and PCI expansion slots as follows:

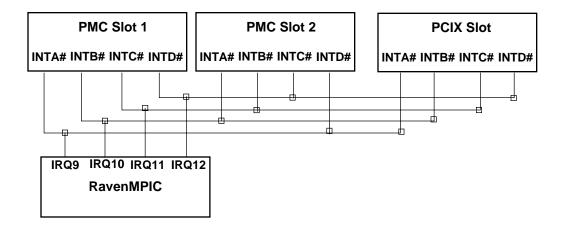

#### **DMA Channels**

The PIB supports seven DMA channels. They are not functional on the MVME230x.

#### **Sources of Reset**

The MVME230x has nine potential sources of reset:

- 1. Power-on reset
- 2. **RST** switch (resets the VMEbus when the MVME230x is system controller)
- 3. Watchdog timer Reset function controlled by the SGS-Thomson MK48T59 timekeeper device (resets the VMEbus when the MVME230x is system controller)
- 4. ALT\_RST\* function controlled by the Port 92 register in the PIB (resets the VMEbus when the MVME230x is system controller)
- 5. PCI/ISA I/O Reset function controlled by the Clock Divisor register in the PIB

- 6. The VMEbus SYSRESET\* signal
- 7. VMEbus Reset sources from the Universe ASIC (PCI/VME bus bridge controller): the System Software reset, Local Software Reset, and VME CSR Reset functions

Table 4-3 shows which devices are affected by the various types of resets. For details on using resets, refer to the *MVME2300-Series VME Processor Module Programmer's Reference Guide*.

Table 4-3. Classes of Reset and Effectiveness

| Device Affected     | Processor | Raven<br>ASIC | Falcon<br>Chip Set | PCI<br>Devices | ISA<br>Devices | VMEbus<br>(as system<br>controller |
|---------------------|-----------|---------------|--------------------|----------------|----------------|------------------------------------|
| Reset Source        |           |               |                    |                |                |                                    |
| Power-On reset      | √         | √             | √                  | √              | √              | √                                  |
| Reset switch        | √         | √             | √                  | √              | √              | √                                  |
| Watchdog reset      | √         | √             | √                  | √              | √              | √                                  |
| VME SYSRESET*signal | √         | √             | √                  | √              | √              | √                                  |
| VME System SW reset | √         | √             | √                  | √              | √              | V                                  |
| VME Local SW reset  | √         | √             | √                  | √              | √              |                                    |
| VME CSR reset       | √         | √             | √                  | √              | √              |                                    |
| Hot reset (Port 92) | √         | √             | √                  | √              | √              |                                    |
| PCI/ISA reset       |           |               |                    | √              | √              |                                    |

#### **Endian Issues**

The MVME230x supports both little-endian (e.g., Windows NT) and big-endian (e.g., AIX) software. The PowerPC processor and the VMEbus are inherently big-endian, while the PCI bus is inherently little-endian. The following sections summarize how the MVME230x handles software and hardware differences in big- and little-endian operations. For further details on endian considerations, refer to the MVME2300-Series VME Processor Module Programmer's Reference Guide.

#### **Processor/Memory Domain**

The MPC603/604 processor can operate in both big-endian and little-endian mode. However, it always treats the external processor/memory bus as big-endian by performing *address* rearrangement and reordering when running in little-endian mode. The MPC registers in the Raven MPU/PCI bus bridge controller ASIC and the Falcon memory controller chip set, as well as DRAM, Flash, and system registers, always appear as big-endian.

#### Role of the Raven ASIC

Because the PCI bus is little-endian, the Raven performs byte swapping in both directions (from PCI to memory and from the processor to PCI) to maintain address invariance while programmed to operate in big-endian mode with the processor and the memory subsystem.

In little-endian mode, the Raven *reverse-rearranges* the address for PCI-bound accesses and *rearranges* the address for memory-bound accesses (from PCI). In this case, no byte swapping is done.

#### **PCI Domain**

The PCI bus is inherently little-endian. All devices connected directly to the PCI bus operate in little-endian mode, regardless of the mode of operation in the processor's domain.

#### PCI and Ethernet

Ethernet is byte-stream-oriented; the byte having the lowest address in memory is the first one to be transferred regardless of the endian mode. Since the Raven maintains address invariance in both little-endian and big-endian mode, no endian issues should arise for Ethernet data. Big-endian software must still take the byte-swapping effect into account when accessing the registers of the PCI/Ethernet device, however.

#### Role of the Universe ASIC

Because the PCI bus is little-endian while the VMEbus is bigendian, the Universe PCI/VME bus bridge ASIC performs byte swapping in both directions (from PCI to VMEbus and from VMEbus to PCI) to maintain address invariance, regardless of the mode of operation in the processor's domain.

#### **VMEbus Domain**

The VMEbus is inherently big-endian. All devices connected directly to the VMEbus must operate in big-endian mode, regardless of the mode of operation in the processor's domain.

In big-endian mode, byte-swapping is performed first by the Universe ASIC and then by the Raven. The result is transparent to big-endian software (a desirable effect).

In little-endian mode, however, software must take the byteswapping effect of the Universe ASIC and the address *reverserearranging* effect of the Raven into account.

For further details on endian considerations, refer to the *MVME2300-Series VME Processor Module Programmer's Reference Guide*.

## **PPCBug Overview**

The PPCBug firmware is the layer of software just above the hardware. The firmware provides the proper initialization for the devices on the MVME230x module upon power-up or reset.

This chapter describes the basics of PPCBug and its architecture, describes the monitor (interactive command portion of the firmware) in detail, and gives information on actually using the PPCBug debugger and the special commands. A complete list of PPCBug commands appears at the end of the chapter.

Chapter 6 contains information about the CNFG and ENV commands, system calls, and other advanced user topics.

For full user information about PPCbug, refer to the *PPCBug Firmware Package User's Manual* and the *PPCBug Diagnostics Manual*, listed in the *Related Documentation* appendix.

## **PPCBug Basics**

The PowerPC debug firmware, PPCBug, is a powerful evaluation and debugging tool for systems built around the Motorola PowerPC microcomputers. Facilities are available for loading and executing user programs under complete operator control for system evaluation.

PPCBug provides a high degree of functionality, user friendliness, portability, and ease of maintenance.

It achieves good portability and comprehensibility because it was written entirely in the C programming language, except where necessary to use assembler functions.

PPCBug includes commands for:

- Display and modification of memory
- Breakpoint and tracing capabilities
- A powerful assembler and disassembler useful for patching programs
- A self-test at power-up feature which verifies the integrity of the system

#### PPCBug consists of three parts:

- □ A command-driven, user-interactive *software debugger*, described in the *PPCBug Firmware Package User's Manual*. It is hereafter referred to as "the debugger" or "PPCBug".
- A command-driven diagnostics package for the MVME230x hardware, hereafter referred to as "the diagnostics." The diagnostics package is described in the PPCBug Diagnostics Manual.
- □ A *user interface* or *debug/diagnostics monitor* that accepts commands from the system console terminal.

When using PPCBug, you operate out of either the *debugger directory* or the *diagnostic directory*.

- ☐ If you are in the debugger directory, the debugger prompt PPC1-Bug> is displayed and you have all of the debugger commands at your disposal.
- ☐ If you are in the diagnostic directory, the diagnostic prompt PPC1-Diag> is displayed and you have all of the diagnostic commands at your disposal as well as all of the debugger commands.

Because PPCBug is command-driven, it performs its various operations in response to user commands entered at the keyboard. When you enter a command, PPCBug executes the command and the prompt reappears. However, if you enter a command that causes execution of user target code (e.g., **GO**), then control may or may not return to PPCBug, depending on the outcome of the user program.

### **Memory Requirements**

PPCBug requires a maximum of 512KB of read/write memory (i.e., DRAM). The debugger allocates this space from the top of memory. For example, a system containing 64MB (\$0400000) of read/write memory will place the PPCBug memory page at locations \$03F80000 to \$03FFFFFF.

### **PPCBug Implementation**

PPCBug is written largely in the C programming language, providing benefits of portability and maintainability. Where necessary, assembly language has been used in the form of separately compiled program modules containing only assembler code. No mixed-language modules are used.

Physically, PPCBug is contained in two socketed 32-pin PLCC Flash devices that together provide 1MB of storage. The executable code is checksummed at every power-on or reset firmware entry, and the result (which includes a precalculated checksum contained in the Flash devices), is verified against the expected checksum.

## MPU, Hardware, and Firmware Initialization

The debugger performs the MPU, hardware, and firmware initialization process. This process occurs each time the MVME230x is reset or powered up. The steps below are a high-level outline; not all of the detailed steps are listed.

- 1. Sets MPU.MSR to known value.
- 2. Invalidates the MPU's data/instruction caches.
- 3. Clears all segment registers of the MPU.
- 4. Clears all block address translation registers of the MPU.
- 5. Initializes the MPU-bus-to-PCI-bus bridge device.
- 6. Initializes the PCI-bus-to-ISA-bus bridge device.

- 7. Calculates the external bus clock speed of the MPU.
- 8. Delays for 750 milliseconds.
- 9. Determines the CPU base board type.
- 10. Sizes the local read/write memory (i.e., DRAM).
- 11. Initializes the read/write memory controller. Sets base address of memory to \$00000000.
- 12. Retrieves the speed of read/write memory from NVRAM.
- 13. Initializes the read/write memory controller with the speed of read/write memory.
- 14. Retrieves the speed of read only memory (i.e., Flash) from NVRAM.
- 15. Initializes the read only memory controller with the speed of read only memory.
- 16. Enables the MPU's instruction cache.
- 17. Copies the MPU's exception vector table from \$FFF00000 to \$00000000.
- 18. Verifies MPU type.
- 19. Enables the super-scalar feature of the MPU (boards with MPC604-type chips only).
- 20. Verifies the external bus clock speed of the MPU.
- 21. Determines the debugger's console/host ports, and initializes the PC16550A.
- 22. Displays the debugger's copyright message.
- 23. Displays any hardware initialization errors that may have occurred.
- 24. Checksums the debugger object, and displays a warning message if the checksum failed to verify.
- 25. Displays the amount of local read/write memory found.

- 26. Verifies the configuration data that is resident in NVRAM, and displays a warning message if the verification failed.
- 27. Calculates and displays the MPU clock speed, verifies that the MPU clock speed matches the configuration data, and displays a warning message if the verification fails.
- 28. Displays the BUS clock speed, verifies that the BUS clock speed matches the configuration data, and displays a warning message if the verification fails.
- 29. Probes PCI bus for supported network devices.
- 30. Probes PCI bus for supported mass storage devices.
- 31. Initializes the memory/IO addresses for the supported PCI bus devices.
- 32. Executes Self-Test, if so configured. (Default is no Self-Test.)
- 33. Extinguishes the board fail LED, if Self-Test passed, and outputs any warning messages.
- 34. Executes boot program, if so configured. (Default is no boot.)
- 35. Executes the debugger monitor (i.e., issues the PPC1-Bug> prompt).

## **Using PPCBug**

PPCBug is command-driven; it performs its various operations in response to commands that you enter at the keyboard. When the PPC1-Bug prompt appears on the screen, the debugger is ready to accept debugger commands. When the PPC1-Diag prompt appears on the screen, the debugger is ready to accept diagnostics commands. To switch from one mode to the other, enter **SD**.

What you key in is stored in an internal buffer. Execution begins only after you press the Return or Enter key. This allows you to correct entry errors, if necessary, with the control characters described in the *PPCBug Firmware Package User's Manual*, Chapter 1.

5

After the debugger executes the command, the prompt reappears. However, if the command causes execution of user target code (for example **GO**) then control may or may not return to the debugger, depending on what the user program does. For example, if a breakpoint has been specified, then control returns to the debugger when the breakpoint is encountered during execution of the user program. Alternately, the user program could return to the debugger by means of the System Call Handler routine RETURN (described in the *PPCBug Firmware Package User's Manual*, Chapter 5). For more about this, refer to the **GD**, **GO**, and **GT** command descriptions in the *PPCBug Firmware Package User's Manual*, Chapter 3.

A debugger command is made up of the following parts:

- The command name, either uppercase or lowercase (e.g., MD or md).
- Any required arguments, as specified by command.
- □ At least one space before the first argument. Precede all other arguments with either a space or comma.
- One or more options. Precede an option or a string of options with a semicolon (;). If no option is entered, the command's default option conditions are used.

### **Debugger Commands**

The individual debugger commands are listed in the following table. The commands are described in detail in the *PPCBug Firmware Package User's Manual*, Chapter 3.

**Note** You can list all the available debugger commands by entering the Help (**HE**) command alone. You can view the syntax for a particular command by entering **HE** and the command mnemonic, as listed below.

Table 5-1. Debugger Commands

| Command | Description                                |
|---------|--------------------------------------------|
| AS      | One Line Assembler                         |
| BC      | Block of Memory Compare                    |
| BF      | Block of Memory Fill                       |
| BI      | Block of Memory Initialize                 |
| BM      | Block of Memory Move                       |
| BR      | Breakpoint Insert                          |
| NOBR    | Breakpoint Delete                          |
| BS      | Block of Memory Search                     |
| BV      | Block of Memory Verify                     |
| CM      | Concurrent Mode                            |
| NOCM    | No Concurrent Mode                         |
| CNFG    | Configure Board Information Block          |
| CS      | Checksum                                   |
| CSAR    | PCI Configuration Space READ Access        |
| CSAW    | PCI Configuration Space WRITE Access       |
| DC      | Data Conversion                            |
| DMA     | Block of Memory Move                       |
| DS      | One Line Disassembler                      |
| DU      | Dump S-Records                             |
| ЕСНО    | Echo String                                |
| ENV     | Set Environment                            |
| FORK    | Fork Idle MPU at Address                   |
| FORKWR  | Fork Idle MPU with Registers               |
| GD      | Go Direct (Ignore Breakpoints)             |
| GEVBOOT | Global Environment Variable Boot           |
| GEVDEL  | Global Environment Variable Delete         |
| GEVDUMP | Global Environment Variable(s) Dump        |
| GEVEDIT | Global Environment Variable Edit           |
| GEVINIT | Global Environment Variable Initialization |
| GEVSHOW | Global Environment Variable(s) Display     |
| GN      | Go to Next Instruction                     |
| GO      | Go Execute User Program                    |
| GT      | Go to Temporary Breakpoint                 |

**Table 5-1. Debugger Commands (Continued)** 

| Command | Description                               |
|---------|-------------------------------------------|
| HE      | Help                                      |
| IDLE    | Idle Master MPU                           |
| IOC     | I/O Control for Disk                      |
| IOI     | I/O Inquiry                               |
| IOP     | I/O Physical (Direct Disk Access)         |
| IOT     | I/O Teach for Configuring Disk Controller |
| IRD     | Idle MPU Register Display                 |
| IRM     | Idle MPU Register Modify                  |
| IRS     | Idle MPU Register Set                     |
| LO      | Load S-Records from Host                  |
| MA      | Macro Define/Display                      |
| NOMA    | Macro Delete                              |
| MAE     | Macro Edit                                |
| MAL     | Enable Macro Listing                      |
| NOMAL   | Disable Macro Listing                     |
| MAR     | Load Macros                               |
| MAW     | Save Macros                               |
| MD, MDS | Memory Display                            |
| MENU    | System Menu                               |
| MM      | Memory Modify                             |
| MMD     | Memory Map Diagnostic                     |
| MS      | Memory Set                                |
| MW      | Memory Write                              |
| NAB     | Automatic Network Boot                    |
| NAP     | Nap MPU                                   |
| NBH     | Network Boot Operating System, Halt       |
| NBO     | Network Boot Operating System             |
| NIOC    | Network I/O Control                       |
| NIOP    | Network I/O Physical                      |
| NIOT    | Network I/O Teach (Configuration)         |
| NPING   | Network Ping                              |
| OF      | Offset Registers Display/Modify           |
| PA      | Printer Attach                            |

Table 5-1. Debugger Commands (Continued)

| Command | Description                     |
|---------|---------------------------------|
| NOPA    | Printer Detach                  |
| PBOOT   | Bootstrap Operating System      |
| PF      | Port Format                     |
| NOPF    | Port Detach                     |
| PFLASH  | Program FLASH Memory            |
| PS      | Put RTC into Power Save Mode    |
| RB      | ROMboot Enable                  |
| NORB    | ROMboot Disable                 |
| RD      | Register Display                |
| REMOTE  | Remote                          |
| RESET   | Cold/Warm Reset                 |
| RL      | Read Loop                       |
| RM      | Register Modify                 |
| RS      | Register Set                    |
| RUN     | MPU Execution/Status            |
| SD      | Switch Directories              |
| SET     | Set Time and Date               |
| SROM    | SROM Examine/Modify             |
| SYM     | Symbol Table Attach             |
| NOSYM   | Symbol Table Detach             |
| SYMS    | Symbol Table Display/Search     |
| T       | Trace                           |
| TA      | Terminal Attach                 |
| TIME    | Display Time and Date           |
| TM      | Transparent Mode                |
| TT      | Trace to Temporary Breakpoint   |
| VE      | Verify S-Records Against Memory |
| VER     | Revision/Version Display        |
| WL      | Write Loop                      |

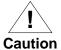

Although a command to allow the erasing and reprogramming of Flash memory is available to you, keep in mind that reprogramming any portion of Flash memory will erase everything currently contained in Flash, including the PPCBug debugger.

Note, however, that both banks A and B of Flash contain the PPCBug debugger.

### **Diagnostic Tests**

The PPCBug hardware diagnostics are intended for testing and troubleshooting the MVME230x module.

In order to use the diagnostics, you must switch to the diagnostic directory. You may switch between directories by using the **SD** (Switch Directories) command. You may view a list of the commands in the directory that you are currently in by using the **HE** (Help) command.

If you are in the debugger directory, the debugger prompt PPC1-Bug> displays, and all of the debugger commands are available. Diagnostics commands cannot be entered at the PPC1-Bug> prompt.

If you are in the diagnostic directory, the diagnostic prompt PPC1-Diag> displays, and all of the debugger and diagnostic commands are available.

PPCBug's diagnostic test groups are listed in the Table 5-2. Note that not all tests are performed on the MVME230x. Using the **HE** command, you can list the diagnostic routines available in each test group. Refer to the *PPCBug Diagnostics Manual* for complete descriptions of the diagnostic routines and instructions on how to invoke them.

**Table 5-2. Diagnostic Test Groups** 

| Test Group | Description                            |
|------------|----------------------------------------|
| CL1283     | Parallel Interface (CL1283) Tests*     |
| DEC        | DEC21x40 Ethernet Controller Tests     |
| ISABRDGE   | PCI/ISA Bridge Tests                   |
| KBD8730x   | PC8730x Keyboard/Mouse Tests*          |
| L2CACHE    | Level 2 Cache Tests*                   |
| NCR        | NCR 53C8xx SCSI-2 I/O Processor Tests* |
| PAR8730x   | Parallel Interface (PC8730x) Test      |
| UART       | Serial Input/Output Tests              |
| PCIBUS     | PCI/PMC Generic Tests                  |
| RAM        | Local RAM Tests                        |
| RTC        | MK48Txx Timekeeping Tests              |
| SCC        | Serial Communications                  |
|            | Controller (Z85C230) Tests*            |
| VGA543x    | Video Diagnostics Tests*               |
| VME2       | VMEchip2 VME Interface ASIC Tests*     |
| Z8536      | Z8536 Counter/Timer Tests*             |

**Notes** You may enter command names in either uppercase or lowercase.

Some diagnostics depend on restart defaults that are set up only in a particular restart mode. Refer to the documentation on a particular diagnostic for the correct mode.

Test Sets marked with an asterisk (\*) are not available on the MVME230x.

# **Modifying the Environment**

### **Overview**

You can use the factory-installed debug monitor, PPCBug, to modify certain parameters contained in the MVME230x's Non-Volatile RAM (NVRAM), also known as Battery Backed-up RAM (BBRAM).

- The Board Information Block in NVRAM contains various elements concerning operating parameters of the hardware.
   Use the PPCBug command CNFG to change those parameters.
- □ Use the PPCBug command **ENV** to change configurable PPCBug parameters in NVRAM.

The **CNFG** and **ENV** commands are both described in the *PPCBug Firmware Package User's Manual*. Refer to that manual for general information about their use and capabilities.

The following paragraphs present additional information about **CNFG** and **ENV** that is specific to the PPCBug debugger, along with the parameters that can be configured with the **ENV** command.

6-1

## **CNFG - Configure Board Information Block**

Use this command to display and configure the Board Information Block, which is resident within the NVRAM. The board information block contains various elements detailing specific operational parameters of the MVME230x. The board structure for the MVME230x is as shown in the following example:

Board (PWA) Serial Number = "MOT00xxxxxx Board Identifier = "MVME2300 Artwork (PWA) Identifier = "01-w3260FxxB = "200 MPU Clock Speed = "067 Bus Clock Speed Ethernet Address = 08003E20C983Local SCSI Identifier = "07" System Serial Number = "nnnnnnn = "Motorola MVME2300" System Identifier License Identifier = "nnnnnnnn "

The parameters that are quoted are left-justified character (ASCII) strings padded with space characters, and the quotes (") are displayed to indicate the size of the string. Parameters that are not quoted are considered data strings, and data strings are right-justified. The data strings are padded with zeroes if the length is not met.

The Board Information Block is factory-configured before shipment. There is no need to modify block parameters unless the NVRAM is corrupted.

Refer to the *MVME2300-Series VME Processor Module Programmer's Reference Guide* for the actual location and other information about the Board Information Block.

Refer to the *PPCBug Firmware Package User's Manual* for a description of **CNFG** and examples.

### **ENV - Set Environment**

Use the **ENV** command to view and/or configure interactively all PPCBug operational parameters that are kept in Non-Volatile RAM (NVRAM).

Refer to the *PPCBug Firmware Package User's Manual* for a description of the use of **ENV**. Additional information on registers in the Universe ASIC that affect these parameters is contained in your *MVME2300-Series VME Processor Module Programmer's Reference Guide*.

Listed and described below are the parameters that you can configure using **ENV**. The default values shown were those in effect when this publication went to print.

### **Configuring the PPCBug Parameters**

The parameters that can be configured using **ENV** are:

Bug or System environment [B/S] = B?

- Bug is the mode where no system type of support is displayed. However, system-related items are still available. (Default)
- System is the standard mode of operation, and is the default mode if NVRAM should fail. System mode is defined in the *PPCBug Firmware Package User's Manual*.

Field Service Menu Enable [Y/N] = N?

- Y Display the field service menu.
- N Do not display the field service menu. (Default)

Remote Start Method Switch [G/M/B/N] = B?

The Remote Start Method Switch is used when the MVME2300 is cross-loaded from another VME-based CPU, to start execution of the cross-loaded program.

- G Use the Global Control and Status Register to pass and start execution of the cross-loaded program. This selection is not applicable to the MVME2300 boards.
- M Use the Multiprocessor Control Register (MPCR) in shared RAM to pass and start execution of the cross-loaded program.
- B Use both the GCSR and the MPCR methods to pass and start execution of the cross-loaded program. (Default)
- N Do not use any Remote Start Method.

Probe System for Supported I/O Controllers [Y/N] = Y?

- Accesses will be made to the appropriate system buses (e.g., VMEbus, local MPU bus) to determine the presence of supported controllers. (Default)
- N Accesses will not be made to the VMEbus to determine the presence of supported controllers.

Auto-Initialize of NVRAM Header Enable [Y/N] = Y?

- NVRAM (PReP partition) header space will be initialized automatically during board initialization, but only if the PReP partition fails a sanity check. (Default)
- NVRAM header space will not be initialized automatically during board initialization.

6

Network PReP-Boot Mode Enable [Y/N] = N?

- Y Enable PReP-style network booting (same boot image from a network interface as from a mass storage device).
- N Do not enable PReP-style network booting. (Default)

Negate VMEbus SYSFAIL\* Always [Y/N] = N?

- Y Negate the VMEbus SYSFAIL\* signal during board initialization.
- N Negate the VMEbus SYSFAIL\* signal after successful completion or entrance into the bug command monitor. (Default)

SCSI Bus Reset on Debugger Startup [Y/N] = N?

- Y Local SCSI bus is reset on debugger setup.
- N Local SCSI bus is not reset on debugger setup. (Default)

Primary SCSI Bus Negotiations Type [A/S/N] = A?

- A Asynchronous SCSI bus negotiation. (Default)
- s Synchronous SCSI bus negotiation.
- None.

Primary SCSI Data Bus Width [W/N] = N?

- W Wide SCSI (16-bit bus).
- Narrow SCSI (8-bit bus). (Default)

Secondary SCSI identifier = 07?

Select the identifier. (Default = 07.)

NVRAM Bootlist (GEV.fw-boot-path) Boot Enable [Y/N] = N?

- Y Give boot priority to devices defined in the *fw-boot-path* global environment variable (GEV).
- N Do not give boot priority to devices listed in the *fw-boot-path* GEV. (Default)
- **Note** When enabled, the GEV (Global Environment Variable) boot takes priority over all other boots, including Autoboot and Network Boot.

NVRAM Bootlist (GEV.fw-boot-path) Boot at power-up only [Y/N] = N?

- Y Give boot priority to devices defined in the *fw-boot-path* GEV at power-up reset only.
- N Give power-up boot priority to devices listed in the *fw-boot-path* GEV at any reset. (Default)

NVRAM Bootlist (GEV.fw-boot-path) Boot Abort Delay = 5?

The time in seconds that a boot from the NVRAM boot list will delay before starting the boot. The purpose for the delay is to allow you the option of stopping the boot by use of the BREAK key. The time value is from 0-255 seconds. (Default = 5 seconds)

Auto Boot Enable [Y/N] = N?

- Y The Autoboot function is enabled.
- N The Autoboot function is disabled. (Default)

Auto Boot at power-up only [Y/N] = N?

- Y Autoboot is attempted at power-up reset only.
- N Autoboot is attempted at any reset. (Default)

6

Auto Boot Scan Enable [Y/N] = Y?

- Y If Autoboot is enabled, the Autoboot process attempts to boot from devices specified in the scan list (e.g., FDISK/CDROM/TAPE/HDISK). (Default)
- N If Autoboot is enabled, the Autoboot process uses the Controller LUN and Device LUN to boot.

Auto Boot Scan Device Type List = FDISK/CDROM/TAPE/HDISK?

This is the listing of boot devices displayed if the Autoboot Scan option is enabled. If you modify the list, follow the format shown above (uppercase letters, using forward slash as separator).

Auto Boot Controller LUN = 00?

Refer to the *PPCBug Firmware Package User's Manual* for a listing of disk/tape controller modules currently supported by PPCBug. (Default = \$00)

Auto Boot Device LUN = 003

Refer to the *PPCBug Firmware Package User's Manual* for a listing of disk/tape devices currently supported by PPCBug. (Default = \$00)

Auto Boot Partition Number = 00?

Which disk "partition" is to be booted, as specified in the PowerPC Reference Platform (PRP) specification. If set to zero, the firmware will search the partitions in order (1, 2, 3, 4) until it finds the first "bootable" partition. That is then the partition that will be booted. Other acceptable values are 1, 2, 3, or 4. In these four cases, the partition specified will be booted without searching.

Auto Boot Abort Delay = 7?

The time in seconds that the Autoboot sequence will delay before starting the boot. The purpose for the delay is to allow you the option of stopping the boot by use of the BREAK key. The time value is from 0-255 seconds. (Default = 7 seconds)

Auto Boot Default String [NULL for an empty string] = ?

You may specify a string (filename) which is passed on to the code being booted. The maximum length of this string is 16 characters. (Default = null string)

ROM Boot Enable [Y/N] = N?

Y The ROMboot function is enabled.

N The ROMboot function is disabled. (Default)

ROM Boot at power-up only [Y/N] = Y?

- Y ROMboot is attempted at power-up only. (Default)
- N ROMboot is attempted at any reset.

ROM Boot Enable search of VMEbus [Y/N] = N?

- Y VMEbus address space, in addition to the usual areas of memory, will be searched for a ROMboot module.
- N VMEbus address space will not be accessed by ROMboot. (Default)

ROM Boot Abort Delay = 5?

The time in seconds that the ROMboot sequence will delay before starting the boot. The purpose for the delay is to allow you the option of stopping the boot by use of the BREAK key. The time value is from 0-255 seconds. (Default = 5 seconds)

ROM Boot Direct Starting Address = FFF00000?

The first location tested when PPCBug searches for a ROMboot module. (Default = \$FFF00000)

ROM Boot Direct Ending Address = FFFFFFC?

The last location tested when PPCBug searches for a ROMboot module. (Default = \$FFFFFFC)

Network Auto Boot Enable [Y/N] = N?

- Y The Network Auto Boot (NETboot) function is enabled.
- N The NETboot function is disabled. (Default)

Network Auto Boot at power-up only [Y/N] = N?

- Y NETboot is attempted at power-up reset only.
- NETboot is attempted at any reset. (Default)

Network Auto Boot Controller LUN = 00?

Refer to the *PPCBug Firmware Package User's Manual* for a listing of network controller modules currently supported by PPCBug. (Default = \$00)

Network Auto Boot Device LUN = 00?

Refer to the *PPCBug Firmware Package User's Manual* for a listing of network controller modules currently supported by PPCBug. (Default = \$00)

Network Auto Boot Abort Delay = 5?

The time in seconds that the NETboot sequence will delay before starting the boot. The purpose for the delay is to allow you the option of stopping the boot by use of the BREAK key. The time value is from 0-255 seconds. (Default = 5 seconds)

Network Auto Boot Configuration Parameters Offset (NVRAM) = 00001000?

The address where the network interface configuration parameters are to be saved/retained in NVRAM; these parameters are the necessary parameters to perform an unattended network boot. A typical offset might be \$1000, but this value is application-specific. (Default = \$00001000)

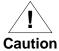

If you use the **NIOT** debugger command, these parameters need to be saved somewhere in the offset range \$00001000 through \$000016F7. The **NIOT** parameters do not exceed 128 bytes in size. The setting of this ENV pointer determines their location. If you have used the same space for your own program information or commands, they will be overwritten and lost.

You can relocate the network interface configuration parameters in this space by using the **ENV** command to change the Network Auto Boot Configuration Parameters Offset from its default of \$00001000 to the value you need to be clear of your data within NVRAM.

Memory Size Enable [Y/N] = Y?

- Memory will be sized for Self Test diagnostics.(Default)
- Memory will not be sized for Self Test diagnostics.

Memory Size Starting Address = 00000000?

The default Starting Address is \$00000000.

Memory Size Ending Address = 02000000?

The default Ending Address is the calculated size of local memory. If the memory start is changed from \$00000000, this value will also need to be adjusted.

DRAM Speed in NANO Seconds = 60?

The default setting for this parameter will vary depending on the speed of the DRAM memory parts installed on the board. The default is set to the slowest speed found on the available banks of DRAM memory.

ROM First Access Length (0 - 31) = 10?

This is the value programmed into the "ROMFAL" field (Memory Control Configuration Register 8: bits 23-27) to indicate the number of clock cycles used in accessing the ROM. The lowest allowable ROMFAL setting is \$00; the highest allowable is \$1F. The value to enter depends on processor speed; refer to Chapter 1 or Appendix B for appropriate values. The default value varies according to the system's bus clock speed.

**Note** ROM First Access Length is not applicable to the MVME2300. The configured value is ignored by PPCBug.

6

ROM Next Access Length (0 - 15) = 0?

The value programmed into the "ROMNAL" field (Memory Control Configuration Register 8: bits 28-31) to represent wait states in access time for nibble (or burst) mode ROM accesses. The lowest allowable ROMNAL setting is \$0; the highest allowable is \$F. The value to enter depends on processor speed; refer to Chapter 1 or Appendix B for appropriate values. The default value varies according to the system's bus clock speed.

**Note** ROM Next Access Length is not applicable to the MVME2300. The configured value is ignored by PPCBug.

DRAM Parity Enable [On-Detection/Always/Never - O/A/N] = 0?

- O DRAM parity is enabled upon detection. (Default)
- **A** DRAM parity is always enabled.
- N DRAM parity is never enabled.

**Note** This parameter (above) also applies to enabling ECC for DRAM.

L2 Cache Parity Enable [On-Detection/Always/Never - O/A/N] = 0?

- o L2 Cache parity is enabled upon detection. (Default)
- A L2 Cache parity is always enabled.
- N L2 Cache parity is never enabled.

PCI Interrupts Route Control Registers (PIRQ0/1/2/3) = 0A0B0E0F?

Initializes the PIRQx (PCI Interrupts) route control registers in the IBC (PCI/ISA bus bridge controller). The **ENV** parameter is a 32-bit value that is divided by 4 to yield the values for route control registers PIRQ0/1/2/3. The default is determined by system type. For details on PCI/ISA interrupt assignments and for suggested values to enter for this parameter, refer to the 8259 Interrupts section of Chapter 5 in the MVME2300-Series VME Processor Module Programmer's Reference Guide.

Note LED/Serial Startup Diagnostic Codes: these codes can be displayed at key points in the initialization of the hardware devices. Should the debugger fail to come up to a prompt, the last code displayed will indicate how far the initialization sequence had progressed before stalling. The codes are enabled by an ENV parameter:

Serial Startup Code Master Enable [Y/N]=N?

A line feed can be inserted after each code is displayed to prevent it from being overwritten by the next code. This is also enabled by an **ENV** parameter:

Serial Startup Code LF Enable [Y/N]=N?

The list of LED/serial codes is included in the section on *MPU*, *Hardware*, and *Firmware Initialization* in Chapter 1 of the *PPCBug Firmware Package User's Manual*.

### **Configuring the VMEbus Interface**

**ENV** asks the following series of questions to set up the VMEbus interface for the MVME230x modules. To perform this configuration, you should have a working knowledge of the Universe ASIC as described in your MVME2300-Series VME Processor Module Programmer's Reference Guide.

VME3PCI Master Master Enable [Y/N] = Y?

- Y Set up and enable the VMEbus Interface. (Default)
- N Do not set up or enable the VMEbus Interface.

PCI Slave Image 0 Control = 00000000?

The configured value is written into the LSI0\_CTL register of the Universe chip.

PCI Slave Image 0 Base Address Register = 00000000?

The configured value is written into the LSI0\_BS register of the Universe chip.

PCI Slave Image 0 Bound Address Register = 00000000?

The configured value is written into the LSI0\_BD register of the Universe chip.

PCI Slave Image 0 Translation Offset = 00000000?

The configured value is written into the LSI0\_TO register of the Universe chip.

PCI Slave Image 1 Control = C0820000?

The configured value is written into the LSI1\_CTL register of the Universe chip.

PCI Slave Image 1 Base Address Register = 01000000?

The configured value is written into the LSI1\_BS register of the Universe chip.

PCI Slave Image 1 Bound Address Register = 20000000?

The configured value is written into the LSI1\_BD register of the Universe chip.

PCI Slave Image 1 Translation Offset = 00000000?

The configured value is written into the LSI1\_TO register of the Universe chip.

PCI Slave Image 2 Control = C0410000?

The configured value is written into the LSI2\_CTL register of the Universe chip.

PCI Slave Image 2 Base Address Register = 20000000?

The configured value is written into the LSI2\_BS register of the Universe chip.

PCI Slave Image 2 Bound Address Register = 22000000?

The configured value is written into the LSI2\_BD register of the Universe chip.

PCI Slave Image 2 Translation Offset = D0000000?

The configured value is written into the LSI2\_TO register of the Universe chip.

```
PCI Slave Image 3 Control = C0400000?
```

The configured value is written into the LSI3\_CTL register of the Universe chip.

```
PCI Slave Image 3 Base Address Register = 2FFF0000?
```

The configured value is written into the LSI3\_BS register of the Universe chip.

```
PCI Slave Image 3 Bound Address Register = 30000000?
```

The configured value is written into the LSI3\_BD register of the Universe chip.

```
PCI Slave Image 3 Translation Offset = D0000000?
```

The configured value is written into the LSI3\_TO register of the Universe chip.

```
VMEbus Slave Image 0 Control = E0F20000?
```

The configured value is written into the VSIO\_CTL register of the Universe chip.

```
VMEbus Slave Image O Base Address Register = 00000000?
```

The configured value is written into the VSI0\_BS register of the Universe chip.

```
VMEbus Slave Image 0 Bound Address Register = (Local DRAM Size)?
```

The configured value is written into the VSI0\_BD register of the Universe chip. The value is the same as the Local Memory Found number already displayed.

```
VMEbus Slave Image 0 Translation Offset = 80000000?
```

The configured value is written into the VSI0\_TO register of the Universe chip.

```
VMEbus Slave Image 1 Control = 00000000?
```

The configured value is written into the VSI1\_CTL register of the Universe chip.

```
VMEbus Slave Image 1 Base Address Register = 00000000?
```

The configured value is written into the VSI1\_BS register of the Universe chip.

VMEbus Slave Image 1 Bound Address Register = 00000000?

The configured value is written into the VSI1\_BD register of the Universe chip.

VMEbus Slave Image 1 Translation Offset = 00000000?

The configured value is written into the VSI1\_TO register of the Universe chip.

VMEbus Slave Image 2 Control = 00000000?

The configured value is written into the VSI2\_CTL register of the Universe chip.

VMEbus Slave Image 2 Base Address Register = 00000000?

The configured value is written into the VSI2\_BS register of the Universe chip.

VMEbus Slave Image 2 Bound Address Register = 00000000?

The configured value is written into the VSI2\_BD register of the Universe chip.

VMEbus Slave Image 2 Translation Offset = 00000000?

The configured value is written into the VSI2\_TO register of the Universe chip.

VMEbus Slave Image 3 Control = 00000000?

The configured value is written into the VSI3\_CTL register of the Universe chip.

VMEbus Slave Image 3 Base Address Register = 00000000?

The configured value is written into the VSI3\_BS register of the Universe chip.

VMEbus Slave Image 3 Bound Address Register = 00000000?

The configured value is written into the VSI3\_BD register of the Universe chip.

VMEbus Slave Image 3 Translation Offset = 00000000?

The configured value is written into the VSI3\_TO register of the Universe chip.

6

PCI Miscellaneous Register = 10000000?

The configured value is written into the LMISC register of the Universe chip.

Special PCI Slave Image Register = 00000000?

The configured value is written into the SLSI register of the Universe chip.

Master Control Register = 80C00000?

The configured value is written into the MAST\_CTL register of the Universe chip.

Miscellaneous Control Register = 52060000?

The configured value is written into the MISC\_CTL register of the Universe chip.

User AM Codes = 00000000?

The configured value is written into the USER\_AM register of the Universe chip.

6

# Ordering Related Documentation

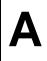

## **Motorola Computer Group Documents**

The publications listed below are on related products, and some may be referenced in this document. If not shipped with this product, manuals may be purchased by contacting your local Motorola sales office.

**Table A-1. Motorola Computer Group Documents** 

| Document Title                                                             | Publication<br>Number |
|----------------------------------------------------------------------------|-----------------------|
| MVME2300-Series VME Processor Module<br>Installation and Use (this manual) | V2300A/IH             |
| MVME2300-Series VME Processor Module<br>Programmer's Reference Guide       | V2300A/PG             |
| PPCBug Firmware Package User's Manual (Parts 1 and 2)                      | PPCBUGA1/UM           |
|                                                                            | PPCBUGA2/UM           |
| PPCBug Diagnostics Manual                                                  | PPCDIAA/UM            |
| PMCspan PMC Adapter Carrier Module Installation and Use                    | PMCSPANA/IH           |

#### Note

Although not shown in the above list, each Motorola Computer Group manual publication number is suffixed with characters that represent the revision level of the document, such as "/xx2" (the second revision of a manual); a supplement bears the same number as the manual but has a suffix such as "/xx2A1" (the first supplement to the second revision of the manual).

## **Manufacturers' Documents**

For additional information, refer to the following table for manufacturers' data sheets or user's manuals. As an additional help, a source for the listed document is also provided. Please note that in many cases, the information is preliminary and the revision levels of the documents are subject to change without notice.

Table A-2. Manufacturers' Documents

| Document Title and Source                                                                                                    | Publication<br>Number |
|----------------------------------------------------------------------------------------------------|-----------------------|
| PowerPC 603 <sup>TM</sup> RISC Microprocessor Technical Summary Literature Distribution Center for Motorola Telephone: 1-800- 441-2447 FAX: (602) 994-6430 or (303) 675-2150 E-mail: ldcformotorola@hibbertco.com         | MPC603/D              |
| PowerPC 603 <sup>TM</sup> RISC Microprocessor User's Manual<br>Literature Distribution Center for Motorola<br>Telephone: 1-800- 441-2447<br>FAX: (602) 994-6430 or (303) 675-2150<br>E-mail: ldcformotorola@hibbertco.com | MPC603UM/AD           |
| OR  IBM Microelectronics  Mail Stop A25/862-1  PowerPC Marketing  1000 River Street  Essex Junction, Vermont 05452-4299  Telephone: 1-800-PowerPC  Telephone: 1-800-769-3772  FAX: 1-800-POWERfax  FAX: 1-800-769-3732    | MPR603UMU-01          |

Table A-2. Manufacturers' Documents (Continued)

| Document Title and Source                                                                                                    | Publication<br>Number   |
|----------------------------------------------------------------------------------------------------|-------------------------|
| PowerPC <sup>TM</sup> Microprocessor Family: The Programming Environments  Literature Distribution Center for Motorola Telephone: 1-800- 441-2447 FAX: (602) 994-6430 or (303) 675-2150 E-mail: ldcformotorola@hibbertco.com  OR  IBM Microelectronics Mail Stop A25 / 862-1 PowerPC Marketing 1000 River Street Essex Junction, Vermont 05452-4299 Telephone: 1-800-PowerPC Telephone: 1-800-769-3772 FAX: 1-800-POWERfax | MPCFPE/AD  MPRPPCFPE-01 |
| FAX: 1-800-769-3732  PC16550 UART  National Semiconductor Corporation Customer Support Center (or nearest Sales Office) 2900 Semiconductor Drive P.O. Box 58090 Santa Clara, California 95052-8090 Telephone: 1-800-272-9959                                                                                                    | PC16550DV               |
| 82378 System I/O (SIO) PCI-to-ISA Bridge Controller Intel Corporation Literature Sales P.O. Box 7641 Mt. Prospect, Illinois 60056-7641 Telephone: 1-800-548-4725                                                                                                    | 290473-003              |
| DECchip 21140 PCI Fast Ethernet LAN Controller Hardware Reference Manual Digital Equipment Corporation Maynard, Massachusetts DECchip Information Line Telephone (United States and Canada): 1-800-332-2717 TTY (United States only): 1-800-332-2515 Telephone (outside North America): +1-508-568-6868                                                                                                    | EC-QC0CA-TE             |

**Table A-2. Manufacturers' Documents (Continued)** 

| Document Title and Source                                                                                                    | Publication<br>Number                        |
|----------------------------------------------------------------------------------------------------|----------------------------------------------|
| W83C553 Enhanced System I/O Controller with PCI Arbiter (PIB) Winbond Electronics Corporation Winbond Systems Laboratory 2730 Orchard Parkway San Jose, CA 95134 Telephone: (408) 943-6666 FAX:(408) 943-6668                  | W83C553                                      |
| M48T59 CMOS 8K x 8 TIMEKEEPER <sup>TM</sup> SRAM Data Sheet SGS-Thomson Microelectronics Group Marketing Headquarters (or nearest Sales Office) 1000 East Bell Road Phoenix, Arizona 85022 Telephone: (602) 867-6100           | M48T59                                       |
| Universe User Manual Tundra Semiconductor coproration 603 March Road Kanata, ON K2K 2M5, Canada Telephone: 1-800-267-7231 OR 695 High Glen Drive San Jose, California 95133, USA Telephone: (408) 258-3600 FAX: (408) 258-3659 | Universe<br>(Part Number<br>9000000.MD303.01 |

## **Related Specifications**

For additional information, refer to the following table for related specifications. As an additional help, a source for the listed document is also provided. Please note that in many cases, the information is preliminary and the revision levels of the documents are subject to change without notice.

Table A-3. Related Specifications

| Document Title and Source                                                                                                    | Publication<br>Number           |  |
|----------------------------------------------------------------------------------------------------|---------------------------------|--|
| VME64 Specification VITA (VMEbus International Trade Association) 7825 E. Gelding Drive, Suite 104 Scottsdale, Arizona 85260-3415 Telephone: (602) 951-8866 FAX: (602) 951-0720                                         | ANSI/VITA 1-1994                |  |
| NOTE: An earlier version of this specification is available as:                                                                                                    |                                 |  |
| Versatile Backplane Bus: VMEbus Institute of Electrical and Electronics Engineers, Inc. Publication and Sales Department 345 East 47th Street New York, New York 10017-21633 Telephone: 1-800-678-4333                  | ANSI/IEEE<br>Standard 1014-1987 |  |
| OR                                                                                                    |                                 |  |
| Microprocessor system bus for 1 to 4 byte data  Bureau Central de la Commission Electrotechnique Internationale 3, rue de Varembé Geneva, Switzerland                                                                   | IEC 821 BUS                     |  |
| IEEE - Common Mezzanine Card Specification (CMC) Institute of Electrical and Electronics Engineers, Inc. Publication and Sales Department 345 East 47th Street New York, New York 10017-21633 Telephone: 1-800-678-4333 | P1386 Draft 2.0                 |  |

**Table A-3. Related Specifications (Continued)** 

| Document Title and Source                                                                                                    | Publication<br>Number          |
|----------------------------------------------------------------------------------------------------|--------------------------------|
| IEEE - PCI Mezzanine Card Specification (PMC) Institute of Electrical and Electronics Engineers, Inc. Publication and Sales Department 345 East 47th Street New York, New York 10017-21633 Telephone: 1-800-678-4333                                                                                                    | P1386.1 Draft 2.0              |
| Bidirectional Parallel Port Interface Specification Institute of Electrical and Electronics Engineers, Inc. Publication and Sales Department 345 East 47th Street New York, New York 10017-21633 Telephone: 1-800-678-4333                                                                                                    | IEEE Standard 1284             |
| Peripheral Component Interconnect (PCI) Local Bus Specification, Revision 2.0  PCI Special Interest Group P.O. Box 14070 Portland, Oregon 97214-4070 Marketing/Help Line Telephone: (503) 696-6111 Document/Specification Ordering Telephone: 1-800-433-5177or (503) 797-4207 FAX: (503) 234-6762                              | PCI Local Bus<br>Specification |
| PowerPC Reference Platform (PRP) Specification, Third Edition, Version 1.0, Volumes I and II International Business Machines Corporation Power Personal Systems Architecture 11400 Burnet Rd. Austin, TX 78758-3493 Document/Specification Ordering Telephone: 1-800-PowerPC Telephone: 1-800-769-3772 Telephone: 708-296-9332 | MPR-PPC-RPU-02                 |

Table A-3. Related Specifications (Continued)

| Document Title and Source                                              | Publication<br>Number |
|------------------------------------------------------------------------|-----------------------|
| PowerPC Microprocessor Common Hardware Reference Platform              |                       |
| A System Architecture (CHRP), Version 1.0                              |                       |
| Literature Distribution Center for Motorola                            |                       |
| Telephone: 1-800- 441-2447                                             |                       |
| FAX: (602) 994-6430 or (303) 675-2150                                  |                       |
| E-mail: ldcformotorola@hibbertco.com                                   |                       |
| OR                                                                     |                       |
| AFDA, Apple Computer, Inc.                                             |                       |
| P. O. Box 319                                                          |                       |
| Buffalo, NY 14207                                                      |                       |
| Telephone: 1-800-282-2732                                              |                       |
| FAX: (716) 871-6511                                                    |                       |
| OR                                                                     |                       |
| IBM 1580 Route 52, Bldg. 504                                           |                       |
| Hopewell Junction, NY 12533-7531                                       |                       |
| Telephone: 1-800-PowerPC                                               |                       |
| OR                                                                     |                       |
| Morgan Kaufmann PUblishers, Inc.                                       |                       |
| 340 Pine street, Sixth Floor                                           |                       |
| San Francisco, CA 94104-3205, USA                                      |                       |
| Telephone: (413) 392-2665                                              |                       |
| FAX: (415) 982-2665I                                                   |                       |
| Interface Between Data Terminal Equipment and Data Circuit-Terminating | ANSI/EIA-232-D        |
| Equipment Employing Serial Binary Data Interchange (EIA-232-D)         | Standard              |
| Electronic Industries Association                                      |                       |
| Engineering Department                                                 |                       |
| 2001 Eye Street, N.W.                                                  |                       |
| Washington, D.C. 20006                                                 |                       |

# **Specifications**

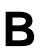

## **Specifications**

The following table lists the general specifications for the MVME230*x* VME processor module. The subsequent sections detail cooling requirements and EMC regulatory compliance.

A complete functional description of the MVME230*x* boards appears in Chapter 3. Specifications for the optional PMCs can be found in the documentation for those modules.

Table B-1. MVME230x Specifications

| Characteristics                  |                                                                                                | Specifications                                                                             |  |
|----------------------------------|------------------------------------------------------------------------------------------------|--------------------------------------------------------------------------------------------|--|
| MPU                              | MPC603<br>200 MHz                                                                              | SPECint95<br>(estimated = 5.2 @ 60ns EDO to 8.7 @ 50ns EDO)<br>16KB/16KB I/D on-chip cache |  |
|                                  | MPC604<br>300 MHz                                                                              | SPECint95<br>10.8 @ 50ns EDO<br>32KB/32KB I/D on-chip cache                                |  |
| Memory                           | DRAM                                                                                           | 16MB, 32MB, 64MB, or 128MB<br>ECC-protected                                                |  |
|                                  | Flash                                                                                          | 1MB via two 32-pin PLCC sockets 4MB via surface mount                                      |  |
| TOD clock device                 | M48T59                                                                                         | 8KB NVRAM                                                                                  |  |
| Timers                           | One watchdog time                                                                              | r; time-out generates reset                                                                |  |
|                                  | Four real-time 16-bi                                                                           | t programmable timers                                                                      |  |
| Power requirements, with no PMCs | +12Vdc, 0mA<br>-12Vdc, 0mA                                                                     | +5Vdc (±5%), 4A typical, 4.75A maximum with MP603                                          |  |
| installed (See Note)             | (typical)                                                                                      | +5Vdc (±5%), 4.5A typical, 5.5A maximum with MP604                                         |  |
| Operating temperature            | e 0°C to 55°C entry air with forced-air cooling (refer to <i>Cooling Requirements</i> section) |                                                                                            |  |
| Storage temperature              | -40°C to +85° C                                                                                |                                                                                            |  |

Table B-1. MVME230x Specifications (Continued)

| Characteristics            |                                             | Specifications                            |  |  |
|----------------------------|---------------------------------------------|-------------------------------------------|--|--|
| Relative humidity          | 10% to 80%                                  |                                           |  |  |
| Vibration (operating)      | 2 Gs RMS, 20Hz-2000Hz random                |                                           |  |  |
| Altitude (operating)       | 5000 meters (16,405                         | feet)                                     |  |  |
| Physical dimensions        | Height                                      | Double-high VME board, 9.2 in. (233 mm)   |  |  |
| (base board only)          | Front panel width                           | 0.8 in. (19.8 mm)                         |  |  |
|                            | Front panel height                          | 10.3 in. (261.7 mm)                       |  |  |
|                            | Depth                                       | 6.3 in. (160 mm)                          |  |  |
| PCI Mezzanine Card         | Address/Data                                | A32/D32/D64, PMC PN1-4 connectors         |  |  |
| (PMC) slots                | Bus Clock                                   | 33MHz                                     |  |  |
|                            | Signaling                                   | 5V                                        |  |  |
|                            | Power                                       | 7.5 watts maximum per slot (see Note)     |  |  |
|                            | Module types                                | Basic, single-wide (74.0 mm x 149.0 mm)   |  |  |
|                            |                                             | Basic, double-wide, (149.0 mm x 149.0 mm) |  |  |
|                            | PMC I/O                                     | Front panel and/or VMEbus P2 I/O          |  |  |
| PCI expansion              | Address/Data                                | A32/D32/D46, 114-pin connector            |  |  |
| connector                  | PCI bus clock                               | 33 MHz                                    |  |  |
|                            | Signalling                                  | 5V                                        |  |  |
| Peripheral Computer        | PCI bridge                                  |                                           |  |  |
| Interface (PCI)            | PCIbus, 32-/64-bit, 3                       | 33MHz                                     |  |  |
| VMEbus                     | DTB master                                  | A16-A32; D08-D64, BLT                     |  |  |
| ANSI/VITA 1-1994           | DTB slave                                   | A24-A32; D08-D64, BLT, UAT                |  |  |
| VME64                      | Arbiter                                     | Round Robin or Priority                   |  |  |
| (previously IEEE STD 1014) | Interrupt handler                           | IRQ 1-7                                   |  |  |
|                            | Interrupt controller                        | Any one of seven                          |  |  |
|                            | System controller                           | Via jumper or auto detect                 |  |  |
|                            | Location monitor                            | Two LMA32                                 |  |  |
| Ethernet interface         | DEC 21140 controller with PCI local bus DMA |                                           |  |  |
|                            | Front panel I/O thro                        | ough RJ45 connector                       |  |  |

CharacteristicsSpecificationsAsynchronous serial debug portPC16550Front panel:switches and status indicatorsFront panel I/O through RJ45 connectorReset and Abort switchesReset and Abort switchesFour LEDs: BFL, CPU, PMC (one for PMC slot 2, one for slot 1)

Table B-1. MVME230x Specifications (Continued)

#### Note

The power requirement listed for the MVME230*x* does not include the power requirements for the PMC slots. The PMC specification allows for 7.5 watts per PMC slot. The 15 watts total can be drawn from any combination of the four voltage sources provided by the MVME230*x*: +3.3V, +5V, +12V, and -12V.

## **Cooling Requirements**

The MVME230x VME processor Module is specified, designed, and tested to operate reliably with an incoming air temperature range from 0° to 55° C (32° to 131° F) with forced air cooling of the entire assembly (base board and modules) at a velocity typically achievable by using a 100 CFM axial fan. Temperature qualification is performed in a standard Motorola VMEsystem chassis. Twenty-five-watt load boards are inserted in two card slots, one on each side, adjacent to the board under test, to simulate a high power density system configuration. An assembly of three axial fans, rated at 100 CFM per fan, is placed directly under the VME card cage. The incoming air temperature is measured between the fan assembly and the card cage, where the incoming airstream first encounters the module under test. Test software is executed as the module is subjected to ambient temperature variations. Case temperatures of critical, high power density integrated circuits are monitored to ensure component vendors' specifications are not exceeded.

While the exact amount of airflow required for cooling depends on the ambient air temperature and the type, number, and location of boards and other heat sources, adequate cooling can usually be В

achieved with 10 CFM and 490 LFM flowing over the module. Less airflow is required to cool the module in environments having lower maximum ambients. Under more favorable thermal conditions, it may be possible to operate the module reliably at higher than 55° C with increased airflow. It is important to note that there are several factors, in addition to the rated CFM of the air mover, which determine the actual volume and speed of air flowing over a module.

## **EMC Regulatory Compliance**

The MVME230*x* was tested in anEMC-compliant chassis and meets the requirements for Class B equipment. Compliance was achieved under the following conditions:

- □ Shielded cables on all external I/O ports.
- □ Cable shields connected to chassis ground via metal shell connectors bonded to a conductive module front panel.
- □ Conductive chassis rails connected to chassis ground. This provides the path for connecting shields to chassis ground.
- □ Front panel screws properly tightened.
- All peripherals were EMC-compliant.

For minimum RF emissions, it is essential that the conditions above be implemented. Failure to do so could compromise the FCC compliance of the equipment containing the module.

The MVME230x is a board level product and meant to be used in standard VME applications. As such, it is the responsibility of the OEM to meet the regulatory guidelines as determined by its application.

All external I/O connectors are shielded to aid in meeting EMC emissions standards. MVME230*x* boards are tested in an MCG chassis for EMC compliance.

## **Connector Pin Assignments**

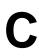

## Introduction

This appendix summarizes the pin assignments for the following groups of interconnect signals for the MVME230x-Series VME Preocessor Module:

| Connector           |                                    | Location          | Table |
|---------------------|------------------------------------|-------------------|-------|
| VMEbus connector    | •                                  | P1                | C-1   |
| VMEbus connector    | , P2 I/O                           | P2                | C-2   |
| Debug serial port,  | RJ45                               | DEBUG (J2)        | C-3   |
| Ethernet port, RJ45 |                                    | 10/100 BASET (J3) | C-4   |
| CPU debug connec    | tor                                | J1                | C-5   |
| PCI expansion con   | PCI expansion connector            |                   | C-6   |
| PMC connectors,     | 32-bit PCI                         | J11, J12          | C-7   |
| Slot 1              | 64-bit PCI extension and P2 I/O    | J13, J14          | C-8   |
| PMC connectors,     | 32-bit PCI                         | J21, J22          | C-9   |
| Slot 2              | 64-bit PCI extension<br>and P2 I/O | J23, J24          | C-10  |

## **Pin Assignments**

The following tables furnish pin assignments only. For detailed descriptions of the various interconnect signals, consult the support information documentation for the MVME230*x* (contact your Motorola sales office).

#### **VMEbus Connector - P1**

Two 160-pin DIN type connectors, P1 and P2, supply the interface between the base board and the VMEbus. P1 provides power and VME signals for 24-bit addressing and 16-bit data. Its pin assignments are set by the IEEE P1014-1987 VMEbus Specification and the VME64 Extension Standard. They are listed in the following table.

**Table C-1. P1 VMEbus Connector Pin Assignments** 

|    | Row Z    | Row A     | Row B    | Row C      | Row D    |    |
|----|----------|-----------|----------|------------|----------|----|
| 1  | Not Used | VD0       | VBBSY*   | VD8        | Not Used | 1  |
| 2  | GND      | VD1       | VBCLR*   | VD9        | GND      | 2  |
| 3  | Not Used | VD2       | VACFAIL* | VD10       | Not Used | 3  |
| 4  | GND      | VD3       | VBGIN0*  | VD11       | Not Used | 4  |
| 5  | Not Used | VD4       | VBGOUT0* | VD12       | Not Used | 5  |
| 6  | GND      | VD5       | VBGIN1*  | VD13       | Not Used | 6  |
| 7  | Not Used | VD6       | VBGOUT1* | VD14       | Not Used | 7  |
| 8  | GND      | VD7       | VBGIN2*  | VD15       | Not Used | 8  |
| 9  | Not Used | GND       | VBGOUT2* | GND        | VMEGAP*  | 9  |
| 10 | GND      | VSYSCLK   | VBGIN3*  | VSYSFAIL*  | VMEGA0*  | 10 |
| 11 | Not Used | GND       | VBGOUT3* | VBERR*     | VMEGA1*  | 11 |
| 12 | GND      | VDS1*     | VBR0*    | VSYSRESET* | Not Used | 12 |
| 13 | Not Used | VDS0*     | VBR1*    | VLWORD     | VMEGA2*  | 13 |
| 14 | GND      | VWRITE*   | VBR2*    | VAM5       | Not Used | 14 |
| 15 | Not Used | GND       | VBR3*    | VA23       | VMEGA3*  | 15 |
| 16 | GND      | VDTACK*   | VAM0     | VA22       | Not Used | 16 |
| 17 | Not Used | GND       | VAM1     | VA21       | VMEGA4*  | 17 |
| 18 | GND      | VAS*      | VAM2     | VA20       | Not Used | 18 |
| 19 | Not Used | GND       | VAM3     | VA19       | Not Used | 19 |
| 20 | GND      | VIACK*    | GND      | VA18       | Not Used | 20 |
| 21 | Not Used | VIACKIN*  | VSERCLK  | VA17       | Not Used | 21 |
| 22 | GND      | VIACKOUT* | VSERDAT  | VA16       | Not Used | 22 |
| 23 | Not Used | VAM4      | GND      | VA15       | Not Used | 23 |
| 24 | GND      | VA7       | VIRQ7*   | VA14       | Not Used | 24 |

Table C-1. P1 VMEbus Connector Pin Assignments (Continued)

| 25 | Not Used | VA6  | VIRQ6*   | VA13 | Not Used | 25 |
|----|----------|------|----------|------|----------|----|
| 26 | GND      | VA5  | VIRQ5*   | VA12 | Not Used | 26 |
| 27 | Not Used | VA4  | VIRQ4*   | VA11 | Not Used | 27 |
| 28 | GND      | VA3  | VIRQ3*   | VA10 | Not Used | 28 |
| 29 | Not Used | VA2  | VIRQ2*   | VA9  | Not Used | 29 |
| 30 | GND      | VA1  | VIRQ1*   | VA8  | Not Used | 30 |
| 31 | Not Used | -12V | +5VSTDBY | +12V | GND      | 31 |
| 32 | GND      | +5V  | +5V      | +5V  | Not Used | 32 |

#### **VMEbus Connector - P2**

Row B of the P2 connector provides power to the MVME230x, the upper eight VMEbus lines, and additional 16 VMEbus data lines as specified by the VMEbus specification. Rows A, C, Z, and D of the P2 connector provide power and interface signals to a transition module, when one is used. The pin assignments are as follows:

Table C-2. P2 Connector Pin Assignment

|    | ROW Z            | ROW A            | ROW B  | ROW C            | ROW D            |    |
|----|------------------|------------------|--------|------------------|------------------|----|
| 1  | PMC2_2 (J24-2)   | PMC1_2 (J14-2)   | +5V    | PMC1_1 (J14-1)   | PMC2_1 (J24-1)   | 1  |
| 2  | GND              | PMC1_4 (J14-4)   | GND    | PMC1_3 (J14-3)   | PMC2_3 (J24-3)   | 2  |
| 3  | PMC2_5 (J24-5)   | PMC1_6 (J14-6)   | RETRY# | PMC1_5 (J14-5)   | PMC2_4 (J24-4)   | 3  |
| 4  | GND              | PMC1_8 (J14-8)   | VA24   | PMC1_7 (J14-7)   | PMC2_6 (J24-6)   | 4  |
| 5  | PMC2_8 (J24-8)   | PMC1_10 (J14-10) | VA25   | PMC1_9 (J14-9)   | PMC2_7 (J24-6)   | 5  |
| 6  | GND              | PMC1_12 (J14-12) | VA26   | PMC1_11 (J14-11) | PMC2_9 (J24-9)   | 6  |
| 7  | PMC2_11 (J24-11) | PMC1_14 (J14-14) | VA27   | PMC1_13 (J14-13) | PMC2_10 (J24-10) | 7  |
| 8  | GND              | PMC1_16 (J14-16) | VA28   | PMC1_15 (J14-15) | PMC2_12 (J24-12) | 8  |
| 9  | PMC2_14 (J24-14) | PMC1_18 (J14-18) | VA29   | PMC1_17 (J14-17) | PMC2_13 (J24-13) | 9  |
| 10 | GND              | PMC1_20 (J14-20) | VA30   | PMC1_19 (J14-19) | PMC2_15 (J24-19) | 10 |
| 11 | PMC2_17 (J24-17) | PMC1_22 (J14-22) | VA31   | PMC1_21 (J14-21) | PMC2_16 (J24-16) | 11 |
| 12 | GND              | PMC1_24 (J14-24) | GND    | PMC1_23 (J14-23) | PMC2_18 (J24-18) | 12 |
| 13 | PMC2_20 (J24-20) | PMC1_26 (J14-26) | +5V    | PMC1_25 (J14-25) | PMC2_19 (J24-19) | 13 |
| 14 | GND              | PMC1_28 (J14-28) | VD16   | PMC1_27 (J14-27) | PMC2_21 (J24-21) | 14 |
| 15 | PMC2_23 (J24-23) | PMC1_30 (J14-30) | VD17   | PMC1_29 (J14-29) | PMC2_22 (J24-22) | 15 |
| 16 | GND              | PMC1_32 (J14-32) | VD18   | PMC1_31 (J14-31) | PMC2_24 (J24-24) | 16 |
| 17 | PMC2_26 (J24-26) | PMC1_34 (J14-34) | VD19   | PMC1_33 (J14-33) | PMC2_25 (J24-25) | 17 |
| 18 | GND              | PMC1_36 (J14-36) | VD20   | PMC1_35 (J14-35) | PMC2_27 (J24-27) | 18 |
| 19 | PMC2_29 (J24-29) | PMC1_38 (J14-38) | VD21   | PMC1_37 (J14-37) | PMC2_28 (J24-28) | 19 |
| 20 | GND              | PMC1_40 (J14-40) | VD22   | PMC1_39 (J14-39) | PMC2_30 (J24-30) | 20 |
| 21 | PMC2_32 (J24-32) | PMC1_42 (J14-42) | VD23   | PMC1_41 (J14-41) | PMC2_31 (J24-31) | 21 |
| 22 | GND              | PMC1_44 (J14-44) | GND    | PMC1_43 (J14-43) | PMC2_33 (J24-33) | 22 |

Table C-2. P2 Connector Pin Assignment (Continued)

| 23 | PMC2_35 (J24-35) | PMC1_46 (J14-46) | VD24 | PMC1_45 (J14-45) | PMC2_34 (J24-34) | 23 |
|----|------------------|------------------|------|------------------|------------------|----|
| 24 | GND              | PMC1_48 (J14-48) | VD25 | PMC1_47 (J14-47) | PMC2_36 (J24-36) | 24 |
| 25 | PMC2_38 (J24-38) | PMC1_50 (J14-50) | VD26 | PMC1_49 (J14-49) | PMC2_37 (J24-37) | 25 |
| 26 | GND              | PMC1_52 (J14-52) | VD27 | PMC1_51 (J14-51) | PMC2_39 (J24-39) | 26 |
| 27 | PMC2_41 (J24-41) | PMC1_54 (J14-54) | VD28 | PMC1_53 (J14-53) | PMC2_40 (J24-40) | 27 |
| 28 | GND              | PMC1_56 (J14-56) | VD29 | PMC1_55 (J14-55) | PMC2_42 (J24-42) | 28 |
| 29 | PMC2_44 (J24-44) | PMC1_58 (J14-58) | VD30 | PMC1_57 (J14-57) | PMC2_43 (J24-43) | 29 |
| 30 | GND              | PMC1_60 (J14-60) | VD31 | PMC1_59 (J14-59) | PMC2_45 (J24-45) | 30 |
| 31 | PMC2_46 (J24-46) | PMC1_62 (J14-62) | GND  | PMC1_61 (J14-61) | GND              | 31 |
| 32 | GND              | PMC1_64 (J14-64) | +5V  | PMC1_63 (J14-63) | VPC              | 32 |

#### **Serial Port Connector - DEBUG (J2)**

A standard RJ45 connector located on the front plate of the MVME230x provides the interface to the asynchronous serial debug port. The pin assignments for this connector are as follows:

Table C-3. DEBUG (J2)Connector Pin Assignments

| 1 | DCD |
|---|-----|
| 2 | RTS |
| 3 | GND |
| 4 | TXD |
| 5 | RXD |
| 6 | GND |
| 7 | CTS |
| 8 | DTR |

### **Ethernet Connector - 10BASET (J3)**

The 10BaseT/100BaseTx connector is an RJ45 connector located on the front plate of the MVME230x. The pin assignments for this connector are as follows:

Table C-4. 10/100 BASET (J3) Connector Pin Assignments

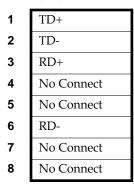

#### **CPU Debug Connector - J1**

One 190-pin Mictor connector with center row of power and ground pins is used to provide access to the Processor Bus and some miscellaneous signals. The pin assignments for this connector are as follows:

**Table C-5. Debug Connector Pin Assignments** 

| 1  | PA0    |     | PA1    | 2  |
|----|--------|-----|--------|----|
| 3  | PA2    |     | PA3    | 4  |
| 5  | PA4    |     | PA5    | 6  |
| 7  | PA6    |     | PA7    | 8  |
| 9  | PA8    |     | PA9    | 10 |
| 11 | PA10   |     | PA11   | 12 |
| 13 | PA12   |     | PA13   | 14 |
| 15 | PA14   |     | PA15   | 16 |
| 17 | PA16   |     | PA17   | 18 |
| 19 | PA18   | GND | PA19   | 20 |
| 21 | PA20   |     | PA21   | 22 |
| 23 | PA22   |     | PA23   | 24 |
| 25 | PA24   |     | PA25   | 26 |
| 27 | PA26   |     | PA27   | 28 |
| 29 | PA28   |     | PA29   | 30 |
| 31 | PA30   |     | PA31   | 32 |
| 33 | PAPAR0 |     | PAPAR1 | 34 |
| 35 | PAPAR2 |     | PAPAR3 | 36 |
| 37 | APE#   |     | RSRV#  | 38 |

Table C-5. Debug Connector Pin Assignments (Continued)

| 39 | PD0  |     | PD1  | 40 |
|----|------|-----|------|----|
| 41 | PD2  |     | PD3  | 42 |
| 43 | PD4  |     | PD5  | 44 |
| 45 | PD6  |     | PD7  | 46 |
| 47 | PD8  |     | PD9  | 48 |
| 49 | PD10 |     | PD11 | 50 |
| 51 | PD12 |     | PD13 | 52 |
| 53 | PD14 |     | PD15 | 54 |
| 55 | PD16 |     | PD17 | 56 |
| 57 | PD18 | +5V | PD19 | 58 |
| 59 | PA20 |     | PD21 | 60 |
| 61 | PD22 |     | PD23 | 62 |
| 63 | PD24 |     | PD25 | 64 |
| 65 | PD26 |     | PD27 | 66 |
| 67 | PD28 |     | PD29 | 68 |
| 69 | PD30 |     | PD31 | 70 |
| 71 | PD32 |     | PD33 | 72 |
| 73 | PD34 |     | PD35 | 74 |
| 75 | PD36 |     | PD37 | 76 |
|    |      |     |      |    |

Table C-5. Debug Connector Pin Assignments (Continued)

| 77  | PD38   |     | PD39   | 78  |
|-----|--------|-----|--------|-----|
| 79  | PD40   |     | PD41   | 80  |
| 81  | PD42   |     | PD43   | 82  |
| 83  | PD44   |     | PD45   | 84  |
| 85  | PD46   |     | PD47   | 86  |
| 87  | PD48   |     | PD49   | 88  |
| 89  | PA50   |     | PD51   | 90  |
| 91  | PD52   |     | PD53   | 92  |
| 93  | PD54   |     | PD55   | 94  |
| 95  | PD56   | GND | PD57   | 96  |
| 97  | PD58   |     | PD59   | 98  |
| 99  | PD60   |     | PD61   | 100 |
| 101 | PD62   |     | PD63   | 102 |
| 103 | PDPAR0 |     | PDPAR1 | 104 |
| 105 | PDPAR2 |     | PDPAR3 | 106 |
| 107 | PDPAR4 |     | PDPAR5 | 108 |
| 109 | PDPAR6 |     | PDPAR7 | 110 |
| 111 |        |     |        | 112 |
| 113 | DPE#   |     | DBDIS# | 114 |

Table C-5. Debug Connector Pin Assignments (Continued)

|     |          |       | _        | _   |
|-----|----------|-------|----------|-----|
| 115 | TT0      |       | TSIZ0    | 116 |
| 117 | TT1      |       | TSIZ1    | 118 |
| 119 | TT2      |       | TSIZ2    | 120 |
| 121 | TT3      |       | TC0      | 122 |
| 123 | TT4      |       | TC1      | 124 |
| 125 | CI#      |       | TC2      | 126 |
| 127 | WT#      |       | CSE0     | 128 |
| 129 | GLOBAL#  |       | CSE1     | 130 |
| 131 | SHARED#  |       | DBWO#    | 132 |
| 133 | AACK#    | +3.3V | TS#      | 134 |
| 135 | ARTY#    |       | XATS#    | 136 |
| 137 | DRTY#    |       | TBST#    | 138 |
| 139 | TA#      |       |          | 140 |
| 141 | TEA#     |       |          | 142 |
| 143 |          |       | DBG#     | 144 |
| 145 |          |       | DBB#     | 146 |
| 147 |          |       | ABB#     | 148 |
| 149 | TCLK_OUT |       | CPUGNT0# | 150 |
| 151 |          |       | CPUREQ0# | 152 |
|     |          |       |          |     |

Table C-5. Debug Connector Pin Assignments (Continued)

| 153 | CPUREQ1# |     | INT0#     | 154 |
|-----|----------|-----|-----------|-----|
| 155 | CPUGNT1# |     | MCPI#     | 156 |
| 157 | INT1#    |     | SMI#      | 158 |
| 159 | MCPI1#   |     | CKSTPI#   | 160 |
| 161 | L2BR#    |     | CKSTPO#   | 162 |
| 163 | L2BG#    |     | HALTED    | 164 |
| 165 | L2CLAIM# |     | TLBISYNC# | 166 |
| 167 |          |     | TBEN      | 168 |
| 169 |          |     | SUSPEND#  | 170 |
| 171 |          | GND | DRVMOD0   | 172 |
| 173 |          |     | DRVMOD1   | 174 |
| 175 |          |     | NAPRUN    | 176 |
| 177 | SRESET1# |     | QREQ#     | 178 |
| 179 | SRESET0# |     | QACK#     | 180 |
| 181 | HRESET#  |     | TDO       | 182 |
| 183 | GND      |     | TDI       | 184 |
| 185 | CPUCLK   |     | TCK       | 186 |
| 187 | CPUCLK   |     | TMS       | 188 |
| 189 | CPUCLK   |     | TRST#     | 190 |

## **PCI Expansion Connector - J18**

One 114-pin Mictor connector with center row of power and ground pins is used to provide PCI/PMC expansion capability. The pin assignments for this connector are as follows:

Table C-6. J18 - PCI Expansion Connector Pin Assignments

| 1  | +3.3V    |     | +3.3V    | 2  |
|----|----------|-----|----------|----|
| -  |          |     |          | 4  |
| 3  | PCICLK   |     | PMCINTA# |    |
| 5  | GND      |     | PMCINTB# | 6  |
| 7  | PURST#   |     | PMCINTC# | 8  |
| 9  | HRESET#  |     | PMCINTD# | 10 |
| 11 | TDO      |     | TDI      | 12 |
| 13 | TMS      |     | TCK      | 14 |
| 15 | TRST#    |     | PCIXP#   | 16 |
| 17 | PCIXGNT# |     | PCIXREQ# | 18 |
| 19 | +12V     | GND | -12V     | 20 |
| 21 | PERR#    |     | SERR#    | 22 |
| 23 | LOCK#    |     | SDONE    | 24 |
| 25 | DEVSEL#  |     | SBO#     | 26 |
| 27 | GND      |     | GND      | 28 |
| 29 | TRDY#    |     | IRDY#    | 30 |
| 31 | STOP#    |     | FRAME#   | 32 |
| 33 | GND      |     | GND      | 34 |
| 35 | ACK64#   |     | Reserved | 36 |
| 37 | REQ64#   |     | Reserved | 38 |

Table C-6. J18 - PCI Expansion Connector Pin Assignments (Continued)

| 39 | PAR    |     | PCIRST# | 40 |
|----|--------|-----|---------|----|
| 41 | C/BE1# |     | C/BE0#  | 42 |
| 43 | C/BE3# |     | C/BE2#  | 44 |
| 45 | AD1    |     | AD0     | 46 |
| 47 | AD3    |     | AD2     | 48 |
| 49 | AD5    |     | AD4     | 50 |
| 51 | AD7    |     | AD6     | 52 |
| 53 | AD9    |     | AD8     | 54 |
| 55 | AD11   |     | AD10    | 56 |
| 57 | AD13   | +5V | AD12    | 58 |
| 59 | AD15   |     | AD14    | 60 |
| 61 | AD17   |     | AD16    | 62 |
| 63 | AD19   |     | AD18    | 64 |
| 65 | AD21   |     | AD20    | 66 |
| 67 | AD23   |     | AD22    | 68 |
| 69 | AD25   |     | AD24    | 70 |
| 71 | AD27   |     | AD26    | 72 |
| 73 | AD29   |     | AD28    | 74 |
| 75 | AD31   |     | AD30    | 76 |

Table C-6. J18 - PCI Expansion Connector Pin Assignments (Continued)

| 77  | PAR64  |     | Reserved | 78  |
|-----|--------|-----|----------|-----|
| 79  | C/BE5# |     | C/BE4#   | 80  |
| 81  | C/BE7# |     | C/BE6#   | 82  |
| 83  | AD33   |     | AD32     | 84  |
| 85  | AD35   |     | AD34     | 86  |
| 87  | AD37   |     | AD36     | 88  |
| 89  | AD39   |     | AD38     | 90  |
| 91  | AD41   |     | AD40     | 92  |
| 93  | AD43   |     | AD42     | 94  |
| 95  | AD45   | GND | AD44     | 96  |
| 97  | AD47   |     | AD46     | 98  |
| 99  | AD49   |     | AD48     | 100 |
| 101 | AD51   |     | AD50     | 102 |
| 103 | AD53   |     | AD52     | 104 |
| 105 | AD55   |     | AD54     | 106 |
| 107 | AD57   |     | AD56     | 108 |
| 109 | AD59   |     | AD58     | 110 |
| 111 | AD61   |     | AD60     | 112 |
| 113 | AD63   |     | AD62     | 114 |

#### PCI Mezzanine Card Connectors - J11 through J14

Four 64-pin SMT connectors, J11 through J14, supply 32/64-bit PCI interfaces and P2 I/O between the MVME230*x* board and an optional add-on PCI Mezzanine Card (PMC) in PMC Slot 1. The pin assignments for PMC Slot 1 are listed in the following two tables.

Table C-7. J11 - J12 PMC1 Connector Pin Assignments

|    | J11        |          |    |    |          | J12       |    |
|----|------------|----------|----|----|----------|-----------|----|
| 1  | TCK        | -12V     | 2  | 1  | +12V     | TRST#     | 2  |
| 3  | GND        | INTA#    | 4  | 3  | TMS      | TDO       | 4  |
| 5  | INTB#      | INTC#    | 6  | 5  | TDI      | GND       | 6  |
| 7  | PMCPRSNT1# | +5V      | 8  | 7  | GND      | Not Used  | 8  |
| 9  | INTD#      | Not Used | 10 | 9  | Not Used | Not Used  | 10 |
| 11 | GND        | Not Used | 12 | 11 | Pull-up  | +3.3V     | 12 |
| 13 | CLK        | GND      | 14 | 13 | RST#     | Pull-down | 14 |
| 15 | GND        | PMCGNT1# | 16 | 15 | +3.3V    | Pull-down | 16 |
| 17 | PMCREQ1#   | +5V      | 18 | 17 | Not Used | GND       | 18 |
| 19 | +5V (Vio)  | AD31     | 20 | 19 | AD30     | AD29      | 20 |
| 21 | AD28       | AD27     | 22 | 21 | GND      | AD26      | 22 |
| 23 | AD25       | GND      | 24 | 23 | AD24     | +3.3V     | 24 |
| 25 | GND        | C/BE3#   | 26 | 25 | IDSEL1   | AD23      | 26 |
| 27 | AD22       | AD21     | 28 | 27 | +3.3V    | AD20      | 28 |
| 29 | AD19       | +5V      | 30 | 29 | AD18     | GND       | 30 |
| 31 | +5V (Vio)  | AD17     | 32 | 31 | AD16     | C/BE2#    | 32 |
| 33 | FRAME#     | GND      | 34 | 33 | GND      | Not Used  | 34 |
| 35 | GND        | IRDY#    | 36 | 35 | TRDY#    | +3.3V     | 36 |
| 37 | DEVSEL#    | +5V      | 38 | 37 | GND      | STOP#     | 38 |
| 39 | GND        | LOCK#    | 40 | 39 | PERR#    | GND       | 40 |
| 41 | SDONE#     | SBO#     | 42 | 41 | +3.3V    | SERR#     | 42 |
| 43 | PAR        | GND      | 44 | 43 | C/BE1#   | GND       | 44 |
| 45 | +5V (Vio)  | AD15     | 46 | 45 | AD14     | AD13      | 46 |

**Table C-7. J11 - J12 PMC1 Connector Pin Assignments (Continued)** 

| 47 | AD12      | AD11   | 48 | 47 | GND      | AD10     | 48 |
|----|-----------|--------|----|----|----------|----------|----|
| 49 | AD09      | +5V    | 50 | 49 | AD08     | +3.3V    | 50 |
| 51 | GND       | C/BE0# | 52 | 51 | AD07     | Not Used | 52 |
| 53 | AD06      | AD05   | 54 | 53 | +3.3V    | Not Used | 54 |
| 55 | AD04      | GND    | 56 | 55 | Not Used | GND      | 56 |
| 57 | +5V (Vio) | AD03   | 58 | 57 | Not Used | Not Used | 58 |
| 59 | AD02      | AD01   | 60 | 59 | GND      | Not Used | 60 |
| 61 | AD00      | +5V    | 62 | 61 | ACK64#   | +3.3V    | 62 |
| 63 | GND       | REQ64# | 64 | 63 | GND      | Not Used | 64 |

**Table C-8. J13 - J14 PMC1 Connector Pin Assignments** 

|    | J13       |        |    |    | J14              |                  |    |
|----|-----------|--------|----|----|------------------|------------------|----|
| 1  | Reserved  | GND    | 2  | 1  | PMC1_1 (P2-C1)   | PMC1_2 (P2-A1)   | 2  |
| 3  | GND       | C/BE7# | 4  | 3  | PMC1_3 (P2-C2)   | PMC1_4 (P2-A2)   | 4  |
| 5  | C/BE6#    | C/BE5# | 6  | 5  | PMC1_5 (P2-C3)   | PMC1_6 (P2-A3)   | 6  |
| 7  | C/BE4#    | GND    | 8  | 7  | PMC1_7 (P2-C4)   | PMC1_8 (P2-A4)   | 8  |
| 9  | +5V (Vio) | PAR64  | 10 | 9  | PMC1 _9 (P2-C5)  | PMC1_10 (P2-A5)  | 10 |
| 11 | AD63      | AD62   | 12 | 11 | PMC1_11 (P2-C6)  | PMC1_12 (P2-A6)  | 12 |
| 13 | AD61      | GND    | 14 | 13 | PMC1_13 (P2-C7)  | PMC1_14 (P2-A7)  | 14 |
| 15 | GND       | AD60   | 16 | 15 | PMC1_15 (P2-C8)  | PMC1_16 (P2-A8)  | 16 |
| 17 | AD59      | AD58   | 18 | 17 | PMC1_17 (P2-C9)  | PMC1_18 (P2-A9)  | 18 |
| 19 | AD57      | GND    | 20 | 19 | PMC1_19 (P2-C10) | PMC1_20 (P2-A10) | 20 |
| 21 | +5V (Vio) | AD56   | 22 | 21 | PMC1_21 (P2-C11) | PMC1_22 (P2-A11) | 22 |
| 23 | AD55      | AD54   | 24 | 23 | PMC1_23 (P2-C12) | PMC1_24 (P2-A12) | 24 |
| 25 | AD53      | GND    | 26 | 25 | PMC1_25 (P2-C13) | PMC1_26 (P2-A13) | 26 |
| 27 | GND       | AD52   | 28 | 27 | PMC1_27 (P2-C14) | PMC1_28 (P2-A14) | 28 |
| 29 | AD51      | AD50   | 30 | 29 | PMC1_29 (P2-C15) | PMC1_30 (P2-A15) | 30 |
| 31 | AD49      | GND    | 32 | 31 | PMC1_31 (P2-C16) | PMC1_32 (P2-A16) | 32 |
|    |           |        |    |    |                  |                  |    |

Table C-8. J13 - J14 PMC1 Connector Pin Assignments (Continued)

| 33 | GND       | AD48     | 34 | 33 | PMC1_33 (P2-C17) | PMC1_34 (P2-A17) | 34 |
|----|-----------|----------|----|----|------------------|------------------|----|
| 35 | AD47      | AD46     | 36 | 35 | PMC1_35 (P2-C18) | PMC1_36 (P2-A18) | 36 |
| 37 | AD45      | GND      | 38 | 37 | PMC1_37 (P2-C19) | PMC1_38 (P2-A19) | 38 |
| 39 | +5V (Vio) | AD44     | 40 | 39 | PMC1_39 (P2-C20) | PMC1_40 (P2-A20) | 40 |
| 41 | AD43      | AD42     | 42 | 41 | PMC1_41 (P2-C21) | PMC1_42 (P2-A21) | 42 |
| 43 | AD41      | GND      | 44 | 43 | PMC1_43 (P2-C22) | PMC1_44 (P2-A22) | 44 |
| 45 | GND       | AD40     | 46 | 45 | PMC1_45 (P2-C23) | PMC1_46 (P2-A23) | 46 |
| 47 | AD39      | AD38     | 48 | 47 | PMC1_47 (P2-C24) | PMC1_48 (P2-A24) | 48 |
| 49 | AD37      | GND      | 50 | 49 | PMC1_49 (P2-C25) | PMC1_50 (P2-A25) | 50 |
| 51 | GND       | AD36     | 52 | 51 | PMC1_51 (P2-C26) | PMC1_52 (P2-A26) | 52 |
| 53 | AD35      | AD34     | 54 | 53 | PMC1_53 (P2-C27) | PMC1_54 (P2-A27) | 54 |
| 55 | AD33      | GND      | 56 | 55 | PMC1_55 (P2-C28) | PMC1_56 (P2-A28) | 56 |
| 57 | +5V (Vio) | AD32     | 58 | 57 | PMC1_57 (P2-C29) | PMC1_58 (P2-A29) | 58 |
| 59 | Reserved  | Reserved | 60 | 59 | PMC1_59 (P2-C30) | PMC1_60 (P2-A30) | 60 |
| 61 | Reserved  | GND      | 62 | 61 | PMC1_61 (P2-C31) | PMC1_62 (P2-A31) | 62 |
| 63 | GND       | Reserved | 64 | 63 | PMC1_63 (P2-C32) | PMC1_64 (P2-A32) | 64 |
|    |           |          |    |    |                  |                  |    |

## PCI Mezzanine Card Connectors - J21 through J24

Four 64-pin SMT connectors, J21 through J24, supply 32/64-bit PCI interfaces and P2 I/O between the MVME230*x* board and an optional add-on PCI Mezzanine Card (PMC) in PMC Slot 2. The pin assignments for PMC Slot 2 are listed in the following two tables.

Table C-9. J21 and J22 PMC2 Connector Pin Assignments

|    | J21        |          |    |    | J22      |           |    |
|----|------------|----------|----|----|----------|-----------|----|
| 1  | TCK        | -12V     | 2  | 1  | +12V     | TRST#     | 2  |
| 3  | GND        | INTA#    | 4  | 3  | TMS      | TDO       | 4  |
| 5  | INTB#      | INTC#    | 6  | 5  | TDI      | GND       | 6  |
| 7  | PMCPRSNT2# | +5V      | 8  | 7  | GND      | Not Used  | 8  |
| 9  | INTD#      | Not Used | 10 | 9  | Not Used | Not Used  | 10 |
| 11 | GND        | Not Used | 12 | 11 | Pull-up  | +3.3V     | 12 |
| 13 | CLK        | GND      | 14 | 13 | RST#     | Pull-down | 14 |
| 15 | GND        | PMCGNT2# | 16 | 15 | +3.3V    | Pull-down | 16 |
| 17 | PMCREQ2#   | +5V      | 18 | 17 | Not Used | GND       | 18 |
| 19 | +5V (Vio)  | AD31     | 20 | 19 | AD30     | AD29      | 20 |
| 21 | AD28       | AD27     | 22 | 21 | GND      | AD26      | 22 |
| 23 | AD25       | GND      | 24 | 23 | AD24     | +3.3V     | 24 |
| 25 | GND        | C/BE3#   | 26 | 25 | IDSEL2   | AD23      | 26 |
| 27 | AD22       | AD21     | 28 | 27 | +3.3V    | AD20      | 28 |
| 29 | AD19       | +5V      | 30 | 29 | AD18     | GND       | 30 |
| 31 | +5V (Vio)  | AD17     | 32 | 31 | AD16     | C/BE2#    | 32 |
| 33 | FRAME#     | GND      | 34 | 33 | GND      | Not Used  | 34 |
| 35 | GND        | IRDY#    | 36 | 35 | TRDY#    | +3.3V     | 36 |
| 37 | DEVSEL#    | +5V      | 38 | 37 | GND      | STOP#     | 38 |
| 39 | GND        | LOCK#    | 40 | 39 | PERR#    | GND       | 40 |
| 41 | SDONE#     | SBO#     | 42 | 41 | +3.3V    | SERR#     | 42 |
| 43 | PAR        | GND      | 44 | 43 | C/BE1#   | GND       | 44 |
| 45 | +5V        | AD15     | 46 | 45 | AD14     | AD13      | 46 |

Table C-9. J21 and J22 PMC2 Connector Pin Assignments (Continued)

| 47 | AD12 | AD11      | 48 |
|----|------|-----------|----|
| 49 | AD09 | +5V (Vio) | 50 |
| 51 | GND  | C/BE0#    | 52 |
| 53 | AD06 | AD05      | 54 |
| 55 | AD04 | GND       | 56 |
| 57 | +5V  | AD03      | 58 |
| 59 | AD02 | AD01      | 60 |
| 61 | AD00 | +5V (Vio) | 62 |
| 63 | GND  | REQ64#    | 64 |
|    |      |           |    |

| 47 | GND      | AD10     | 48 |
|----|----------|----------|----|
| 49 | AD08     | +3.3V    | 50 |
| 51 | AD07     | Not Used | 52 |
| 53 | +3.3V    | Not Used | 54 |
| 55 | Not Used | GND      | 56 |
| 57 | Not Used | Not Used | 58 |
| 59 | GND      | Not Used | 60 |
| 61 | ACK64#   | +3.3V    | 62 |
| 63 | GND      | Not Used | 64 |
|    |          |          |    |

Table C-10. J23 and J24 PMC2 Connector Pin Assignments

|    | J23       |        |    |  |  |  |
|----|-----------|--------|----|--|--|--|
| 1  | Reserved  | GND    | 2  |  |  |  |
| 3  | GND       | C/BE7# | 4  |  |  |  |
| 5  | C/BE6#    | C/BE5# | 6  |  |  |  |
| 7  | C/BE4#    | GND    | 8  |  |  |  |
| 9  | +5V (Vio) | PAR64  | 10 |  |  |  |
| 11 | AD63      | AD62   | 12 |  |  |  |
| 13 | AD61      | GND    | 14 |  |  |  |
| 15 | GND       | AD60   | 16 |  |  |  |
| 17 | AD59      | AD58   | 18 |  |  |  |
| 19 | AD57      | GND    | 20 |  |  |  |
| 21 | +5V (Vio) | AD56   | 22 |  |  |  |
| 23 | AD55      | AD54   | 24 |  |  |  |
| 25 | AD53      | GND    | 26 |  |  |  |
| 27 | GND       | AD52   | 28 |  |  |  |
| 29 | AD51      | AD50   | 30 |  |  |  |

|    | J2               | 24               |    |
|----|------------------|------------------|----|
| 1  | PMC2_1 (P2-D1)   | PMC2_2 (P2-Z1)   | 2  |
| 3  | PMC2_3 (P2-D2)   | PMC2_4 (P2-D3)   | 4  |
| 5  | PMC2_5 (P2-Z3)   | PMC2_6 (P2-D4)   | 6  |
| 7  | PMC2_7 (P2-D5)   | PMC2_8 (P2-Z5)   | 8  |
| 9  | PMC2_9 (P2-D6)   | PMC2_10 (P2-D7)  | 10 |
| 11 | PMC2_11 (P2-Z7)  | PMC2_12 (P2-D8)  | 12 |
| 13 | PMC2_13 (P2-D9)  | PMC2_14 (P2-Z9)  | 14 |
| 15 | PMC2_15 (P2-D10  | PMC2_16 (P2-D11) | 16 |
| 17 | PMC2_17 (P2-Z11) | PMC2_18 (P2-D12) | 18 |
| 19 | PMC2_19 (P2-D13) | PMC2_20 (P2-Z13) | 20 |
| 21 | PMC2_21 (P2-D14) | PMC2_22 (P2-D15) | 22 |
| 23 | PMC2_23 (P2-Z15) | PMC2_24 (P2-D16) | 24 |
| 25 | PMC2_25 (P2-D17) | PMC2_26 (P2-Z17) | 26 |
| 27 | PMC2_27 (P2-D18) | PMC2_28 (P2-D19) | 28 |
| 29 | PMC2_29 (P2-Z19) | PMC2_30 (P2-D20) | 30 |

Table C-10. J23 and J24 PMC2 Connector Pin Assignments (Continued)

| 31 | AD49      | GND      | 32 | 31 | PMC2_31 (P2-D21) | PMC2_32 (P2-Z21) | 32 |
|----|-----------|----------|----|----|------------------|------------------|----|
| 33 | GND       | AD48     | 34 | 33 | PMC2_33 (P2-D22  | PMC2_34 (P2-D23) | 34 |
| 35 | AD47      | AD46     | 36 | 35 | PMC2_35 (P2-Z23) | PMC2_36 (P2-D24) | 36 |
| 37 | AD45      | GND      | 38 | 37 | PMC2_37 (P2-D25) | PMC2_38 (P2-Z25  | 38 |
| 39 | +5V (Vio) | AD44     | 40 | 39 | PMC2_39 (P2-D26) | PMC2_40 (P2-D27) | 40 |
| 41 | AD43      | AD42     | 42 | 41 | PMC2_41 (P2-Z27) | PMC2_42 (P2-D28) | 42 |
| 43 | AD41      | GND      | 44 | 43 | PMC2_43 (P2-D29) | PMC2_44 (P2-Z29) | 44 |
| 45 | GND       | AD40     | 46 | 45 | PMC2_45 (P2-D30) | PMC2_46 (P2-Z31) | 46 |
| 47 | AD39      | AD38     | 48 | 47 | Not Used         | Not Used         | 48 |
| 49 | AD37      | GND      | 50 | 49 | Not Used         | Not Used         | 50 |
| 51 | GND       | AD36     | 52 | 51 | Not Used         | Not Used         | 52 |
| 53 | AD35      | AD34     | 54 | 53 | Not Used         | Not Used         | 54 |
| 55 | AD33      | GND      | 56 | 55 | Not Used         | Not Used         | 56 |
| 57 | +5V (Vio) | AD32     | 58 | 57 | Not Used         | Not Used         | 58 |
| 59 | Reserved  | Reserved | 60 | 59 | Not Used         | Not Used         | 60 |
| 61 | Reserved  | GND      | 62 | 61 | Not Used         | Not Used         | 62 |
| 63 | GND       | Reserved | 64 | 63 | Not Used         | Not Used         | 64 |
|    |           |          | -  |    |                  |                  | -  |

# **Troubleshooting the MVME230x**

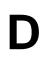

## **Solving Startup Problems**

In the event of difficulty with your MVME230x VME Processor Module, try the simple troubleshooting steps on the following pages before calling for help or sending the board back for repair. Some of the procedures will return the board to the factory debugger environment. (The board was tested under these conditions before it left the factory.) The selftests may not run in all user-customized environments.

Table D-1. Troubleshooting MVME230x Modules

| Condition                                                           | Possible Problem                                                                                    | Try This:                                                                                                    |
|---------------------------------------------------------------------|----------------------------------------------------------------------------------------------------|----------------------------------------------------------------------------------------------------|
| I. Nothing works,<br>no display on<br>the terminal.                 | A. If the CPU LED is not lit, the board may not be getting correct power.                           | <ol> <li>Make sure the system is plugged in.</li> <li>Check that the board is securely installed in its backplane or chassis.</li> <li>Check that all necessary cables are connected to the board, per this manual.</li> <li>Check for compliance with Installation Considerations, per this manual.</li> <li>Review the Installation and Startup procedures, per this manual. They include a step-by-step powerup routine. Try it.</li> </ol> |
|                                                                     | B. If the LEDs are lit, the board may be in the wrong slot.                                         | <ol> <li>The VME processor module should be in the first<br/>(leftmost) slot.</li> <li>Also check that the "system controller" function on the<br/>board is enabled, per this manual.</li> </ol>                                                                                                    |
|                                                                     | C. The "system console" terminal may be configured incorrectly.                                     | Configure the system console terminal per this manual.                                                                                                    |
| II. There is a<br>display on the<br>terminal, but<br>input from the | A. The keyboard or mouse may be connected incorrectly.                                              | Recheck the keyboard and/or mouse connections and power.                                                                                                    |
| keyboard<br>and/or mouse<br>has no effect.                          | B. Board jumpers<br>may be<br>configured<br>incorrectly.                                            | Check the board jumpers per this manual.                                                                                                    |
|                                                                     | C. You may have invoked flow control by pressing a HOLD or PAUSE key, or by typing: <ctrl>-S</ctrl> | Press the HOLD or PAUSE key again. If this does not free up the keyboard, type in: <ctrl>-Q</ctrl>                                                                                                    |

Table D-1. Troubleshooting MVME230x Modules (Continued)

| Condition                                                                                 | Possible Problem                                                       | Try This:                                                                                                    |
|-------------------------------------------------------------------------------------------|------------------------------------------------------------------------|----------------------------------------------------------------------------------------------------|
| III. Debug prompt  PPC1-Bug> does not appear at powerup, and the board does not autoboot. | A. Debugger Flash may be missing  B. The board may need to be reset.   | <ol> <li>Disconnect <i>all</i> power from your system.</li> <li>Check that the proper debugger devices are installedl.</li> <li>Reconnect power.</li> <li>Restart the system by "double-button reset": press the RST and ABT switches at the same time; release RST first, wait seven seconds, then release ABT.</li> <li>If the debug prompt appears, go to step IV or step V, as indicated. If the debug prompt does not appear, go to step VI.</li> </ol> |
| IV. Debug prompt  PPC1-Bug> appears at powerup, but the board does not autoboot.          | A. The initial debugger environment parameters may be set incorrectly. | 1. Start the onboard calendar clock and timer. Type: set mmddyyhhmm <cr> where the characters indicate the month, day, year, hour, and minute. The date and time will be displayed.</cr>                                                                                                    |
|                                                                                           | B. There may be some fault in the board hardware.                      | Performing the next step (env;d) will change some parameters that may affect your system's operation.                                                                                                    |
|                                                                                           |                                                                        | (continues>)                                                                                                    |

Table D-1. Troubleshooting MVME230x Modules (Continued)

| Condition     | Possible Problem                                                                                                  | Try This:                                                                                                    |
|---------------|----------------------------------------------------------------------------------------------------|----------------------------------------------------------------------------------------------------|
| IV. Continued |                                                                                                    | 2. At the command line prompt, type in:  env;d <cr> This sets up the default parameters for the debugger environment.</cr>                                                          |
|               |                                                                                                    | 3. When prompted to Update Non-Volatile RAM, type in: y < CR>                                                                                                    |
|               |                                                                                                    | 4. When prompted to Reset Local System, type in: y < CR>                                                                                                    |
|               |                                                                                                    | 5. After clock speed is displayed, immediately (within five seconds) press the Return key: <cr></cr>                                                                                |
|               |                                                                                                    | or                                                                                                    |
|               |                                                                                                    | BREAK                                                                                                    |
|               |                                                                                                    | to exit to the System Menu. Then enter a 3 for "Go to System Debugger" and Return:  3 < CR>                                                                                         |
|               |                                                                                                    | Now the prompt should be: PPC1-Diag>                                                                                                    |
|               |                                                                                                    | 6. You may need to use the <b>cnfg</b> command (see your board Debugger Manual) to change clock speed and/or Ethernet Address, and then later return to:  env <cr> and step 3.</cr> |
|               |                                                                                                    | 7. Run the selftests by typing in:                                                                                                    |
|               |                                                                                                    | st <cr></cr>                                                                                                    |
|               |                                                                                                    | The tests take as much as 10 minutes, depending on RAM size. They are complete when the prompt returns. (The onboard selftest is a valuable tool in isolating defects.)             |
|               |                                                                                                    | 8. The system may indicate that it has passed all the selftests. Or, it may indicate a test that failed. If neither happens, enter:                                                 |
|               |                                                                                                    | de <cr></cr>                                                                                                    |
|               | Any errors should now be displayed. If there are any errors, go to step VI. If there are no errors, go to step V. |                                                                                                    |

Table D-1. Troubleshooting MVME230x Modules (Continued)

| Condition                                                                                                    | Possible Problem                                                                                    | Try This:                                                                                                 |
|----------------------------------------------------------------------------------------------------|----------------------------------------------------------------------------------------------------|----------------------------------------------------------------------------------------------------|
| V. The debugger is<br>in system mode<br>and the board<br>autoboots, or<br>the board has<br>passed<br>selftests. | A. No apparent problems — troubleshooting is done.                                                  | No further troubleshooting steps are required.                                                            |
| VI. The board has failed one or more of the tests listed above, and cannot be corrected using the steps given.  | A. There may be some fault in the board hardware or the on-board debugging and diagnostic firmware. | <ol> <li>Document the problem and return the board for service.</li> <li>Phone 1-800-222-5640.</li> </ol> |
| TROUBLESHOOTING PROCEDURE COMPLETE.                                                                             |                                                                                                    |                                                                                                    |

D

## Abbreviations, Acronyms, and Terms to Know

This glossary defines some of the abbreviations, acronyms, and key terms used in this document.

**10Base-5** An Ethernet implementation in which the physical medium

is a doubly shielded, 50-ohm coaxial cable capable of carrying data at 10 Mbps for a length of 500 meters (also referred to as thicknet). Also known as thick Ethernet.

**10Base-2** An Ethernet implementation in which the physical medium

is a single-shielded, 50-ohm RG58A/U coaxial cable capable of carrying data at 10 Mbps for a length of 185 meters (also referred to as AUI or thinnet). Also known as thin Ethernet.

**10Base-T** An Ethernet implementation in which the physical medium

is an unshielded twisted pair (UTP) of wires capable of carrying data at 10 Mbps for a maximum distance of 185

meters. Also known as twisted-pair Ethernet.

**100Base-TX** An Ethernet implementation in which the physical medium

is an unshielded twisted pair (UTP) of wires capable of carrying data at 100 Mbps for a maximum distance of 100

meters. Also known as fast Ethernet.

ACIA Asynchronous Communications Interface Adapter

Advanced Interactive eXecutive (IBM version of UNIX)

architecture The main overall design in which each individual hardware

component of the computer system is interrelated. The most

common uses of this term are 8-bit, 16-bit, or 32-bit

architectural design systems.

**American Standard Code for Information Interchange.** This

is a 7-bit code used to encode alphanumeric information. In the IBM-compatible world, this is expanded to 8-bits to encode a total of 256 alphanumeric and control characters. ASIC Application-Specific Integrated Circuit

AUI Attachment Unit Interface

BBRAM Battery Backed-up Random Access Memory

bi-endian Having big-endian and little-endian byte ordering

capability.

big-endian A byte-ordering method in memory where the address

*n* of a word corresponds to the most significant byte. In an addressed memory word, the bytes are ordered (left to right) 0, 1, 2, 3, with 0 being the most significant byte.

BIOS Basic Input/Output System. This is the built-in

program that controls the basic functions of

communications between the processor and the I/O (peripherals) devices. Also referred to as ROM BIOS.

BitBLT Bit Boundary BLock Transfer. A type of graphics

drawing routine that moves a rectangle of data from one area of display memory to another. The data specifically

need not have any particular alignment.

BLT BLock Transfer

The term more commonly used to refer to a PCB

(printed circuit board). Basically, a flat board made of nonconducting material, such as plastic or fiberglass, on which chips and other electronic components are mounted. Also referred to as a circuit board or card.

bpi bits per inch

bits per second

The pathway used to communicate between the CPU,

memory, and various input/output devices, including floppy and hard disk drives. Available in various widths (8-, 16-, and 32-bit), with accompanying

increases in speed.

cache A high-speed memory that resides logically between a

central processing unit (CPU) and the main memory.

This temporary memory holds the data and/or

instructions that the CPU is most likely to use over and over again and avoids accessing the slower hard or floppy disk

drive.

CAS Column Address Strobe. The clock signal used in dynamic

RAMs to control the input of column addresses.

**CD** Compact **D**isc. A hard, round, flat portable storage unit that

stores information digitally.

CD-ROM Compact Disk Read-Only Memory

CFM Cubic Feet per Minute

CHRP See Common Hardware Reference Platform (CHRP).

CHRP-compliant See Common Hardware Reference Platform (CHRP).

CHRP Spec See Common Hardware Reference Platform (CHRP).

Complex-Instruction-Set Computer. A computer whose processor is designed to sequentially run variable-length instructions, many of which require several clock cycles, that perform complex tacks and thereby cimplify.

that perform complex tasks and thereby simplify

programming.

CODEC COder/DECoder

CISC

**Color Difference (CD)** The signals of (R-Y) and (B-Y) without the luminance (-Y)

signal. The Green signals (G-Y) can be extracted by these

two signals.

Common Hardware Reference Platform (CHRP)

A specification published by Apple, IBM, and Motorola which defines the devices, interfaces, and data formats that make up a CHRP-compliant system using a PowerPC

processor.

Composite Video Signal (CVS/CVBS)

Signal that carries video picture information for color, brightness and synchronizing signals for both horizontal and vertical scans. Sometimes referred to as "Baseband"

Video".

cpi characters per inch cpl characters per line **CPU** Central Processing Unit. The master computer unit in a

system.

Data Circuit-terminating Equipment.

**DLL** Dynamic Link Library. A set of functions that are linked to

the referencing program at the time it is loaded into

memory.

**DMA** Direct Memory Access. A method by which a device may

read or write to memory directly without processor

intervention. DMA is typically used by block I/O devices.

Disk Operating System

dots per inch

**DRAM** Dynamic Random Access Memory. A memory technology

that is characterized by extreme high density, low power, and low cost. It must be more or less continuously refreshed

to avoid loss of data.

Data Terminal Equipment.

ECC Error Correction Code
ECP Extended Capability Port

**EEPROM** Electrically Erasable Programmable Read-Only Memory. A

memory storage device that can be written repeatedly with

no special erasure fixture. EEPROMs do not lose their

contents when they are powered down.

**EIDE** Enhanced Integrated Drive Electronics. An improved

version of **IDE**, with faster data rates, 32-bit transactions,

and DMA. Also known as **Fast ATA-2**.

**EISA (bus)** Extended Industry Standard Architecture (bus) (IBM). An

architectural system using a 32-bit bus that allows data to be transferred between peripherals in 32-bit chunks instead of 16-bit or 8-bit that most systems use. With the transfer of larger bits of information, the machine is able to perform

much faster than the standard ISA bus system.

**EPP** Enhanced Parallel Port

**EPROM** Erasable Programmable Read-Only Memory. A memory

storage device that can be written once (per erasure cycle)

and read many times.

**ESCC** Enhanced Serial Communication Controller

Electro-Static Discharge/Damage

**Ethernet** A local area network standard that uses radio frequency

signals carried by coaxial cables.

**Falcon** The DRAM controller chip developed by Motorola for the

MVME2600 and MVME3600 series of boards. It is intended to be used in sets of two to provide the necessary interface between the Power PC60*x* bus and the 144-bit ECC DRAM

(system memory array) and/or ROM/Flash.

fast Ethernet See 100Base-TX.

FDC Floppy Disk Controller

Fiber Distributed Data Interface. A network based on the

use of optical-fiber cable to transmit data in non-return-to-zero, invert-on-1s (NRZI) format at speeds up to 100 Mbps.

FIFO First-In, First-Out. A memory that can temporarily hold

data so that the sending device can send data faster than the receiving device can accept it. The sending and receiving

devices typically operate asynchronously.

firmware The program or specific software instructions that have

been more or less permanently burned into an electronic component, such as a ROM (read-only memory) or an EPROM (erasable programmable read-only memory).

frame One complete television picture frame consists of 525

horizontal lines with the NTSC system. One frame consists

of two Fields.

**graphics controller** On EGA and VGA, a section of circuitry that can provide

hardware assist for graphics drawing algorithms by performing logical functions on data written to display

memory.

**HAL** Hardware Abstraction Layer. The lower level hardware

interface module of the Windows NT operating system. It

contains platform specific functionality.

hardware A computing system is normally spoken of as having two

major components: hardware and software. Hardware is the term used to describe any of the physical embodiments of a computer system, with emphasis on the electronic circuits (the computer) and electromechanical devices

(peripherals) that make up the system.

Hardware Conformance Test. A test used to ensure that

both hardware and software conform to the Windows NT

interface.

Input/Output

IBC PCI/ISA Bridge Controller

Insulation Displacement Connector

**IDE** Integrated Drive Electronics. A disk drive interface

standard. Also known as **ATA** (**A**dvanced **T**echnology

Attachment).

**IEEE** Institute of Electrical and Electronics Engineers

interlaced A graphics system in which the even scanlines are refreshed

in one vertical cycle (field), and the odd scanlines are refreshed in another vertical cycle. The advantage is that the video bandwidth is roughly half that required for a non-interlaced system of the same resolution. This results in less costly hardware. It also may make it possible to display a resolution that would otherwise be impossible on given hardware. The disadvantage of an interlaced system is flicker, especially when displaying objects that are only a

few scanlines high.

IQ Signals Similar to the color difference signals (R-Y), (B-Y) but using

different vector axis for encoding or decoding. Used by some USA TV and IC manufacturers for color decoding.

**Industry Standard Architecture (bus).** The de factor

standard system bus for IBM-compatible computers until the introduction of VESA and PCI. Used in the reference

platform specification. (IBM)

ISASIO ISA Super Input/Output device

Integrated Services Digital Network. A standard for

digitally transmitting video, audio, and electronic data over

public phone networks.

LED Light-Emitting Diode
LFM Linear Feet per Minute

**little-endian** A byte-ordering method in memory where the address *n* of

a word corresponds to the least significant byte. In an addressed memory word, the bytes are ordered (left to right) 3, 2, 1, 0, with 3 being the most significant byte.

MBLT Multiplexed BLock Transfer

MCA (bus) Micro Channel Architecture

MCG Motorola Computer Group

MFM Modified Frequency Modulation

Musical Instrument Digital Interface. The standard format

for recording, storing, and playing digital music.

MPC Multimedia Personal Computer

MPC105 The PowerPC-to-PCI bus bridge chip developed by

Motorola for the Ultra 603/Ultra 604 system board. It provides the necessary interface between the MPC603/MPC604 processor and the Boot ROM (secondary cache), the DRAM (system memory array), and the PCI bus.

MPC601 Motorola's component designation for the PowerPC 601

microprocessor.

MPC603 Motorola's component designation for the PowerPC 603

microprocessor.

MPC604 Motorola's component designation for the PowerPC 604

microprocessor.

MPIC Multi-Processor Interrupt Controller

MPU MicroProcessing Unit

MTBF Mean Time Between Failures. A statistical term relating to

reliability as expressed in power on hours (poh). It was originally developed for the military and can be calculated

several different ways, yielding substantially different results. The specification is based on a large number of samplings in one place, running continuously, and the rate at which failure occurs. MTBF is not representative of how long a device, or any individual device is likely to last, nor is it a warranty, but rather, a gauge of the relative reliability

of a family of products.

multisession The ability to record additional information, such as

digitized photographs, on a CD-ROM after a prior

recording session has ended.

**non-interlaced** A video system in which every pixel is refreshed during

every vertical scan. A non-interlaced system is normally more expensive than an interlaced system of the same resolution, and is usually said to have a more pleasing

appearance.

**nonvolatile memory** A memory in which the data content is maintained whether

the power supply is connected or not.

National Television Standards Committee (USA)

NVRAM Non-Volatile Random Access Memory

OEM Original Equipment Manufacturer

OMPAC Over - Molded Pad Array Carrier

Operating System. The software that manages the

computer resources, accesses files, and dispatches

programs.

One-Time Programmable

palette The range of colors available on the screen, not necessarily

simultaneously. For VGA, this is either 16 or 256

simultaneous colors out of 262,144.

parallel port A connector that can exchange data with an I/O device

eight bits at a time. This port is more commonly used for the

connection of a printer to a system.

PCI (local bus) Peripheral Component Interconnect (local bus) (Intel). A

high-performance, 32-bit internal interconnect bus used for data transfer to peripheral controller components, such as

those for audio, video, and graphics.

PCMCIA (bus) Personal Computer Memory Card International

Association (bus). A standard external interconnect bus which allows peripherals adhering to the standard to be plugged in and used without further system modification.

PCR PCI Configuration Register

PDS Processor Direct Slot
PHB PCI Host Bridge

**physical address** A binary address that refers to the actual location of

information stored in secondary storage.

PIB PCI-to-ISA Bridge

pixel An acronym for picture element, and is also called a pel. A

pixel is the smallest addressable graphic on a display screen. In RGB systems, the color of a pixel is defined by some Red intensity, some Green intensity, and some Blue intensity.

PLL Phase-Locked Loop
PMC PCI Mezzanine Card

**POWER** Performance Optimized With Enhanced RISC architecture

(IBM)

**PowerPC™** The trademark used to describe the Performance Optimized

With Enhanced RISC microprocessor architecture for Personal Computers developed by the IBM Corporation. PowerPC is superscalar, which means it can handle more than one instruction per clock cycle. Instructions can be sent simultaneously to three types of independent execution units (branch units, fixed-point units, and floating-point units), where they can execute concurrently, but finish out of order. PowerPC is used by Motorola, Inc. under license

from IBM.

**PowerPC 601™** The first implementation of the PowerPC family of

microprocessors. This CPU incorporates a memory management unit with a 256-entry buffer and a 32KB unified (instruction and data) cache. It provides a 64-bit data bus and a separate 32-bit address bus. PowerPC 601 is

used by Motorola, Inc. under license from IBM.

**PowerPC 603™** The second implementation of the PowerPC family of

microprocessors. This CPU incorporates a memory management unit with a 64-entry buffer and an 8KB (instruction and data) cache. It provides a selectable 32-bit or 64-bit data bus and a separate 32-bit address bus.

PowerPC 603 is used by Motorola, Inc. under license from

IBM.

**PowerPC 604™** The third implementation of the PowerPC family of

microprocessors currently under development. PowerPC 604 is used by Motorola, Inc. under license from IBM.

PowerPC Reference Platform (PRP)

A specification published by the IBM Power Personal Systems Division which defines the devices, interfaces, and data formats that make up a PRP-compliant system using a

PowerPC processor.

PowerStack™ RISC PC (System Board)

A PowerPC-based computer board platform developed by the Motorola Computer Group. It supports Microsoft's

Windows NT and IBM's AIX operating systems.

PRP See PowerPC Reference Platform (PRP).

PRP-compliant See PowerPC Reference Platform (PRP).

PRP Spec See PowerPC Reference Platform (PRP).

PROM Programmable Read-Only Memory

PS/2 Personal System/2 (IBM)

**QFP Q**uad Flat **P**ackage

RAM Random-Access Memory. The temporary memory that a

computer uses to hold the instructions and data currently being worked with. All data in RAM is lost when the

computer is turned off.

RAS Row Address Strobe. A clock signal used in dynamic RAMs

to control the input of the row addresses.

Raven The PowerPC-to-PCI local bus bridge chip developed by

Motorola for the MVME2600 and MVME3600 series of boards. It provides the necessary interface between the PowerPC 60x bus and the PCI bus, and acts as interrupt

controller.

Reduced-Instruction-Set Computer (RISC)

A computer in which the processor's instruction set is limited to constant-length instructions that can usually be

executed in a single clock cycle.

RFI Radio Frequency Interference

The three separate color signals: Red, Green, and Blue.

Used with color displays, an interface that uses these three

color signals as opposed to an interface used with a

monochrome display that requires only a single signal. Both

digital and analog RGB interfaces exist.

RISC See Reduced Instruction Set Computer (RISC).

ROM Read-Only Memory
RTC Real-Time Clock

SBC Single Board Computer

Scsi Small Computer Systems Interface. An industry-standard

high-speed interface primarily used for secondary storage.

SCSI-1 provides up to 5 Mbps data transfer.

SCSI-2 (Fast/Wide) An improvement over plain SCSI; and includes command

queuing. Fast SCSI provides 10 Mbps data transfer on an 8-bit bus. Wide SCSI provides up to 40 Mbps data transfer on

a 16- or 32-bit bus.

serial port A connector that can exchange data with an I/O device one

bit at a time. It may operate synchronously or

asynchronously, and may include start bits, stop bits, and/

or parity.

SIM Serial Interface Module

Simm Single Inline Memory Module. A small circuit board with

RAM chips (normally surface mounted) on it designed to fit

into a standard slot.

Super I/O controller

SMP Symmetric MultiProcessing. A computer architecture in

which tasks are distributed among two or more local

processors.

SMT Surface Mount Technology. A method of mounting devices

(such as integrated circuits, resistors, capacitors, and others) on a printed circuit board, characterized by not requiring mounting holes. Rather, the devices are soldered to pads on

the printed circuit board. Surface-mount devices are

typically smaller than the equivalent through-hole devices.

software A computing system is normally spoken of as having two

major components: hardware and software. Software is the term used to describe any single program or group of programs, languages, operating procedures, and

documentation of a computer system. Software is the real

interface between the user and the computer.

SRAM Static Random Access Memory

SSBLT Source Synchronous BLock Transfer

standard(s) A set of detailed technical guidelines used as a means of

establishing uniformity in an area of hardware or software

development.

SVGA Super Video Graphics Array (IBM). An improved VGA

monitor standard that provides at least 256 simultaneous

colors and a screen resolution of 800 x 600 pixels.

**Teletext** One way broadcast of digital information. The digital

information is injected in the broadcast TV signal, VBI, or full field, The transmission medium could be satellite, microwave, cable, etc. The display medium is a regular TV

receiver.

thick Ethernet See 10base-5.
thin Ethernet See 10base-2.
twisted-pair Ethernet See 10Base-T.

Universal Asynchronous Receiver/Transmitter

Universe ASIC developed by Tundra in consultation with Motorola,

that provides the complete interface between the PCI bus

and the 64-bit VMEbus.

**UV** UltraViolet

UVGA Ultra Video Graphics Array. An improved VGA monitor

standard that provides at least 256 simultaneous colors and

a screen resolution of 1024 x 768 pixels.

Vertical Blanking Interval (VBI)

The time it takes the beam to fly back to the top of the screen in order to retrace the opposite field (odd or even). VBI is in the order of 20 TV lines. Teletext information is transmitted

over 4 of these lines (lines 14-17).

VESA (bus) Video Electronics Standards Association (or VL bus). An

internal interconnect standard for transferring video

information to a computer display system.

VGA Video Graphics Array (IBM). The third and most common

monitor standard used today. It provides up to 256 simultaneous colors and a screen resolution of  $640 \times 480$ 

pixels.

> the location of information in primary memory, such as main memory. When data is copied from disk to main memory, the physical address is changed to the virtual

address.

VL bus See VESA Local bus (VL bus).

VMEchip2 MCG second generation VMEbus interface ASIC (Motorola)

VME2PCI MCG ASIC that interfaces between the PCI bus and the

VMEchip2 device.

volatile memory A memory in which the data content is lost when the power

supply is disconnected.

VRAM Video (Dynamic) Random Access Memory. Memory chips

with two ports, one used for random accesses and the other capable of serial accesses. Once the serial port has been

initialized (with a transfer cycle), it can operate

independently of the random port. This frees the random

port for CPU accesses. The result of adding the serial port is a significantly reduced amount of interference from screen

refresh. VRAMs cost more per bit than DRAMs.

Windows NT™ The trademark representing Windows New Technology, a

computer operating system developed by the Microsoft

Corporation.

XGA EXtended Graphics Array. An improved IBM VGA monitor

standard that provides at least 256 simultaneous colors and

a screen resolution of 1024 x 768 pixels.

Y Signal Luminance. This determines the brightness of each spot

(pixel) on a CRT screen either color or B/W systems, but not

the color.

| Numerics                                                                                                    | configurations                            |
|----------------------------------------------------------------------------------------------------|-------------------------------------------|
| 10/100 BASET port 2-4                                                                                                    | MVME230x 1-2                              |
| 16/32-bit timers 3-19                                                                                                    | configure                                 |
|                                                                                                    | PPC1Bug parameters 6-3                    |
| A                                                                                                    | VMEbus interface 6-13                     |
| abbreviations, acronyms, and terms to                                                                                                    | Configure Board Information Block         |
| know GL-1                                                                                                    | (CNFG) 6-2                                |
| abort (interrupt) signal 2-3                                                                                                    | configuring the hardware 1-7              |
| ABT switch (S1) 2-3                                                                                                    | connector pin assignments C-1             |
| address pipelining 3-9, 3-10                                                                                                    | console terminal 1-4                      |
| altitude (operating) B-2                                                                                                    | preparing 1-12                            |
| ambient air temperature B-3                                                                                                    | cooling requirements B-3                  |
| architecture                                                                                                    | counters 3-19                             |
| MVME230x 1-2                                                                                                    | CPU LED (DS2) 2-3, 2-4                    |
| assembly language 5-3                                                                                                    | Ъ                                         |
| asynchronous debug port 3-16                                                                                                    | D                                         |
| Autoboot enable 6-6, 6-7                                                                                                    | debug console terminal 1-4                |
| _                                                                                                    | debug firmware, PPCBug 5-1                |
| В                                                                                                    | DEBUG port 1-22                           |
| backplane                                                                                                    | DEBUG port, MVME230x 2-5                  |
| connectors, P1 and P2 1-23                                                                                                    | debugger                                  |
| jumpers 1-22                                                                                                    | directory 5-10                            |
| VMEbus 1-2                                                                                                    | prompt 5-2                                |
| battery 3-19                                                                                                    | debugger commands 5-6                     |
| baud rate 1-13, 2-5                                                                                                    | debugger firmware 3-11                    |
| BFL LED (DS1) 2-4                                                                                                    | debugger firmware (PPCBug) 6-1            |
| BG and IACK signals 1-22                                                                                                    | DECchip 21140 LAN controller 3-12, 4-4    |
| bits per character 1-13, 2-5                                                                                                    | description of MVME230x 1-1               |
| block diagram                                                                                                    | diagnostics                               |
| memory 3-8                                                                                                    | directory 5-10                            |
| MVME230x 3-3                                                                                                    | hardware 5-10                             |
| board information block 6-2                                                                                                    | prompt 5-2                                |
| board layout, MVME230x 1-9                                                                                                    | test groups 5-11                          |
| board placement 1-22                                                                                                    | dimensions of base board B-2              |
| board structure 6-2                                                                                                    | directories, debugger and diagnostic 5-10 |
| buses, standard 3-3, 4-1                                                                                                    | DMA channels 4-8                          |
| С                                                                                                    | documentation, related A-1                |
|                                                                                                    | DRAM                                      |
| cables, I/O ports B-4                                                                                                    | base address 1-23                         |
| chassis, VMEsystem 1-4                                                                                                    | DRAM record 2.7                           |
| CNFG 6-2                                                                                                    | DRAM memory 3-7                           |
| commands 5-5                                                                                                    | DRAM speed 6-11                           |
| commands, debugger 5-6                                                                                                    | E                                         |
| conductive chassis rails B-4                                                                                                    | Electro-Static Discharge (ESD) 1-13       |
| configurable items, MVME230x base board 1-8 configuration, debug port 2-5                                                                                                    | EMC emissions standards B-4               |
| COMPRISED AND LOCAL ACTION OF THE COMPRISED AND ACTION OF THE COMPRISED AND ACTION OF | LIVIC CHHOSIOHS STAHUATUS D-4             |

| EMC regulatory compliance B-4                    | HE (Help) command 5-10                         |
|--------------------------------------------------|------------------------------------------------|
| endian issues                                    | headers                                        |
| function of Raven ASIC 4-10                      | J15 1-10                                       |
| function of Universe ASIC 4-11                   | J16 1-10                                       |
| PCI domain 4-10                                  | J17 1-11                                       |
| processor/memory domain 4-10                     | help command 5-10                              |
| VMEbus domain 4-11                               | humidity, relative B-2                         |
| ENV command 6-3                                  | _                                              |
| environmental parameters 6-1                     | l .                                            |
| equipment, required 1-1                          | IACK and BG signals 1-22                       |
| ESD precautions 1-13                             | initialization process 5-3                     |
| Ethernet                                         | installation considerations 1-23               |
| station address 3-12                             | installing                                     |
| Ethernet interface 3-12                          | multiple MVME230x boards 1-24<br>MVME230x 1-21 |
| F                                                | MVME230x hardware 1-13                         |
| Falcon memory controller chip set 4-2, 4-6, 4-10 | MVME230x into chassis 1-21                     |
| features                                         | PCI mezzanine cards 1-13                       |
| Universe ASIC 3-15                               | PMCs 1-13                                      |
| features, hardware 3-1                           | PMCspan 1-15, 1-18                             |
| firmware initialization 5-3                      | primary PMCspan 1-15                           |
| firmware, PPCBug 5-1                             | secondary PMCspan 1-18                         |
| Flash latency 3-12                               | interconnect signals C-1                       |
| Flash memory 1-10, 3-11                          | interface                                      |
| Flash memory bank A/bank B reset vector          | Ethernet 3-12                                  |
| (J15) 1-8                                        | PCI bus 3-13                                   |
| Flash memory bank A/bank B reset vector          | VMEbus 3-15                                    |
| header (J15) 1-10                                | interrupt architecture, MVME230x 4-7           |
| forced air cooling B-3                           | Interrupt Controller (MPIC) 3-18               |
| front panel                                      | interrupt support 4-6                          |
| controls 2-2                                     | interval timers 3-19                           |
| MVME230x 2-2                                     | ISA Bus 3-3                                    |
| front panels, using 2-1                          | ISA bus 2-3, 3-18, 4-4, 4-6                    |
| front panels, using 2-1                          | ISA bus 2-3, 3-10, 4-4, 4-0                    |
| G                                                | J                                              |
| general description 3-3                          | J11 and J12 pin assignments C-15               |
| general-purpose software-readable header         | J15, Flash memory bank A/bank B reset          |
| (J17) 1-8, 1-11                                  | vector 1-8                                     |
| global bus timeout 1-23                          | J16, VMEbus system controller selection        |
| H                                                | header 1-8, 1-10                               |
|                                                  | J17, general-purpose software-readable         |
| hardware                                         | header 1-8                                     |
| configuration 1-7                                | J21 and J22 pin assignments C-18               |
| diagnostics 5-10                                 | jumper headers 1-8                             |
| initialization 5-3                               | jumpers, backplane 1-22                        |
| hardware features 3-1                            | jumpers, software readable 1-11                |

| L                                                                 | NVRAM (BBRAM) configuration area 3-12            |
|-------------------------------------------------------------------|--------------------------------------------------|
| L2 cache 3-1                                                      | •                                                |
| latency                                                           | 0                                                |
| DRAM 3-8                                                          | operating parameters 6-1                         |
| LED/serial startup diagnostic codes 6-13                          | P                                                |
| LEDs                                                              | •                                                |
| MVME230x 2-4                                                      | P1 and P2 1-23                                   |
| MVME230x front panel 2-4                                          | P1 and P2 connectors 1-2, C-2                    |
| LEDs (light-emitting diodes), MVME230x 2-2                        | parallel port 4-8                                |
| local reset (LRST) 2-3                                            | parity 1-13, 2-5<br>PC16550 2-5                  |
| lowercase 5-11                                                    | PCI bus 3-3, 3-13, 3-16, 4-3, 4-6                |
| М                                                                 | PCI bus latency 3-5                              |
| M                                                                 | PCI expansion 3-13, 3-15                         |
| manufacturers' documents A-2                                      | PCI Host Bridge (PHB) 3-18                       |
| memory available B-1                                              | PCI Mezzanine Card (PMC) 2-6                     |
| memory block diagram 3-8                                          | PCI mezzanine cards                              |
| memory map                                                        | slots B-2                                        |
| PCI local bus 4-2, 4-3                                            | PCI Mezzanine Cards (PMCs) 1-3                   |
| memory maps<br>MVME230x 4-1                                       | PCI to ECC memory access timing 3-7              |
| VMEbus 4-3                                                        | PCI-ISA Bridge (PIB) controller 3-16             |
| memory size 6-11                                                  | PCI-ISA bridge controller (PIB)                  |
| Motorola Computer Group documents A-1                             | functions 3-16                                   |
| MPC603/604 processor 3-3                                          | Peripheral Computer Interface (PCI) B-2          |
| MPIC (MultiProcessor Interrupt                                    | PHB (PCI Host Bridge) 3-18                       |
| Controler) 3-18                                                   | PIB controller 3-16, 4-4                         |
| MPU initialization 5-3                                            | pin assignments, connector C-1                   |
| MPU specifications B-1                                            | PMC Carrier Board Placement on                   |
| MVME230x                                                          | MVME230x 1-19                                    |
| board layout 1-9                                                  | PMC Module Placement on MVME230x 1-15            |
| cooling requirements B-3                                          | PMC power requirements B-3                       |
| EMC regulatory compliance B-4                                     | PMC slots 1-2, 2-6                               |
| installing 1-21                                                   | PMC1 (PMC slot 1) 2-6                            |
| LEDs 2-4                                                          | PMC1 connector pin assignments, J11 and          |
| programming 4-1                                                   | J12 C-15                                         |
| regulatory compliance B-4                                         | PMC1 connector pin assignments, J13 and          |
| specifications B-1                                                | J14 C-16                                         |
| status indicators 2-4                                             | PMC1 LED (DS4) 2-4                               |
| MVME230x features 3-1                                             | PMC2 (PMC slot 2) 2-6                            |
| MVME230x models 1-2                                               | PMC2 connector pin assignments, J21 and          |
| MVME230x VME Processor Module 1-2                                 | J22 C-18  PMC2 connector pin assignments 122 and |
| N                                                                 | PMC2 connector pin assignments, J23 and J24 C-19 |
| NETboot enable 6-9                                                | PMC2 LED (DS3) 2-4                               |
|                                                                   | PMCs                                             |
| Network Auto Boot enable 6-9<br>Non-Volatile RAM (NVRAM) 6-1, 6-3 | installing 1-13                                  |
| I VOIT V OTALLIE IVALVI (I V V IVALVI) U-1, U-0                   |                                                  |

| preparing 1-12                                                 | restart mode 5-11                                                         |
|----------------------------------------------------------------|---------------------------------------------------------------------------|
| PMCspan 2-7                                                    | RF emissions B-4                                                          |
| preparing 1-12                                                 | ROMboot enable 6-8, 6-12                                                  |
| PMCspan Expansion Mezzanine 1-3                                | ROMFAL 6-11                                                               |
| PMCspan-002 Installation on an                                 | ROMNAL 6-12                                                               |
| MVME230x 1-17                                                  | _                                                                         |
| port                                                           | S                                                                         |
| asynchronous 3-16                                              | SCSI bus 6-5                                                              |
| debug 3-16                                                     | SD command 5-10                                                           |
| port, Ethernet 2-4                                             | secondary PMCspan                                                         |
| power needs 1-2, 1-23                                          | installing 1-18                                                           |
| power requirements 3-5, B-1, B-3                               | serial port, MVME230x 2-5                                                 |
| PowerPC bus to DRAM access timing 3-6, 3-9 PPC1-Bug> 5-2, 5-10 | set environment to bug/operating system (ENV) 6-3                         |
| PPC1-Diag> 5-2, 5-10                                           | setup terminal 1-22                                                       |
| PPCBug                                                         | SGS-Thomson MK48T559 timekeeper                                           |
| basics 5-1                                                     | device 4-8                                                                |
| overview 5-1                                                   | shielded cables B-4                                                       |
|                                                                | size of base board B-2                                                    |
| prompt 5-2                                                     | software readable jumpers 1-11                                            |
| PPCBug debugger firmware 3-11, 6-1                             | sources of reset 4-8                                                      |
| PPCBug firmware 3-11                                           | speaker output 3-19                                                       |
| preparing PMCs 1-12                                            | specifications                                                            |
|                                                                | MVME230x B-1                                                              |
| PMCspan 1-12                                                   | related A-5                                                               |
| system console terminal 1-12                                   | start-up procedures 1-4                                                   |
| preparing and installing MVME2300 1-1                          | status indicators 2-4                                                     |
| Preparing the MVME230x 1-7                                     | MVME230x front panel 2-4                                                  |
| primary PMCspan                                                | stop bit per character 1-13, 2-5                                          |
| installing 1-15                                                | switches 2-2                                                              |
| processor bus 3-3                                              | switches, MVME230x front panel 2-2                                        |
| programming the MVME230x 4-1                                   | SYSFAIL* 6-5                                                              |
| prompt, debugger 5-10                                          | system console terminal 1-4                                               |
| R                                                              | system console, connecting 1-22                                           |
| Raven MPU/PCI bus bridge controller                            | •                                                                         |
| ASIC 3-5, 3-17, 4-2, 4-4, 4-6, 4-10, 4-11                      | system controller 1-22<br>system controller function 2-3                  |
|                                                                | system controller runction 2-3<br>system controller selection header 1-10 |
| readable jumpers 1-11                                          | system controller selection fleader 1-10                                  |
| real-time clock 3-17 Real-Time Clock/NVRAM/timer               | Т                                                                         |
|                                                                | temperature                                                               |
| function 3-17                                                  | *                                                                         |
| regulatory guidelines B-4                                      | operating B-1                                                             |
| related documentation, ordering A-1                            | storage B-1                                                               |
| related specifications A-5                                     | terminal setup 1-22<br>testing the hardware 5-10                          |
| remote control/status connector 3-19                           | •                                                                         |
| required equipment 1-1                                         | timeout, global 1-23                                                      |
| resetting the system 2-3, 4-8                                  | timers                                                                    |

```
16/32-bit 3-19
 interval 3-19
timers, programmable 3-19
timers, via Universe chip B-1
timing
 P
        owerPC bus to DRAM 3-6
 PCI to ECC memory 3-7
 PowerPC bus to DRAM 3-9
troubleshooting procedures D-1
troubleshooting the MVME230x 5-10
Typical Single-width PMC Module Placement
    on MVME230x 1-15
U
Universe VMEbus interface ASIC 2-3, 3-15, 4-3,
    4-4, 4-9, 4-11
unpacking the hardware 1-7
uppercase 5-11
using the front panels 2-1
vibration (operating) B-2
VME Processor Module
 board layout 1-9
VME Processor Module MVME230x 1-2
VMEbus 3-3, B-2
 address/data configurations 1-23
 backplane 1-2
 connectors C-2
 memory maps 4-3
 system controller selection header (J16) 1-10
 Universe ASIC and 3-15
VMEbus interface 6-13
VMEbus system controller selection (J16) 1-8
VMEsystem enclosure 1-4
W
Winbond PCI/ISA bus bridge controller 3-16,
    4-4
```